# кварта-с

конфигурация по расчету квартплаты для 1С: Предприятие 8

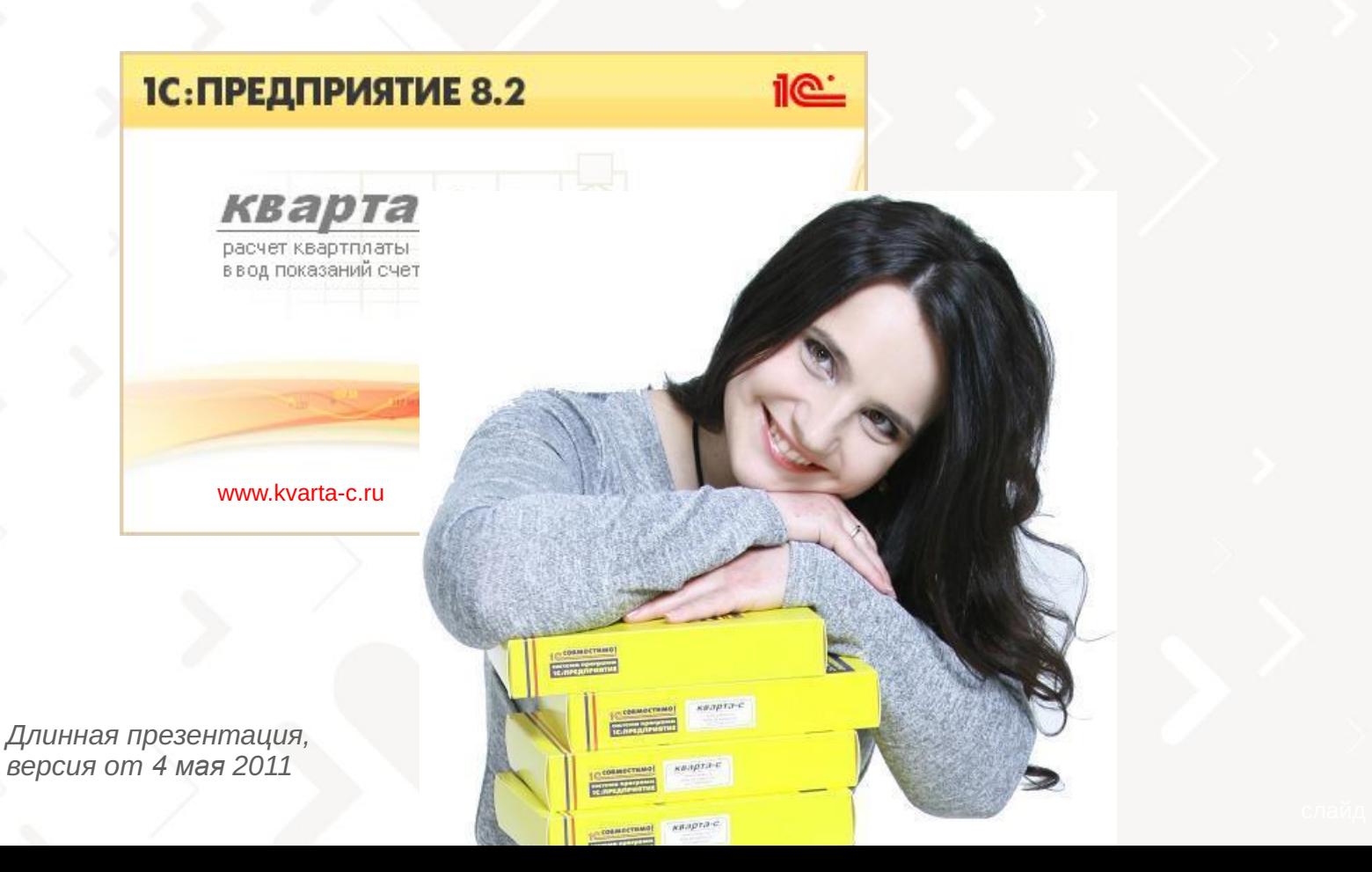

# Содержание

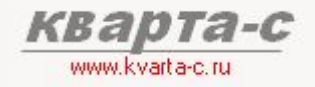

#### Часть 1. Общее ознакомление

Назначение, особенности (преимущества), условия поставки, две версии программы (отличия), обучение, сопровождение, горячая линия, web-сайт, сертификат, отзывы.

#### Часть 2. Десять преимуществ

#### Часть 3. Основные справочники

#### Часть 4. Начисление квартплаты

Недопоставка услуг, показания счетчиков, льготы, пени, квитанции квартплаты

#### Часть 5. Поступление квартплаты

Загрузка из терминалов приема платежей; cканирование штрих-кода; распределение поступлений (зачет авансов) по месяцам (FIFO), распределение поступлений по услугам, зачет поступлений за определенный месяц и за определенную услугу.

Часть 6. Отчеты

Часть 7. Паспортный стол

Часть 8. Выгрузка в 1С:Бухгалтерию

# Содержание

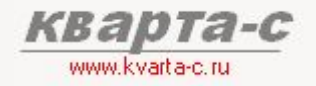

#### Часть 1. Общее ознакомление

Назначение, особенности (преимущества), условия поставки, две версии программы (отличия), обучение, сопровождение, горячая линия, web-сайт, сертификат, отзывы.

#### Часть 2. Десять преимуществ

#### Часть 3. Основные справочники

#### Часть 4. Начисление квартплаты

Недопоставка услуг, показания счетчиков, льготы, пени, квитанции квартплаты

#### Часть 5. Поступление квартплаты

Загрузка из терминалов приема платежей; cканирование штрих-кода; распределение поступлений (зачет авансов) по месяцам (FIFO), распределение поступлений по услугам, зачет поступлений за определенный месяц и за определенную услугу.

Часть 6. Отчеты

Часть 7. Паспортный стол

Часть 8. Выгрузка в 1С:Бухгалтерию

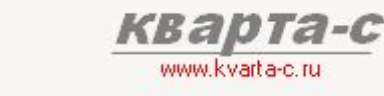

### Общее ознакомление 1.1 Назначение программы «Кварта-С»

### Для кого?

- ТСЖ (товариществ собственников жилья)
- ЖСК (жилищно-строительных кооперативов)
- **ЖК** (жилищных кооперативов)
- **YK** (управляющих компаний, обслуживающих сотни строений, ТСЖ, ЖСК, ЖК)
- расчетных центров
- И ДР. (гаражных и дачных кооперативов, садоводческих товариществ)

#### Зачем?

#### периодические начисления населению

расчет и начисление квартплаты по произвольным услугам (статьям начисления)

прием поступлений от населения

прием поступлений (возможна автоматическая загрузка из терминалов приема платежей) и зачет поступлений за начисленные услуги

паспортный стол

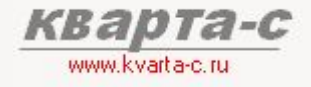

### Общее ознакомление 1.2 Особенности конфигурации

#### Сертифицирована фирмой «1С» песевместимо

Три сертификата:

- информационное письмо № 9779 от 5 марта 2009

- информационное письмо № 11722 от 15 апреля 2010
- информационное письмо № 12549 от 20 октября 2010

#### Более 900 организаций в 20 регионах России и Украины

используют как предыдущую версию программы на платформе 1С:7.7, так и новую версию программы на платформе 1С:8.1. От элитных коттеджей до многоквартирных домов и управляющих компаний, обслуживающих десятки ТСЖ.

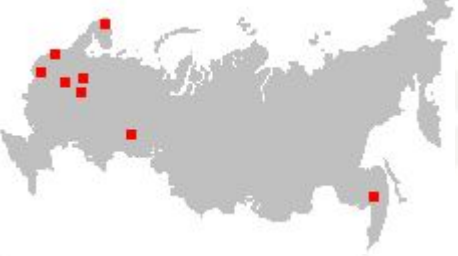

Санкт-Петербург, Ленинградская обл., Москва, Московская обл., Воронеж, Псков, Екатеринбург, Волгоград, Тверь, Нижний Новгород, Мурманск, Архангельск, Кемерово, Уфа, Челябинск, Ярославль, Хабаровск**,** Киев, Одесса, Донецк.

#### Отзывы:

- удобно
- понятно
- хорошая и быстрая поддержка (требуется минимальное обучение!)

### Общее ознакомление *ۻ܅܄܁܀۹܁ۿۺ܁В 1.3*

Учет зданий, помещений, жильцов, арендаторов, парковок

- Подробный учет физ.лиц, юр. лиц, арендаторов жилых и нежилых помещений, паркинга.
- Подробный учет сведений о жильцах (регистрация, собственность, паспортные данные, откуда и куда выбыл).
- Полноценный паспортный стол все формы №№ 1-12 согласно приказам ФМС РФ №№ 208, 364
- Подробный учет жилого и нежилого фонда (характеристики строений, подъездов, квартир, прочих помещений).
- Полноценный учет парковочных мест и паркинга.

#### Начисления квартплаты

- Расчет квартплаты с учетом пени, льгот, социальных норм и нормативов, действующих в различных регионах РФ и Украины, индивидуальных и общедомовых приборов учета.
- Ввод показаний счетчиков жильцами через Интернет либо на сайте *www.kvarta-c.ru*, либо на www.mycondo.ru
- Неограниченное число услуг (статей начисления) с произвольными способами расчета.
- История поставщиков услуг.
- Несколько тарифных планов для каждой услуги (например, для свой тарифный план для каждого строения).
- Автоматический перерасчет из-за недопоставки услуг, снижения качества услуг, временного отсутствия жильцов.
- Произвольные категории льготников, в т.ч. соответствующие законодательству РФ и Украины.
- Выгрузка файлов в отделы соц. защиты (например, с денежными компенсациями или 100% суммами начислений).
- Расчет пени, отдельная квитанция на пени с подробностями расчета пени (количество дней просрочки, ставка, дата оплаты)
- Печать квитанций со штрих-кодом, расшифровкой долга по месяцам, показаниями и расходом по каждому счетчику.

#### Поступления

- Автоматическая загрузка платежей жильцов из любых банков и терминалов либо использование сканера штрих-кода.
- Справочник платежных систем содержит форматы обмена как уже с известными банками и терминалами, например, банком «СБЕРБАНК», так и произвольные форматы обмена. Настройка формата обмена с новым банком – за 5 минут!
- Возможен зачет поступлений за указанные пользователем конкретные услуги и месяцы.
- Возможна частичная оплата квитанции.
- Автоматическое или ручное распределение авансов (по месяцам, услугам и поставщикам).

#### Подомовой учет фактических затрат

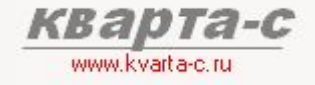

### Общее ознакомление 1.4 Раздельный учет

Сальдо и обороты - в трех разрезах: по месяцам, по услугам, по поставщикам.

Сальдо и обороты по каждому лицевому счету, а также по строению, и организации в целом предусмотрены в трех разрезах: по месяцам начисления, по услугам и по поставщикам услуг. Удобная расшифровка любых данных в «оборотно-сальдовой ведомости» по двойному щелчку мыши другой «оборотно-сальдовой» с другой аналитикой (детализацией).

#### История поставщиков услуг

Поддерживается история поставщиков услуг: в одном месяце – один поставщик, в другом месяце – другой. Один поставщик может поставлять сразу нескольких услуг. Оборотно-сальдовая ведомость может быть сформирована по поставщикам.

#### Оборотно-сальдовая ведомость:

по любым условиям и критериям, с любой детализацией:

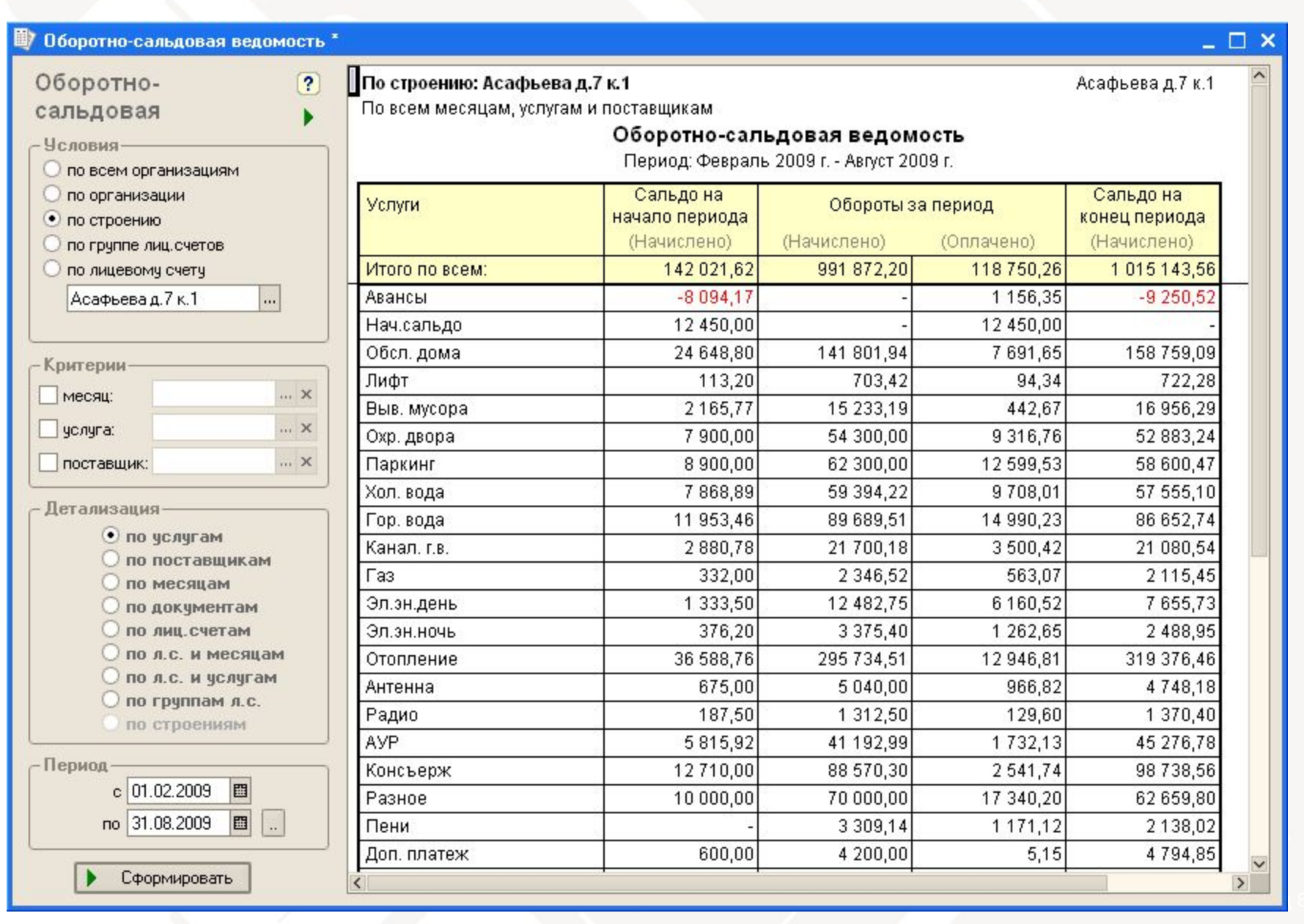

www.kvarta-c.

### Общее ознакомление **1.5 Стоимость**

#### Простая версия:

### 6000 руб.

одна организация, 99 лицевых счетов в одной базе данных

#### Типовая версия:

### 12000 руб.

одна организация, 1,500 лицевых счетов в одной базе данных

### 18000 руб.

 одна организация, 3,000 лицевых счетов в одной базе данных

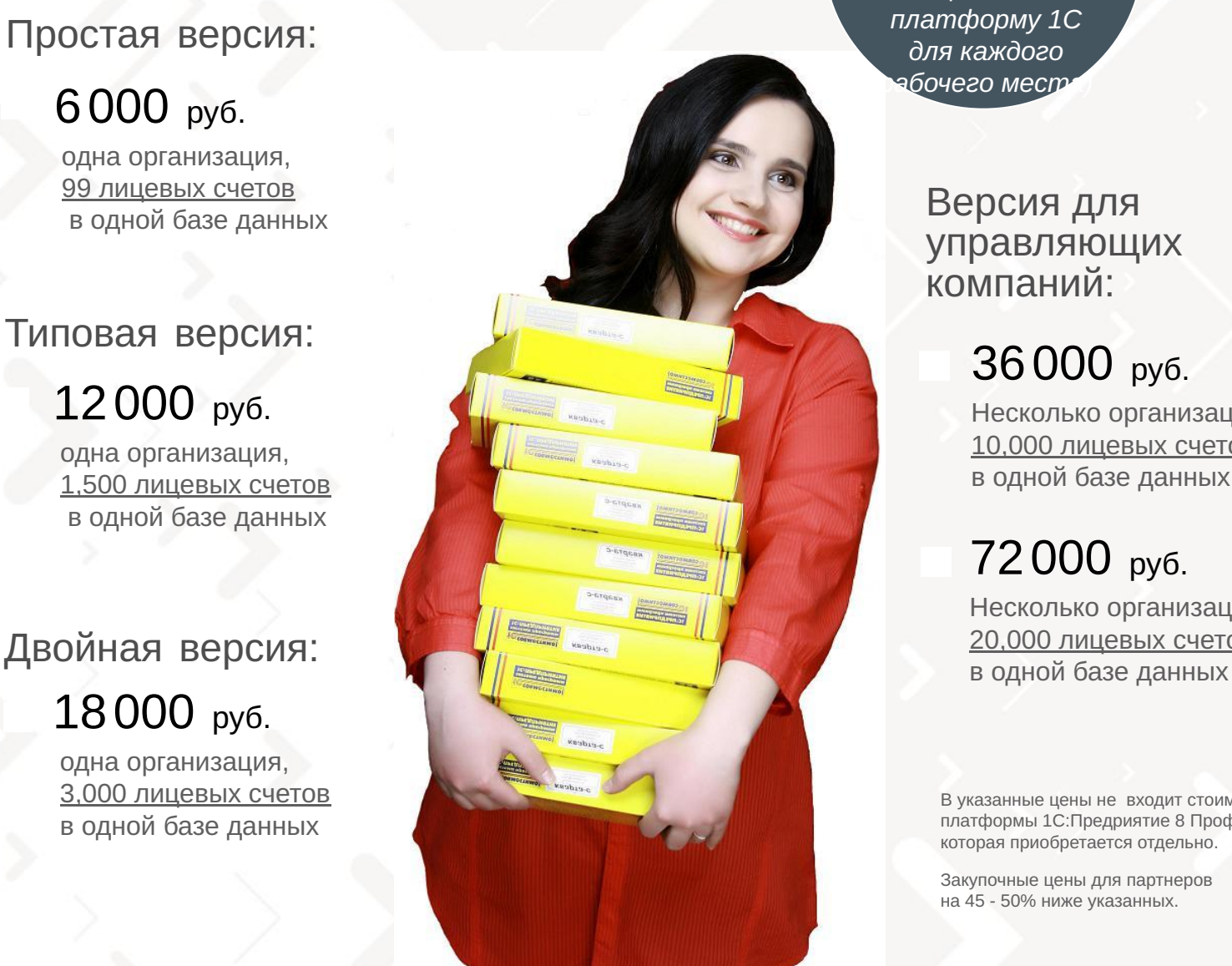

**Неограниченное** число рабочих  *܅܄۸ۿ ܁۽ь۾܁܅ ۳܀۹܆܀)* лицензия на  $\Box$ *платформу* 1С для каждого абочего мест

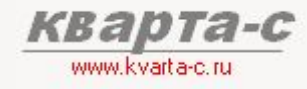

Версия для управляющих компаний:

### 36000 руб.

Несколько организаций 10,000 лицевых счетов в одной базе данных

### 72000 руб.

Несколько организаций 20,000 лицевых счетов

В указанные цены не входит стоимость платформы 1С:Предриятие 8 Проф, которая приобретается отдельно.

Закупочные цены для партнеров на 45 - 50% ниже указанных.

# Содержание

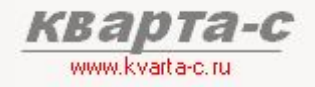

#### Часть 1. Общее ознакомление

Назначение, особенности (преимущества), условия поставки, две версии программы (отличия), обучение, сопровождение, горячая линия, web-сайт, сертификат, отзывы.

#### Часть 2. Десять преимуществ

#### Часть 3. Основные справочники

#### Часть 4. Начисление квартплаты

Недопоставка услуг, показания счетчиков, льготы, пени, квитанции квартплаты

#### Часть 5. Поступление квартплаты

Загрузка из терминалов приема платежей; сканирование штрих-кода; распределение поступлений (зачет авансов) по месяцам (FIFO), распределение поступлений по услугам, зачет поступлений за определенный месяц и за определенную услугу.

Часть 6. Отчеты

Часть 7. Паспортный стол

Часть 8. Выгрузка в 1С:Бухгалтерию

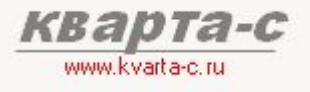

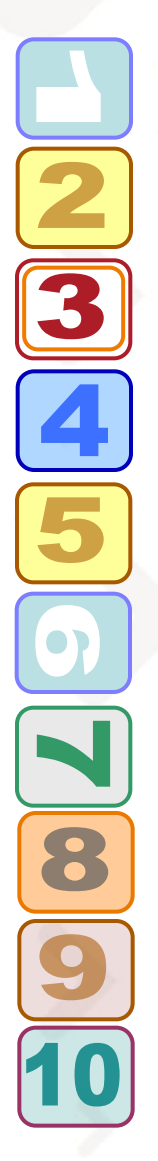

Загрузка реестра платежей из банков и терминалов

Ввод показаний счетчиков через Интернет

Интеграция с web-порталом «MyCondo»

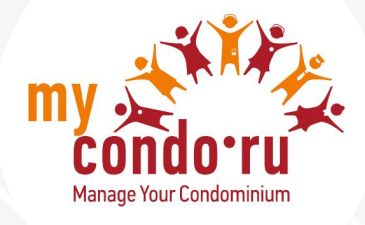

Бухгалтерия – отдельно!

Формирование файлов в отделы соц. защиты (компенсации)

Полноценный паспортный стол

Быстродействие системы

Автоматическая загрузка начальных данных

Удобный и понятный интерфейс

Надежно, проверено десятилетием! (с 1999 года)

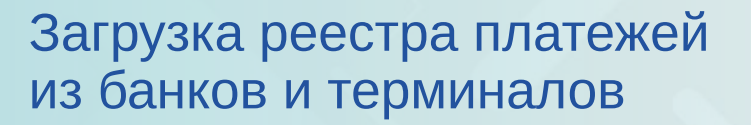

#### Загрузка платежей жильцов из любых банков и терминалов

Удобно бухгалтеру: по одному нажатию кнопки – автоматическая загрузка десятков, сотен платежей от жильцов! Как это сделано? В программе имеется справочник платежных систем, содержащий форматы обмена как уже известными банками и терминалами (например, банком «СБЕРБАНК», «ПСКБ», «Мопеу-Мопеу», «Элекснет»), так и произвольные форматы обмена. Настройка формата обмена с новым банком – за 5 минут!

#### Сканер штрих-кода для ввода оплаты по квитанциям

(менее удобный способ, чем автоматическая загрузка сразу сотен платежей из банка или терминалов)

#### Возможна частичная оплата квитанции

Возможен зачет поступлений за указанные пользователем произвольные конкретные услуги и месяцы

Автоматическое или ручное распределение авансов

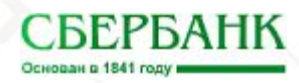

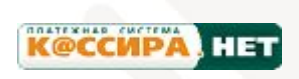

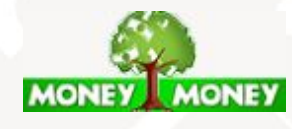

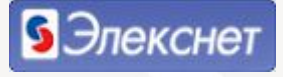

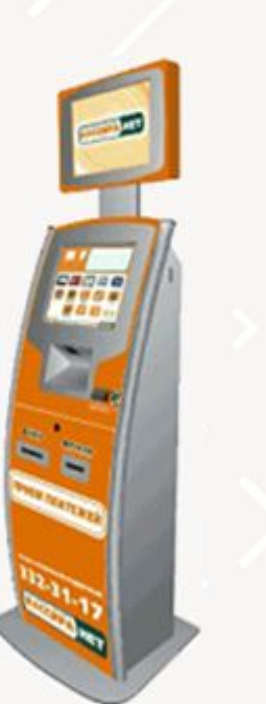

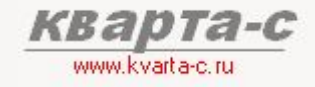

#### Ввод показаний счетчиков через Интернет www.kvarta-c.ru/voda кварта-с (812) 609-09-67 Удобно бухгалтеру О программе Купить Функциональность Поддержка ⊠ ෯ По одному нажатию кнопки -Ввод показаний счетчиков автоматическая загрузка показаний сотен счетчиков по воде, газу, электроэнергии, Номер лицевого счета: 001333 026 введенных жильцами через Старые (предыдущие) ТСЖ "Колизей", Невский д.22, кв.№ 26 Интернет на сайте показания от 28.02.2011 www.kvarta-c.ru/voda Набоков Иван Владимирович Показания 1-го счетчика Показания 2-го счетчика Удобно жильцам старые новые старые новые Жильцы вводят показания в 002546 2580 Хол. вода: 6292 006283 любое удобное для них время -Интернет всегда доступен. 4054 001983 2011 Гор. вода: 004027 Возможен просмотр предыдущих показаний. Электроэнергия: 14399 15100 **Газ:** 0187 0196

Сохранить

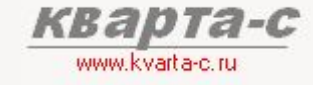

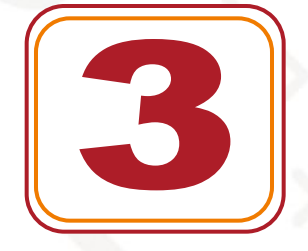

#### Интеграция с web-порталом MyCondo.ru

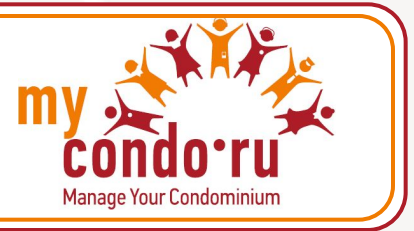

Программа «Кварта-С» интегрирована с web-порталом MyCondo.ru Manage Your CONDOminium (с английского): «Управляй своим домом!»

#### Ввод показаний счетчиков через Интернет

Жильцы могут вводить показания счетчиков по воде, газу, электроэнергии и другим услугам либо на Интернет-портале www.mycondo.ru, либо на сайте **www.kvarta-c.ru**, а бухгалтер автоматически загружать эти показания в программу «Кварта-С».

#### Квитанции в Интернете

Автоматическая выгрузка квитанций квартплаты из программы «Кварта-С» на Интернет-портал MyCondo.ru. Жильцы МОГУТ распечатать квитанции из Интернета. Квитанции как на русском, так и на украинском.

#### Задолженность в Интернете

Жильцы имеют доступ ко всей информации своей задолженности  $\Box$ квартплате, совершенных платежах, данным по счетчикам.

#### Полноценный web-сайт вашего дома!

Он-лайн контакт со **BCEM** членами ОСМД, а также работниками посредством внутренней почты портала и форума. Новости дома, голосования, тендеры. Постановка задач жильцами коммунальным работникам и контроль их исполнения. Живой журнал событий дома, журнал аварийной службы. Новый уровень коммуникации со всеми сотрудниками и членами ОСМД! Бесплатно

> е подключен ие к порталу **MyCo** ndo **ИЗ** прогр аммы «Кварта- $C \gg 1$

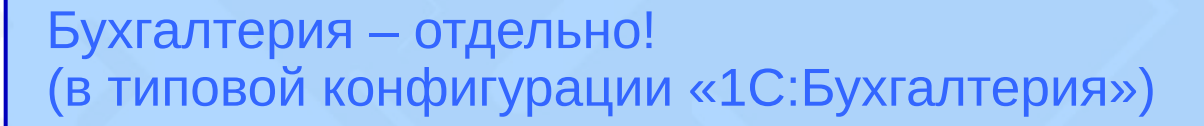

#### Выгрузка бух. проводок из «Кварта-С» в «1С:Бухгалтерию»

Конфигурация "Кварта-С" предназначена для учета квартплаты и взаиморасчетов жильцами, в то время как бухгалтерия ведется в типовой конфигурации "1С:Бухгалтерия" (российской или украинской).

Предусмотрена удобная выгрузка итоговых бухгалтерских операций из «Кварты-С» в «1С: Бухгалтерию» (без аналитики по лицевым счетам, но с аналитикой по услугам, поставщикам, организациям, строениям).

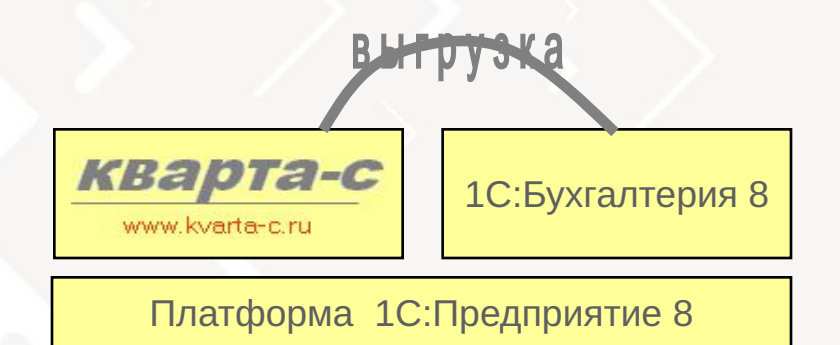

#### Произвольные счета и субконто

Счета из субконто – произвольные – выбираются пользователем из плана счетов «1С:Бухгалтерии».

#### Конфигурация «Кварта-С» - всего несколько мегабайт

Поскольку в конфигурации "Кварта-С" нет типовой бухгалтерии, база данных "Кварта-С" занимает всего несколько мегабайт (удобно архивировать, копировать, посылать по почте, делать обновления через Интернет)

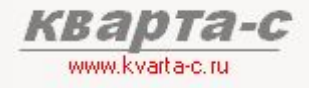

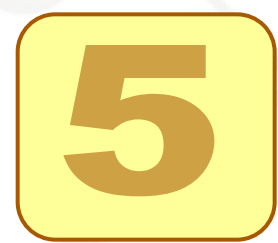

Формирование файлов в отделы соц. защиты (денежные компенсации)

#### Натуральные льготы

(Героям РФ, детям-сиротам)

#### Денежные компенсации

(Другим категориям граждан)

#### Согласно законодательству:

- Закон С.-Петербурга № 228-45 (расчет по базовой единице с 01 января 2010)
- Постановление Ленинградской области №10 от 27.01.2005 о ежемесячной денежной компенсации (ЕДК)
- и нормативным актам других регионов России и Украины.

#### Формирование DBF/XLS файлов для органов соц. защиты

Для отделов соц. защиты реализовано автоматическое формирование DBF и XLS файлов с денежными компенсациями (например, для Ленинградской обл., Свердловской обл. и др).

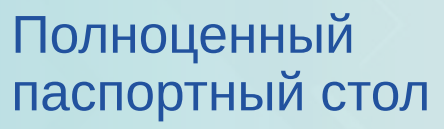

#### Формы №№ 1-12 согласно приказам ФМС №№ 208, 364

Полноценный паспортный стол - все формы от №1 до №12 согласно приказу федеральной миграционной службы №208 в последней редакции от 23 декабря 2009 (приказ ФМС №364) , включая листки прибытия/убытия, заявления, свидетельства, карточки регистрации (и выписки из них), поквартирные карточки, домовые книги, листки стат.учета и прочие формы.

#### Другие произвольные формы и справки

Заявления о замене паспорта (форма №1П), старая форма №9 (справка о регистрации), форма №7 (характеристики жилого помещения), выписки из карточек регистрации, выписки из домовой книги, сведения о регистрации.

#### Отдельный интерфейс для паспортиста

Помимо интерфейса бухгалтера, в программе предусмотрен и интерфейс паспортиста, ограничивающий доступ к бухгалтерским документам.

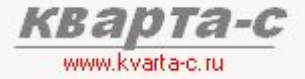

#### Пример форм паспортного стола:

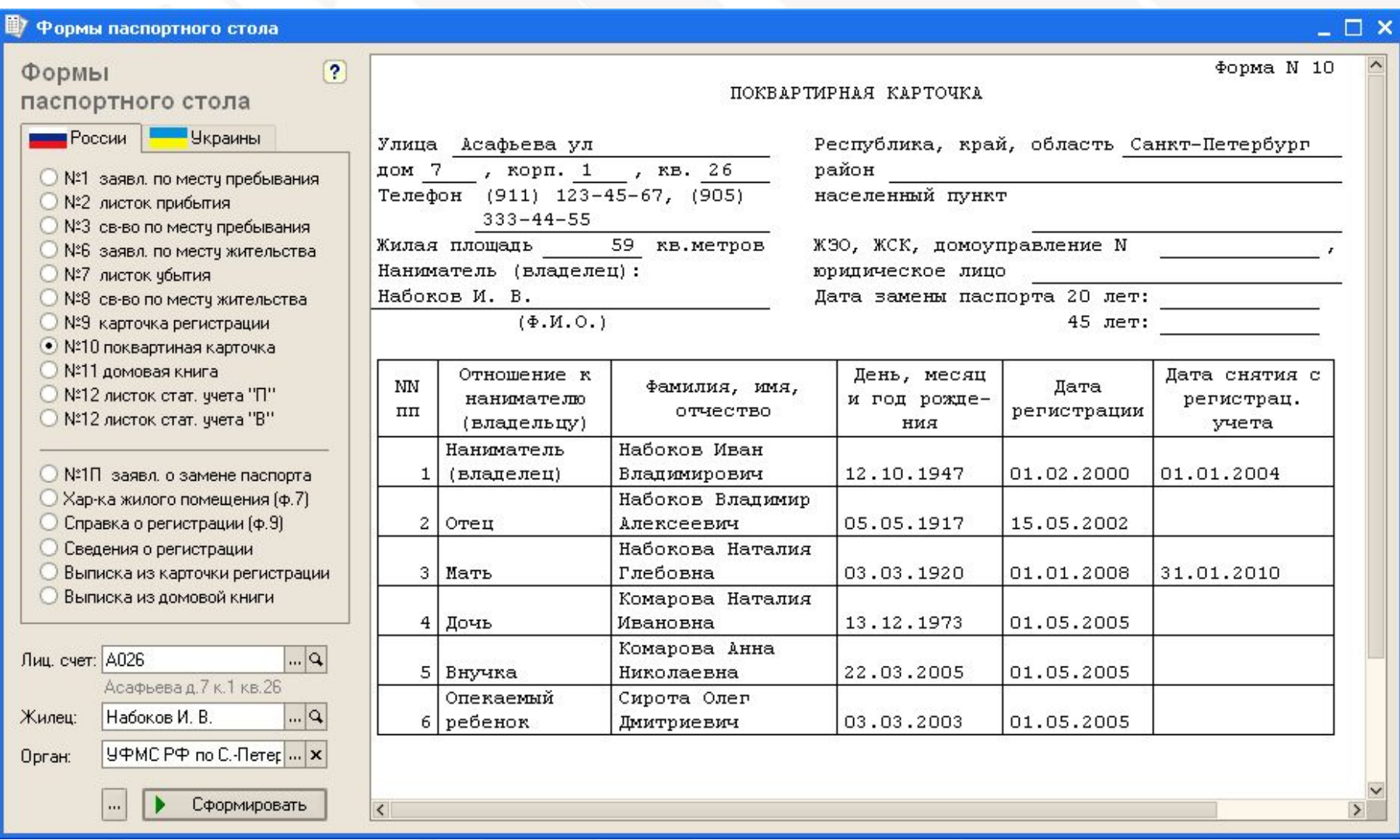

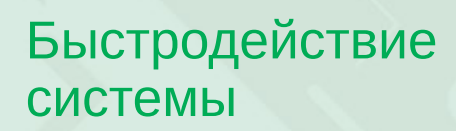

#### Тысячи лицевых счетов в базе данных

В одной базе данных может быть тысячи лицевых счетов, для которых ежемесячно начисляется квартплата по десяткам услуг (статей начисления).

#### Уникальная структура регистров

В программе реализована уникальная структура регистров (внутренних механизмов хранения данных), которая позволяет моментально получать как сводные итоговые отчеты в целом по организации, так и отчеты по конкретному лицевому счету.

#### Моментальные отчеты

Например, для базы данных из 3000 лицевых счетов время формирования оборотно-сальдовой ведомости за 2 года с детализацией по каждому из 24 месяцев (или по каждой из 20 услуг) составляет 1-2 секунды как в целом по организации (всем лицевым счетам), так и по одному конкретному лицевому счету на далеко не мощном компьютере с 2 ГБ ОЗУ и 2 ГГц процессором.

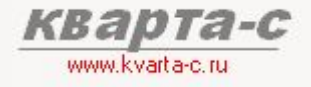

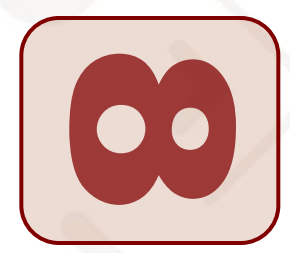

#### Автоматическая загрузка начальных данных

#### Из произвольных DBF и Excel файлов!

В конфигурации «Кварта-С» реализована универсальная автоматическая загрузка начальных данных как из других известных программ по расчету квартплаты, так и из произвольных Excel и DBF файлов в «Кварту-С»: справочников домов, лицевых счетов, жильцов, льготников, а также начального сальдо по каждому лицевому счету в разрезе месяцев задолженности и в разрезе услуг. Необходимо лишь задать, какой тип данных (какой реквизит справочника), содержится в каждой колонке DBF или Excel файла. Перенесите данные в «Кварту-С» за один день и начните работать на

### новом уровне!<br>Сохранение старой нумерации лицевых счетов

Возможно сохранение нумерации лицевых счетов, использовавшейся в старой программе.

#### Распознавание штрих-кодов на старых квитанциях

После перехода на программу «Кварта-С», скорее всего, у вас будут необработанные старые квитанции квартплаты, распечатанные еще в предыдущей программе. Если на этих старых квитанциях есть штрих-код, то программу «Кварта-С» можно настроить как на распознавание старых штрих-кодов (старых квитанций), так и на распознавание новых штрих-кодов (новых квитанций, распечатанных уже в «Кварта-С»). Это возможно благодаря уникальной универсальной настройке штрих-кодов, имеющейся в программе «Кварта-С»

**Перенесите**  $$ за один день *<u>U</u> начните работа*  $mb$ **НА НОВОМ** *уровне!* 

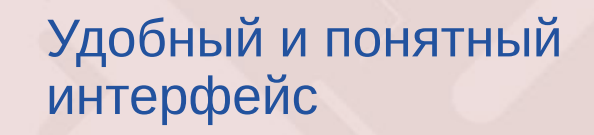

Легко! Разработке такого удобного интерфейса было уделено особое внимание.

Никаких сложных настроек и запутанных ссылок между справочниками и документами.

Всю полную информацию о каком-либо объекте (лицевом счете, услуге, и т.п.) можно получить из одной формы (в других программах данные 06 ОДНОМ объекте разбросаны разным **NO** справочникам, документам и отчетам, и зачастую увидеть их вместе нельзя).

Требуется ввести всего лишь один документ и нажать одну кнопку, чтобы рассчитать квартплату по всем лицевы счетам, всем услугам, включая льготы, пени, показания счетчиков, недопоставку услуг (в других программах требуется ввести несколько десятков документов).

Интерфейс - на русском языке, но основные отчеты, выдаваемые жильцам, - на украинском.

www.kvarta-e.r

Автоматическое запоминание параметров отчетов: при работе с каким-либо объектом (лицевым счетом, услугой,  $M$  $T.\Pi.$ ) OH автоматически запоминается и при открытии новых отчетов этот объект будет автоматически выбран в качестве условия формирования нового отчета (или же при открытии документа табличная документа часть будет автоматически спозиционирована на этот объект).

Форматы отчетов подогнаны так, чтобы они помещались на листе А4.

В программе имеется панель функций (рабочий стол), на которой удобно размещены иконки и ссылки на основные справочники, документы и отчеты.

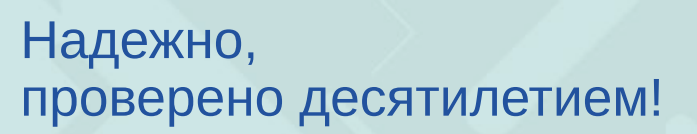

#### Надежно!

110

За 10 лет работы в сфере ЖКХ мы накопили большой опыт, который реализован в конфигурации «Кварта-С». Алгоритмы расчета, формы отчетов и удобство интерфейса, используемые в программе, проверены и одобрены сотнями пользователями. Проверено десятилетием!

#### Как достигли?

Учтены пожелания сотен ТСЖ, ЖСК и УК, успешно работающих с 1999 года в «Кварта-С».

с 1999 - на 1С: Предприятие 7.7 с 2008 - на 1С: Предприятие 8

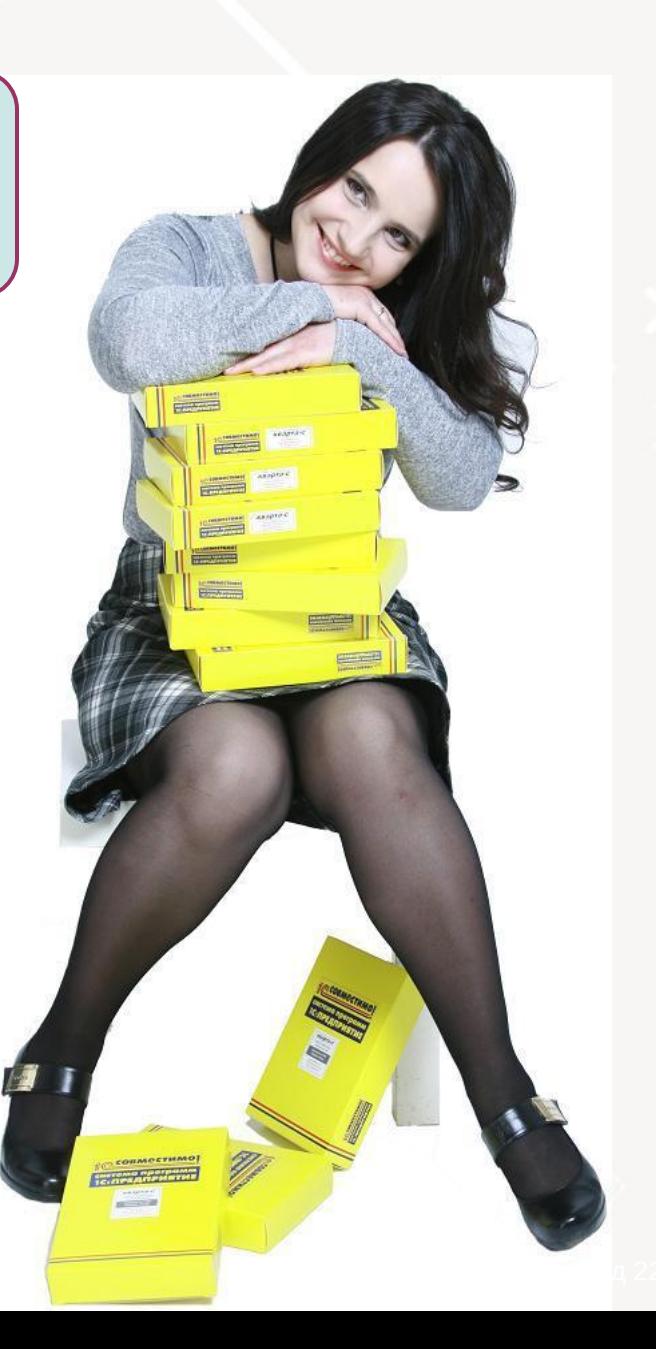

# Содержание

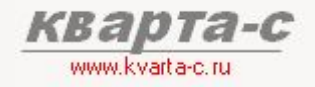

#### Часть 1. Общее ознакомление

Назначение, особенности (преимущества), условия поставки, две версии программы (отличия), обучение, сопровождение, горячая линия, web-сайт, сертификат, отзывы.

#### Часть 2. Десять преимуществ

#### Часть 3. Основные справочники

#### Часть 4. Начисление квартплаты

Недопоставка услуг, показания счетчиков, льготы, пени, квитанции квартплаты

#### Часть 5. Поступление квартплаты

Загрузка из терминалов приема платежей; сканирование штрих-кода; распределение поступлений (зачет авансов) по месяцам (FIFO), распределение поступлений по услугам, зачет поступлений за определенный месяц и за определенную услугу.

Часть 6. Отчеты

Часть 7. Паспортный стол

Часть 8. Выгрузка в 1С:Бухгалтерию

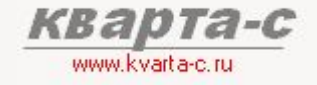

### Основые справочники З.1 Справочники

- $C$  ганизации
- ставщики услуг
- с **1**роения и паркинги
- *ы܉ь۾ۻ۹ ۻ ۳܅۸܊܄ ۸ы۸۵܉ۻ۾*
- **у** *туги и тарифные планы*
- *۵܁۽ۻ܀܅܁۶ь۾ ۻۻ܃܁۸۶܅۳۽*
- **иатьи фактических затрат**

#### а *также:*

- в Эы помещений
- с *заны регистрационного учета*
- $\sigma$  /ППЫ ЛЬ*готных услуг*
- л *атежные системы*

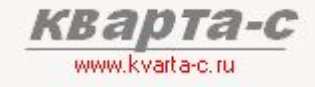

#### З.2 Организации

Справочник «Организации» содержит:

- [1] Организации (группы строений):
	- [1.1] отдельные организации (ТСЖ, ЖСК), имеющие собственные строения,
	- [1.2] контрагенты управляющей компании (просто группы строений: улицы, районы)
- [2] Получателей квартплаты (организации, которые не имеют собственных строений, но расчетный счет которых может быть указан в квитанциях квартплаты):
	- [2.1] управляющая компания,
	- [2.2] поставщики услуг.

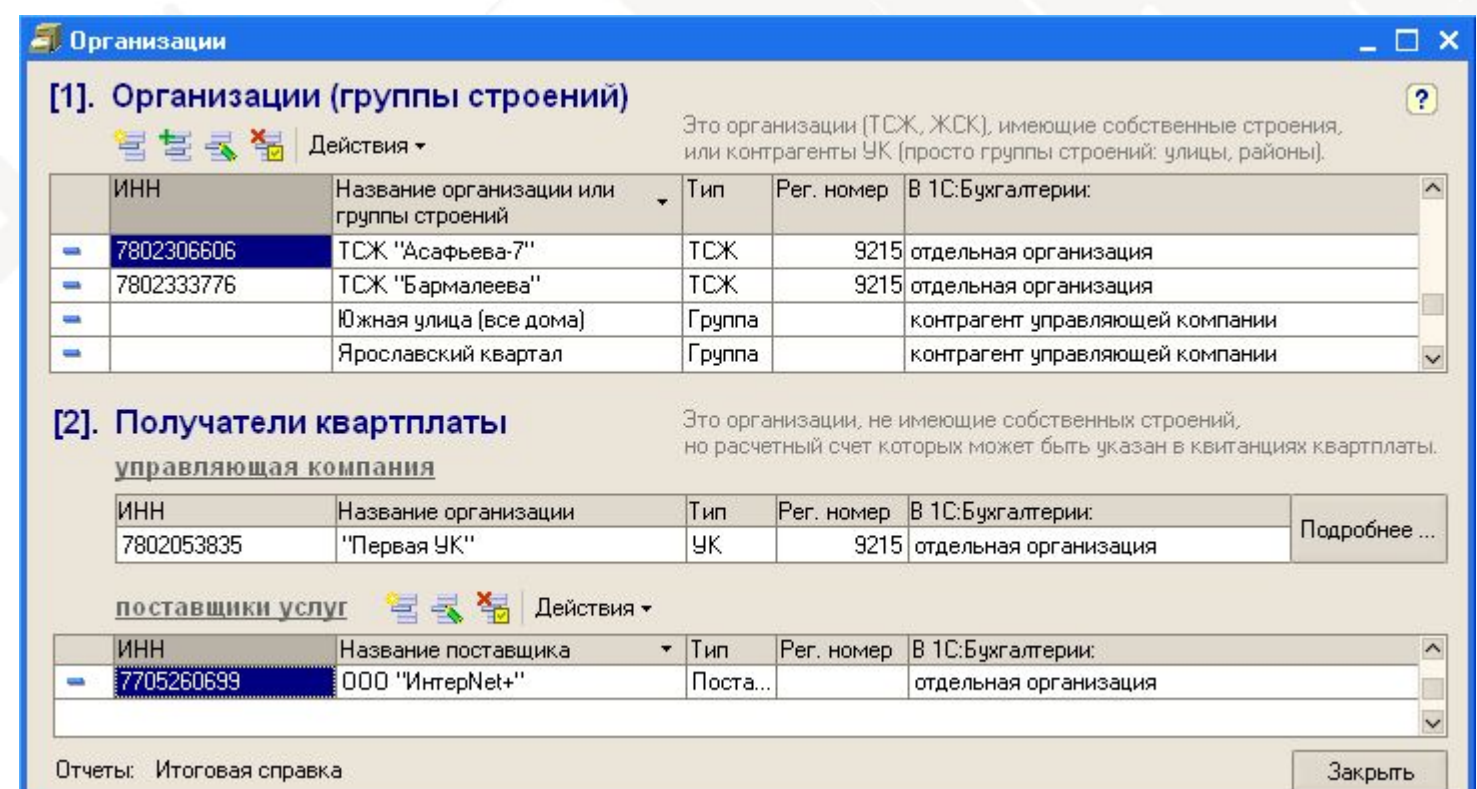

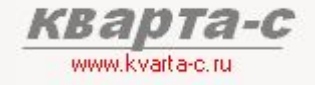

#### 3.3 Строения

Каждая организация (группа строений) должны иметь одно или несколько строений.

Строение - это дом с уникальным адресом, в котором может быть произвольное количество лицевых счетов, по которым начисляется квартплата.

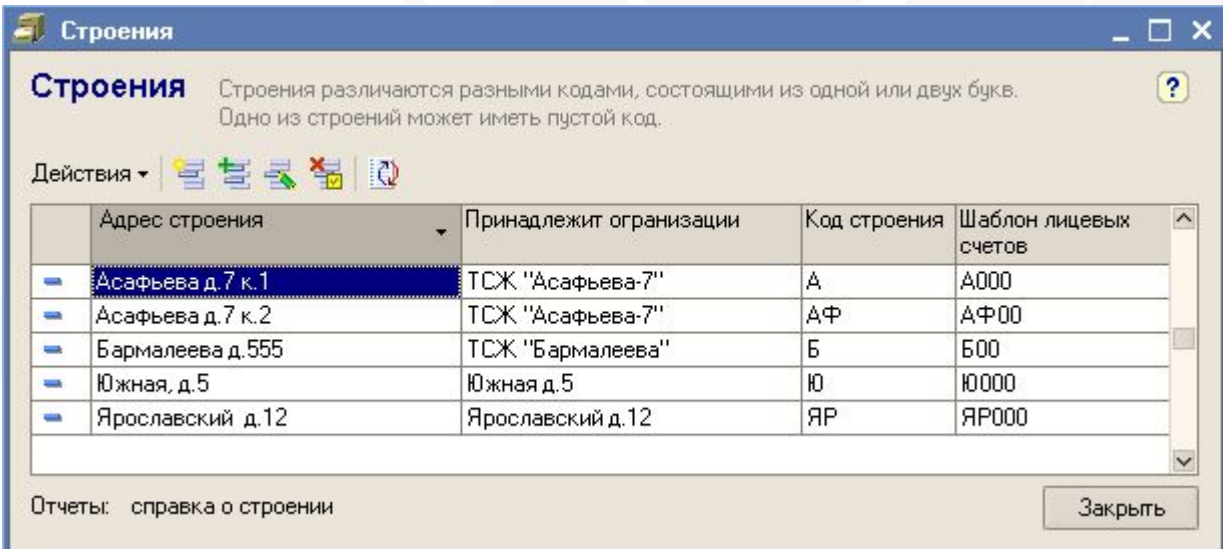

Для каждого строения задаются:

- организация, которой оно принадлежит,
- адрес,
- код строения (пустой, одна или две буквы),
- шаблон лицевых счетов этого строения,
- подъезды (диапазон номеров квартир),
- характеристики дома и подъездов
	- (для справки по форме 7)

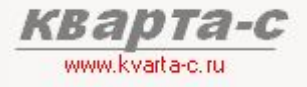

### Основые справочники 3.3 Строения (продолжение)

Форма одного строения содержит две закладки:

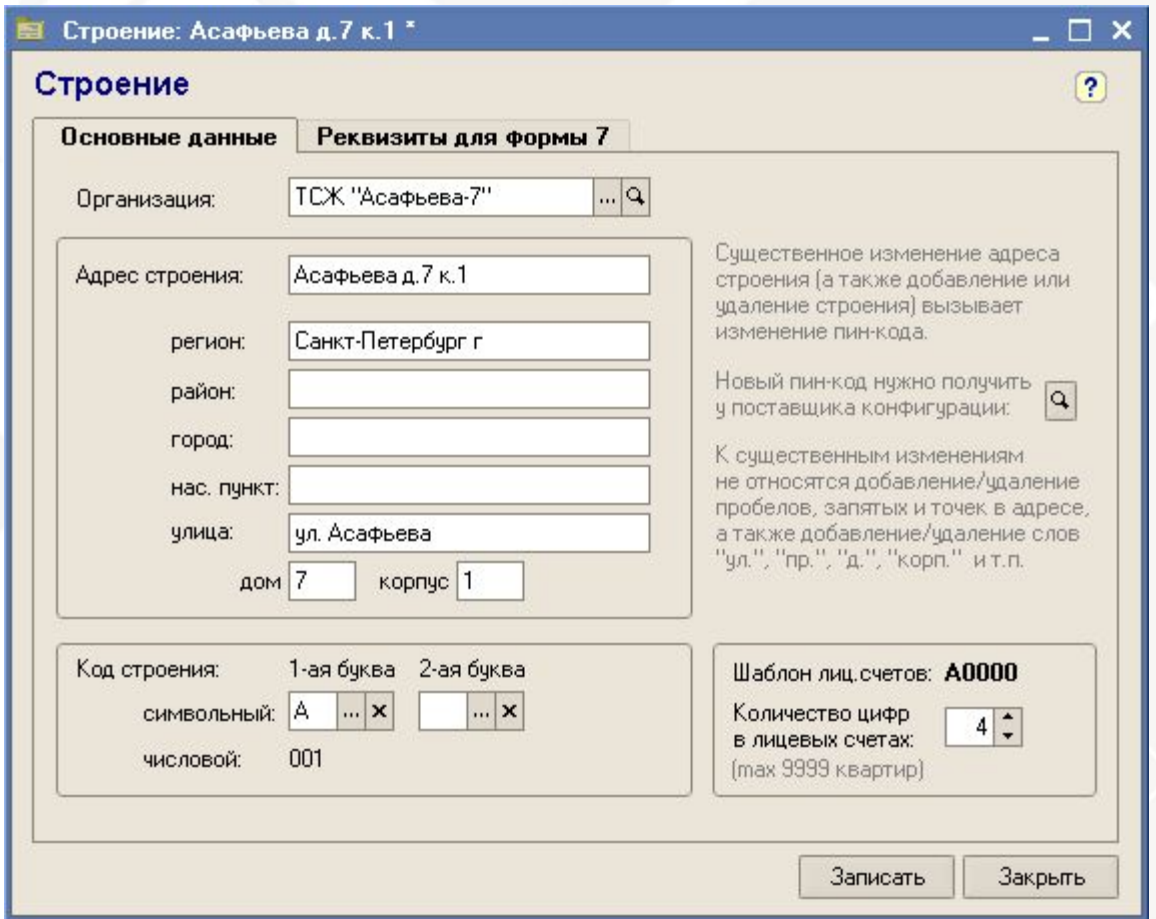

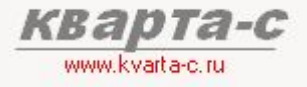

### Основые справочники 3.3 Строения (продолжение)

Форма одного строения содержит две закладки:

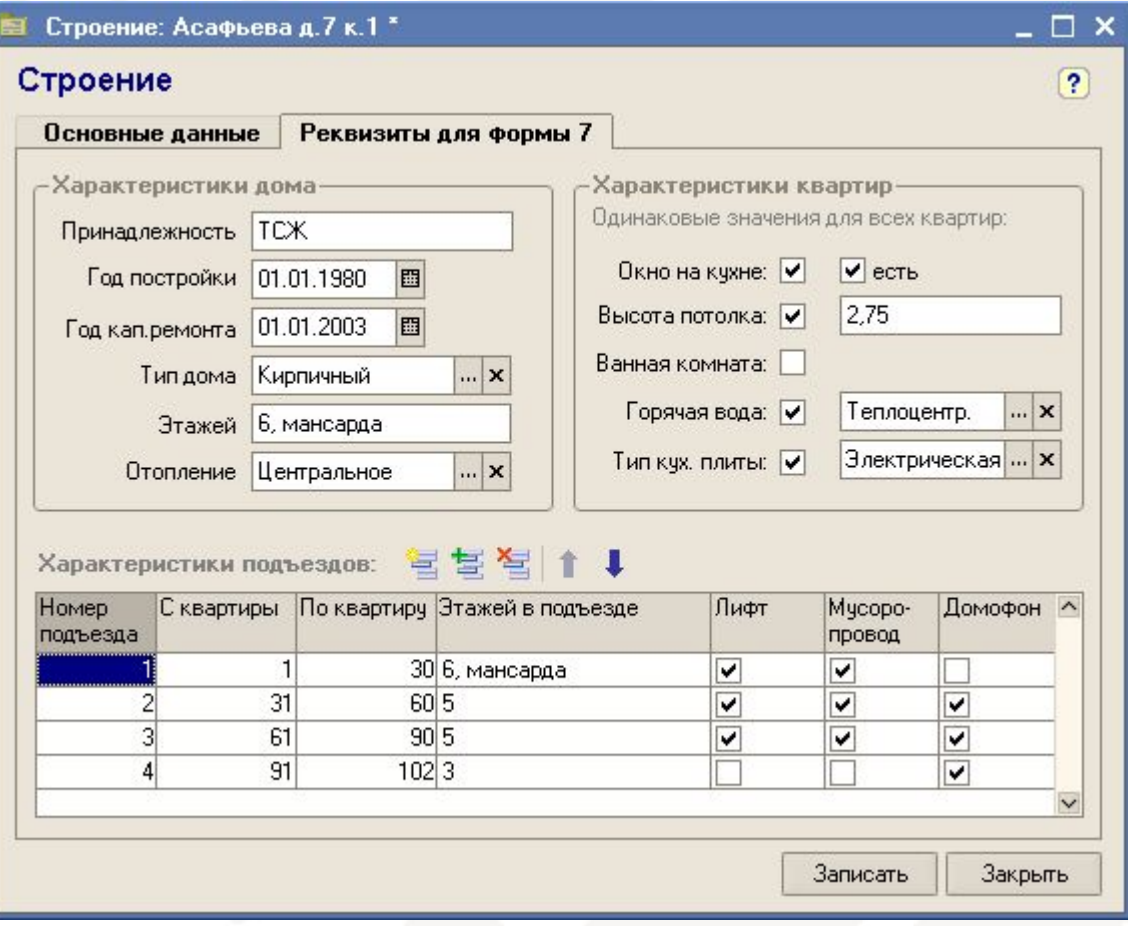

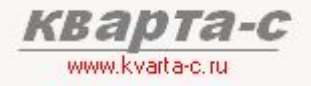

### Основые справочники 3.4 Услуги

#### Неограниченное число услуг

Справочник услуг содержит список всех услуг (коммунальных, эксплуатационных и прочих), предоставляемых лицевым счетам и по которым начисляется квартплата. Наряду с традиционными услугами типа обслуживание дома, ремонт лифтов, хол. вода, в справочнике должны быть и такие услуги как пени, услуги банка, т.е. абсолютно все статьи начисления квартплаты, которые перечисляются в квитанциях квартплаты.

#### Общность услуг

Справочник услуг является общим для всех лицевых счетов всех строений всех организаций. Общность услуг позволяет получать сводные отчеты по общим услугам, которые предоставляются разным группам лицевых счетов, разным строениям и организациям. Также это позволяет задавать тарифы и прочую информацию по этим общим услугам только один раз (сразу для всех), что экономит время.

#### Тарифные планы

Что же касается специфических услуг, тарифы на которые должны быть разные для разных групп лицевых счетов, строений или ТСЖ, то для таких услуг возможно создание нескольких тарифных планов: один тарифный план для одной выделенной группы лицевых счетов (строения или ТСЖ), а другой тарифный план - для другой группы лицевых счетов, строения, ТСЖ.

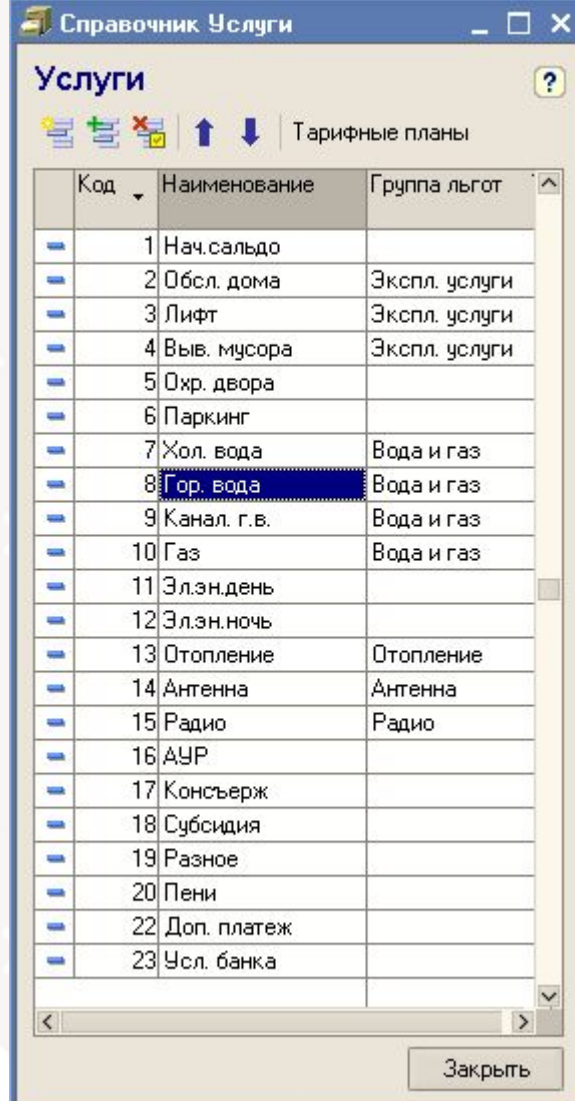

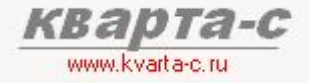

### 3.4 Услуги (продолжение)

#### Тарифные планы

Тарифный план задается для группы лицевых счетов.

В справочнике «Тарифные планы» содержатся только названия планов сами же тарифы задаются в справочнике «Услуги».

Отдельная закладка на каждый

тарифный план

**Исклю** из тари

Общие тарифы по всем тарифным планам у данной услуги

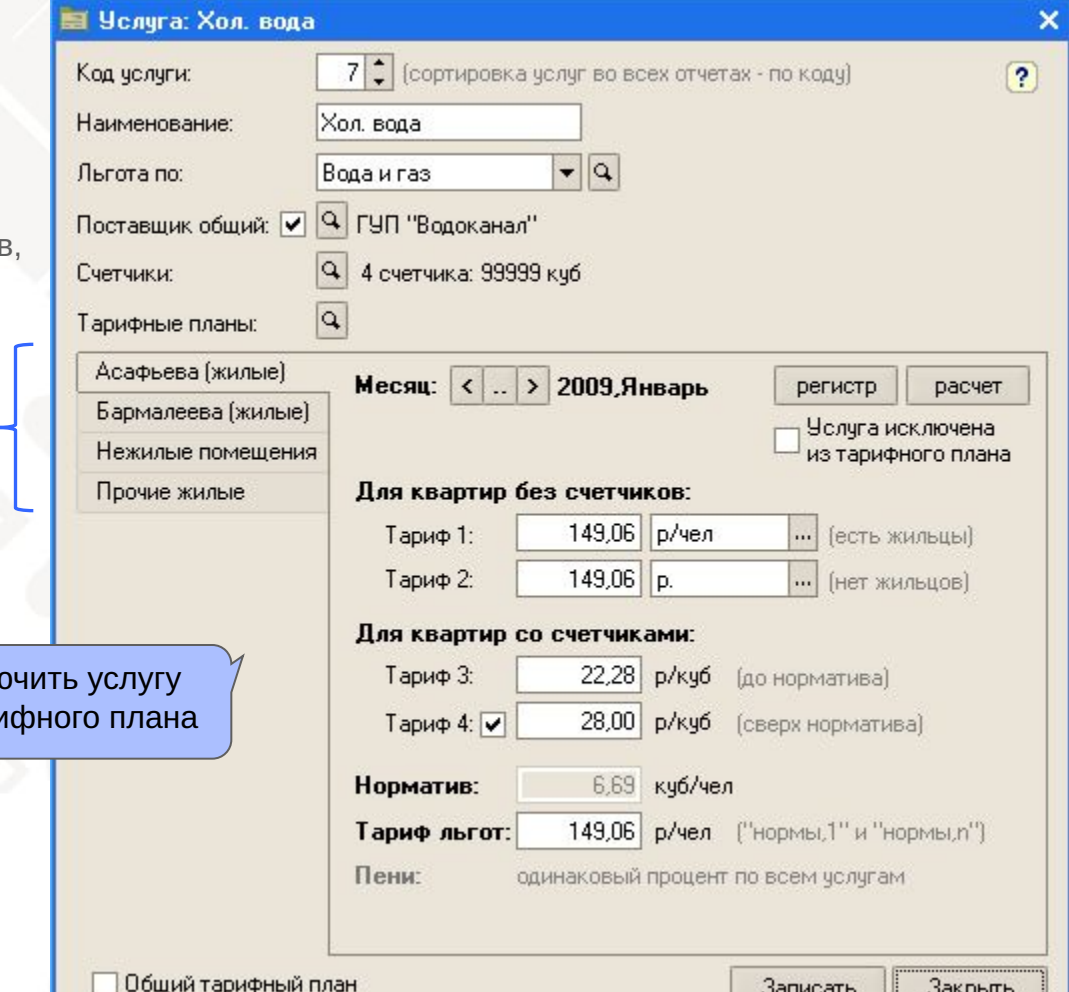

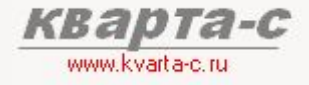

### з.4 Услуги (продолжение)

#### Произвольные способы расчета услуг

- рублей с лицевого счета
- **-** рублей с каждого человека
- рублей с квадратного метра общей площади (два тарифа: до и сверх социальной нормы)
- рублей с квадратного метра жилой площади
- рублей с квадратного метра доп. площади
- рублей с каждой комнаты
- рублей с каждого места в паркинге
- рублей за единицу показаний счетчика
- % от всех услуг
- % от итоговой суммы квартплаты
- субсидия
- выплата
- пени

Общая площадь может как включать, так и не включать в себя площадь балконов и лоджий.

> Дополнительная площадь – площадь тамбуров, лестничных клеток, гаражей, используемых лиц. счетом

Специальный тариф – рублей с каждого места в паркинге, принадлежащего лицевому счету

Размер «выплаты» задается индвидуально для каждого лицевого счета (за произвольный период)

Размер «субсидии» задается индвидуально для каждого лицевого счета (за произвольный период)

### 3.4 Услуги (продолжение)

#### Четыре тарифа

Для каждого тарифного плана в форме услуги есть своя закладка, на которой можно задать три тарифа, их способы расчета и норматив:

- Тариф 1: используется, если в квартире нет счетчиков и есть прописанные жильцы
- Тариф 2: используется, если в квартире нет счетчиков и нет прописанных жильцов
- Тариф 3: используется, если в квартире есть счетчики (и на объем до норматива)
- Тариф 4: используется, если в квартире есть счетчики и на объем сверх норматива

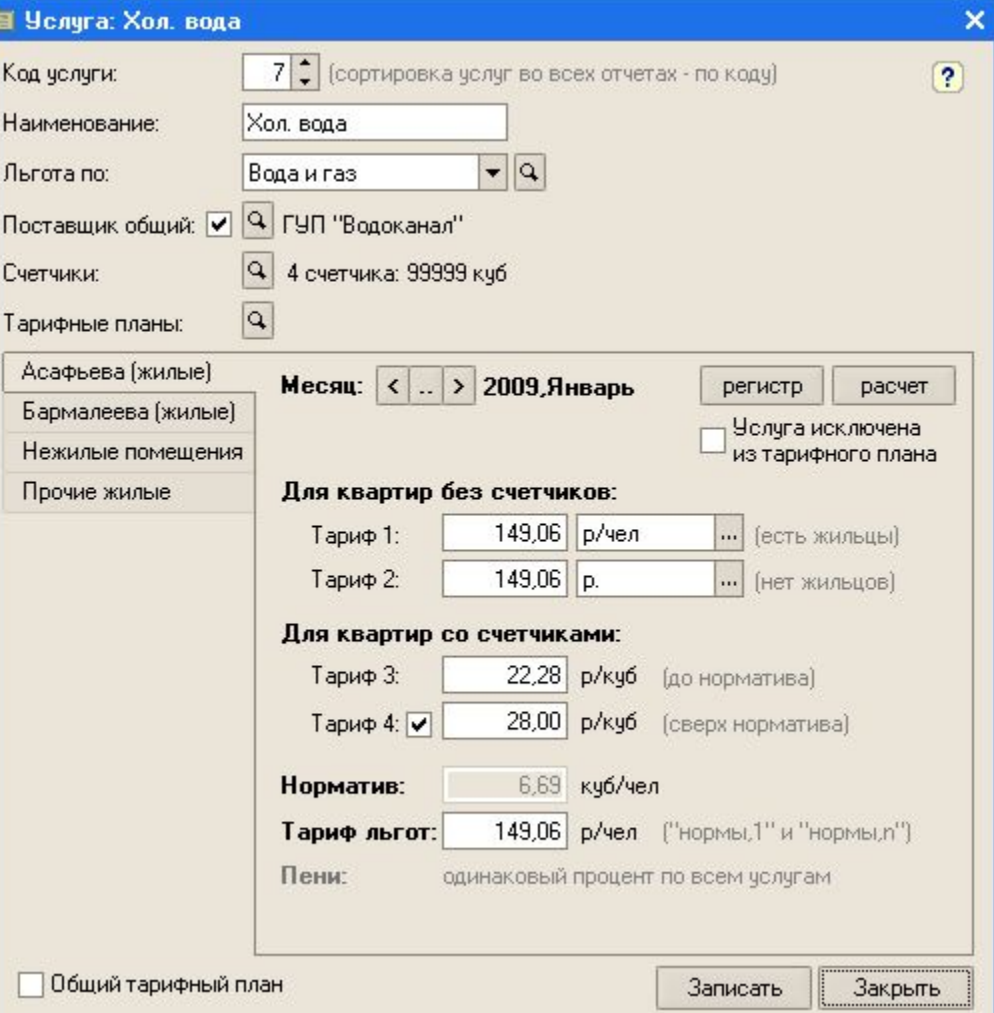

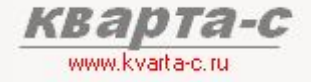

### з. 4 Услуги (продолжение)

#### Пример

Пусть, для услуги «Хол. вода» заданы следующие тарифы:

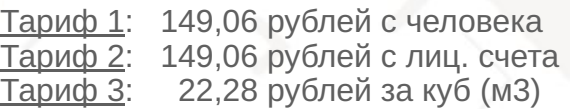

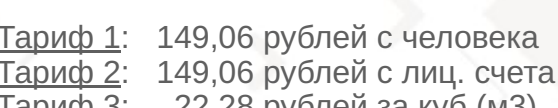

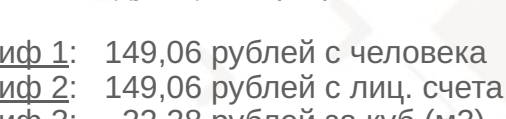

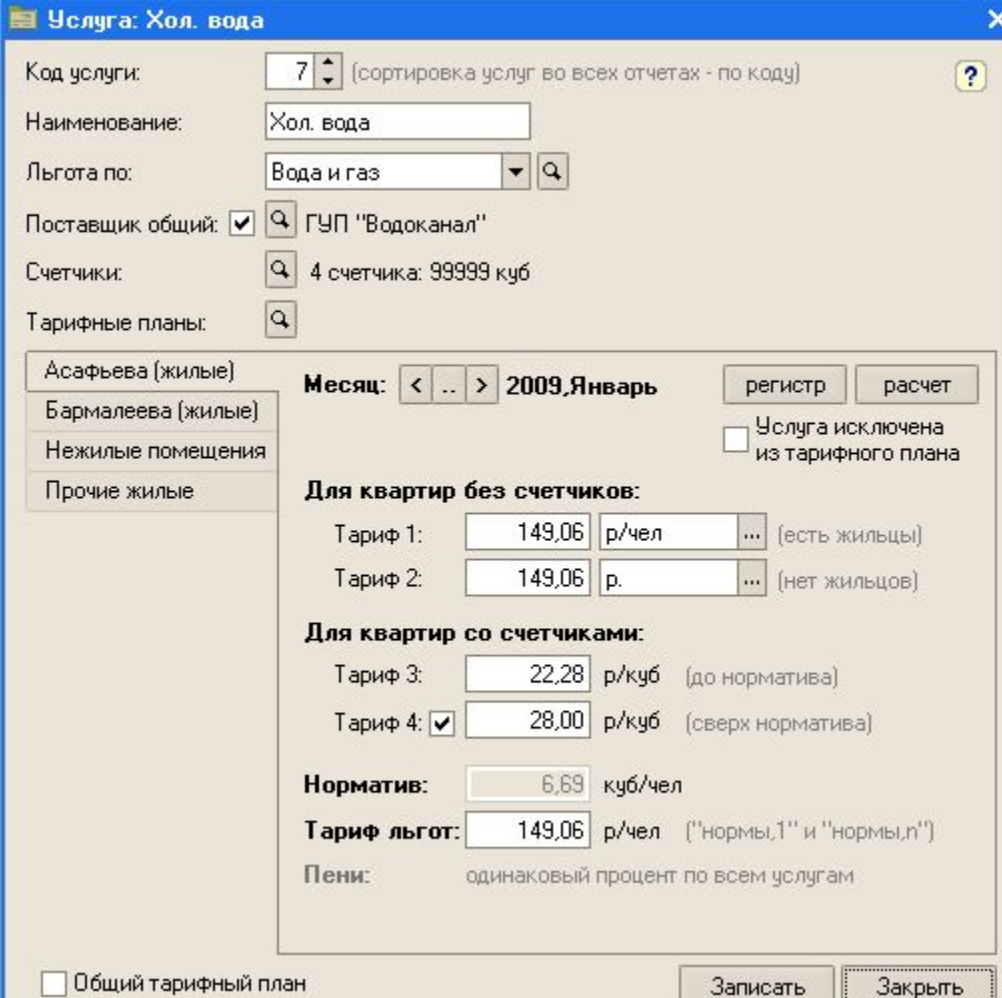

#### **22,28 \* 3 = 66,84 руб**

где есть счетчик по хол. воде и расход 3 куба за месяц:

#### **149,06 руб** Для лицевого счета,

Для лицевого счета,

Тогда для разных лицевых счетов будут разные суммы начислений:

> Для лицевого счета, где нет счетчика по хол. воде и нет жильцов:

где нет счетчика по хол. воде и прописано 2 человека: **149,06 \* 2 = 298,12 руб**

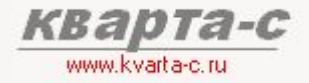

### Основые справочники 3.4 Услуги (продолжение)

#### Группы льгот

Для каждой услуги можно задать группу льгот, к которой она относится.

Список групп льгот может произвольным (это справочник «Группы льгот»). Например, возможны следующие группы льготных услуг:

- эксплуатационные услуги
- вода и газ
- отопление

Отнеся услугу в определенную группу льгот, льготы по услуге будут автоматически рассчитываться согласно правилам, заданным для данной группы льготных услуг (правила задаются в справочнике «Категории льготников»).

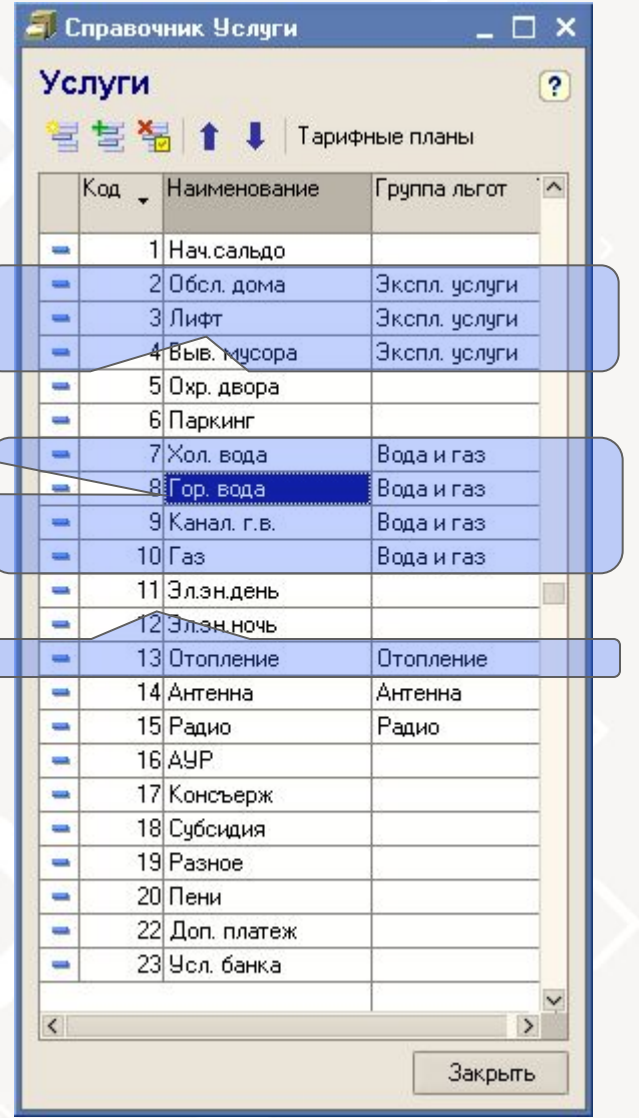

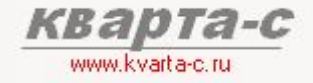

### Основые справочники 3.5 Услуги (продолжение)

#### Поставщики услуг

Для каждой услуги можно задать поставщика (выбрать из справочника «Поставщики»).

Поддерживается история поставщиков по каждой услуге (в один месяц - один поставщик, в другой месяц - другой поставщик).

Несколько услуг могут поставляться одним и тем же поставщиком.

Есть оборотно-сальдовая ведомость с расшифровкой как по услугам, так и поставщикам услуг.

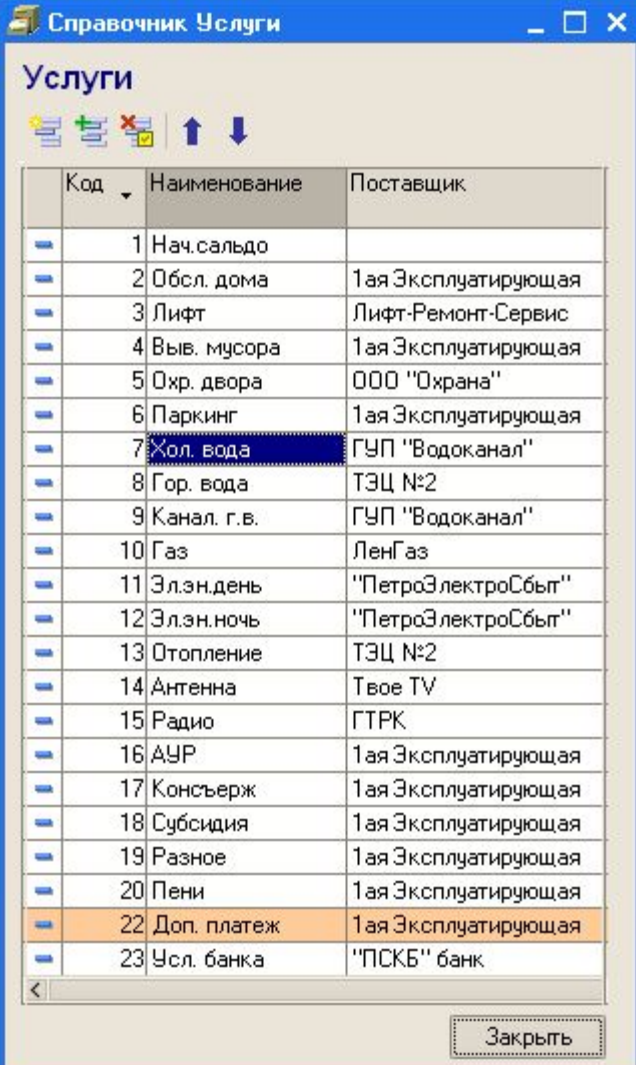

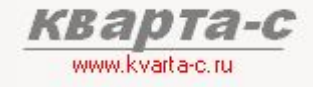

#### 3.5 Лицевые счета

Справочник «Лицевые счета» содержит информацию о лицевых счетах – как жилых, так и нежилых помещений.

Справочник является двухуровневым: первый уровень – произвольные группы лицевых счетов, второй уровень – сами лицевые счета.

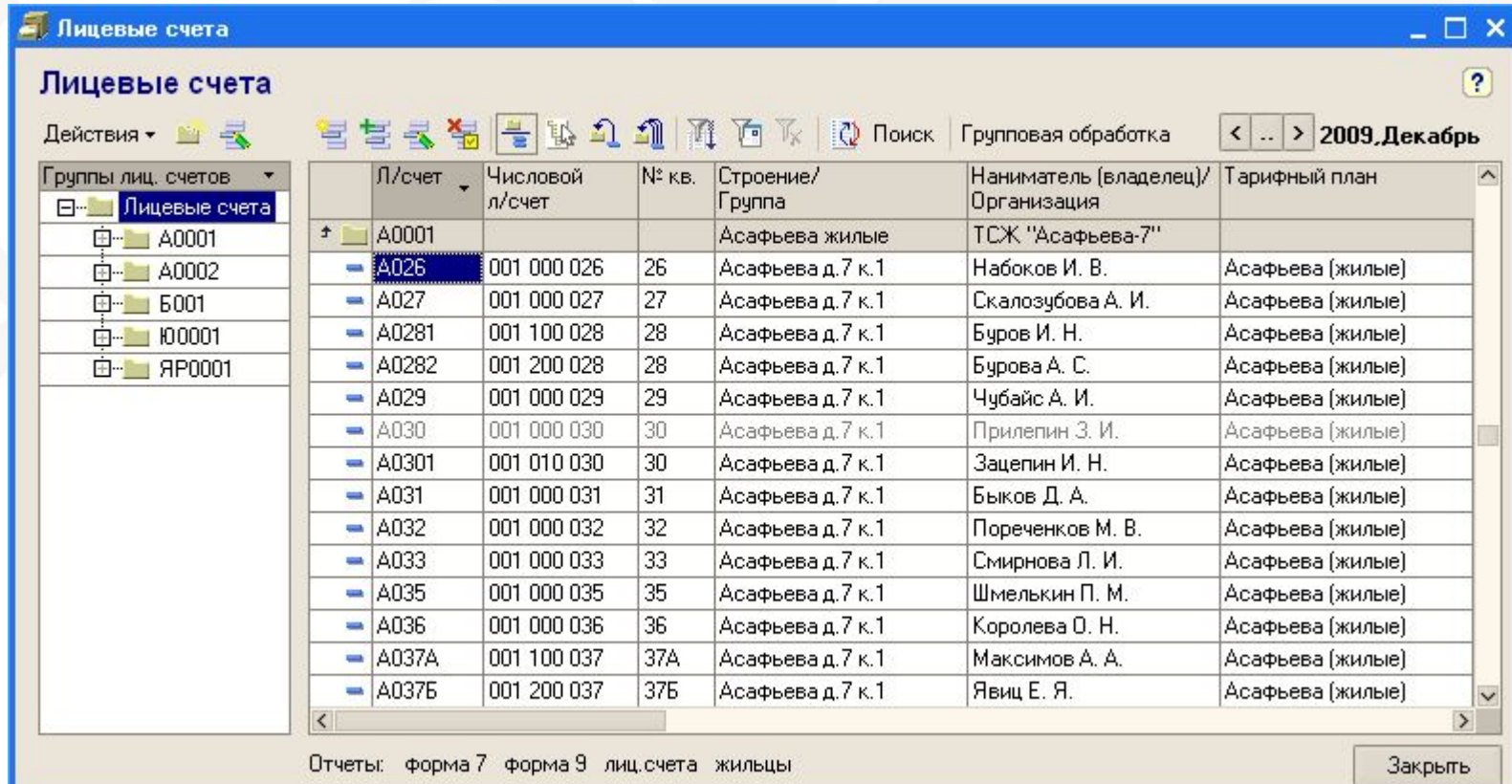
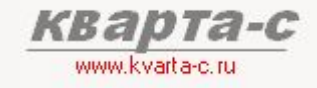

#### 3.5 Лицевые счета

Два номера лицевого счета, соответствующие друг другу:

- короткий символьный (от 1 до 7 символов, в зависимости от шаблона, задаваемого для строения)
- (9 цифр при автоматической нумерации и от 1 до 9 цифр при ручной нумерации). - длинный числовой

Номер лицевого счета составляется автоматически и включает в себя код строения и номер квартиры. Последние цифры лицевого счета всегда совпадают с номером квартиры.

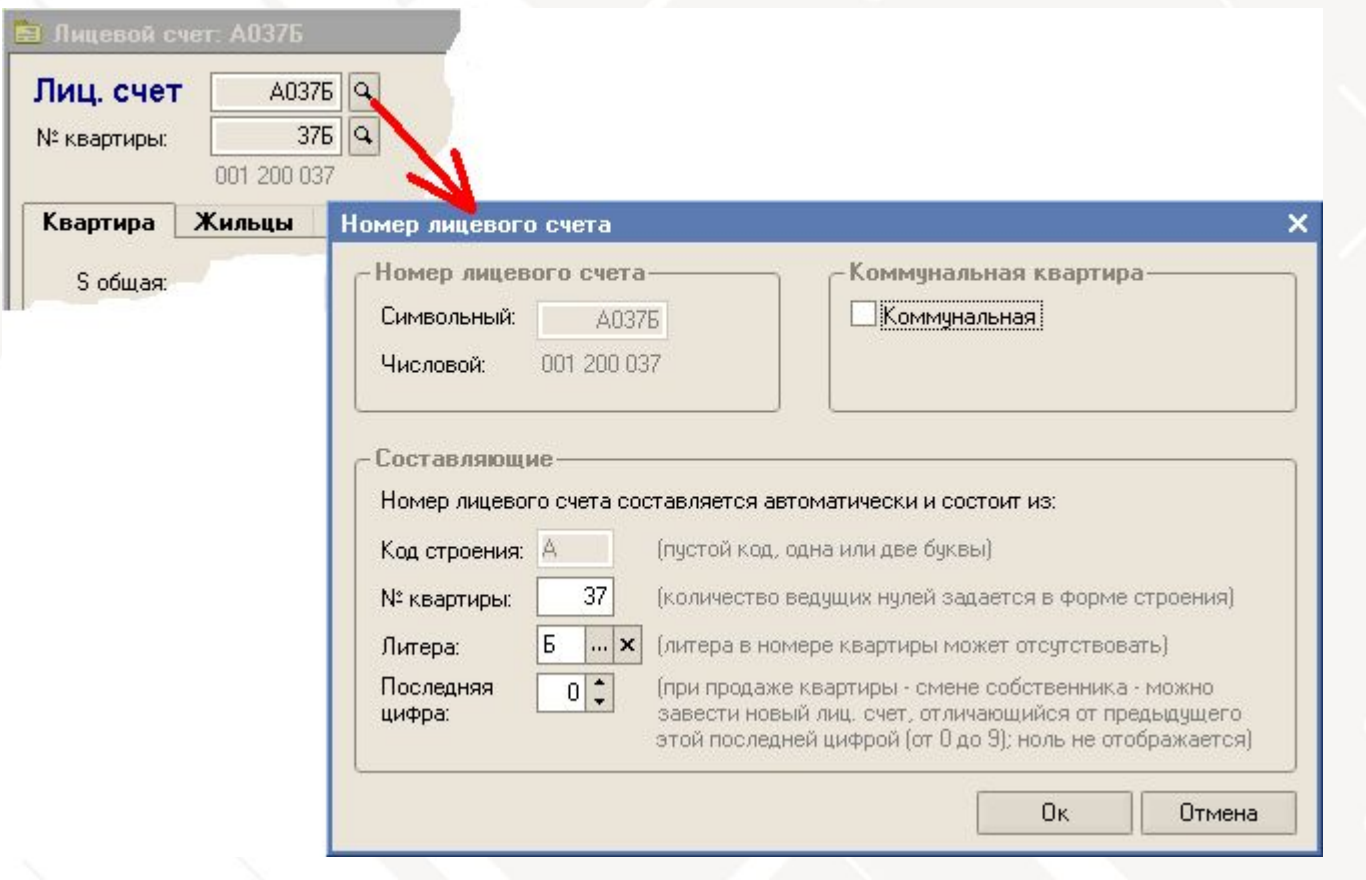

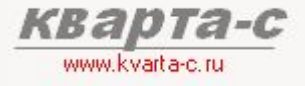

## Основые справочники **3.5 Лицевые счета (квартира)**

Закладка «Квартира» содержит данные о жилом помещении.

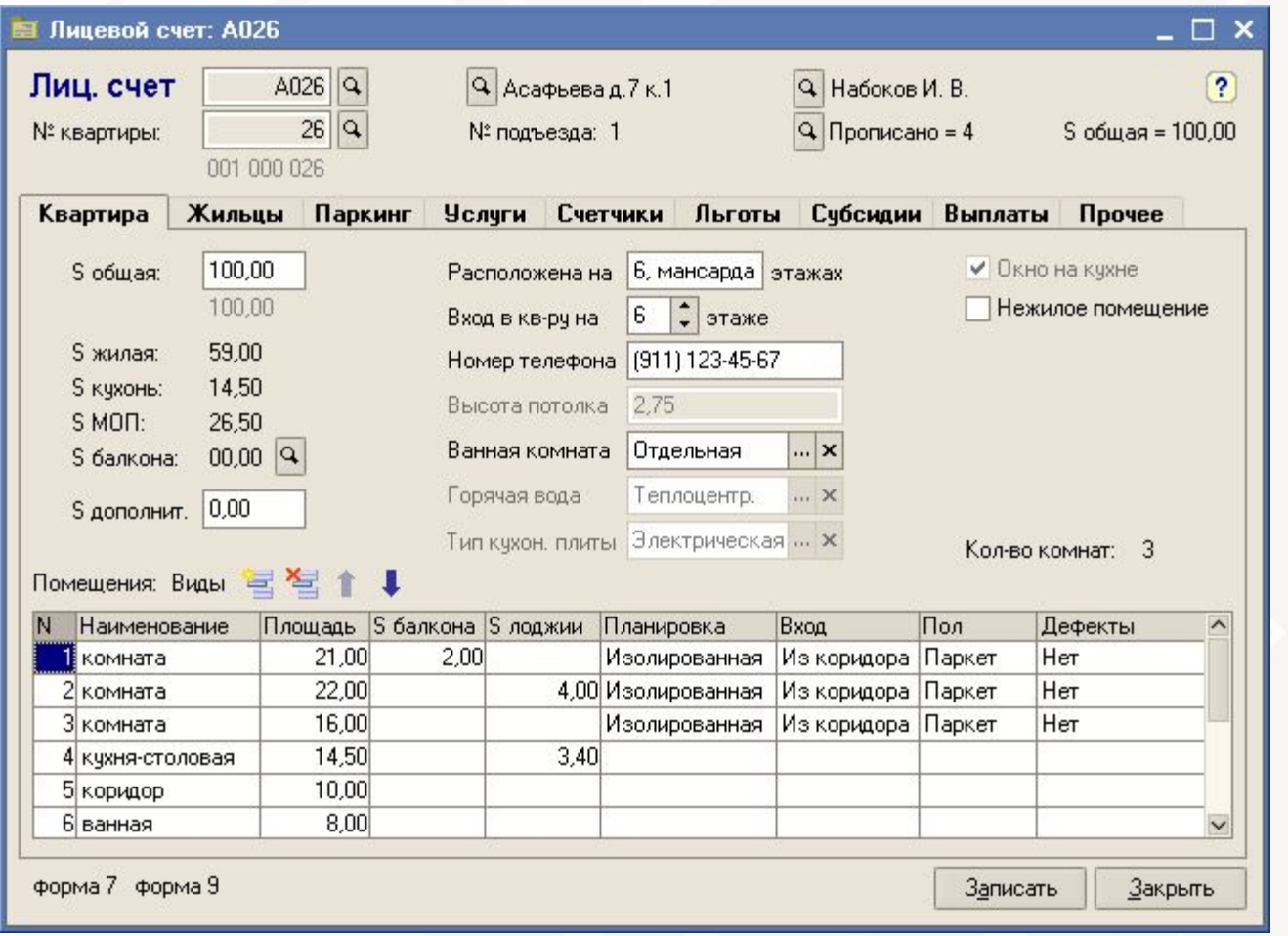

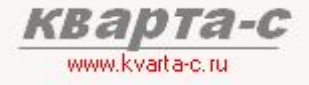

### **3.5 Лицевые счета (жильцы)**

Закладка «Жильцы» содержит данные о жильцах.

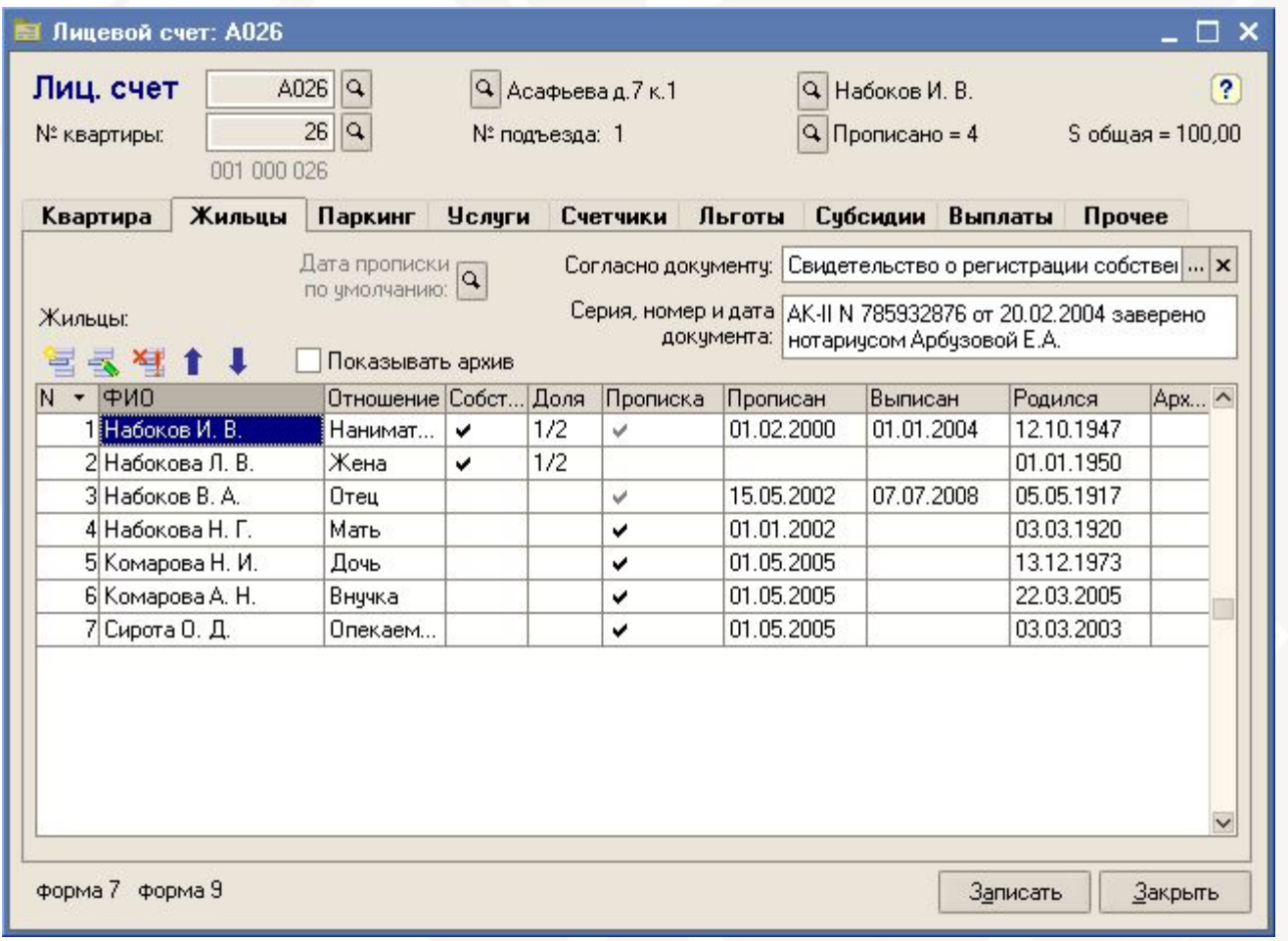

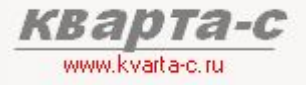

## Основые справочники 3.5 Лицевые счета (паркинг)

Закладка «Паркинг» содержит данные о парковочных местах, принадлежащих лицевому счету.

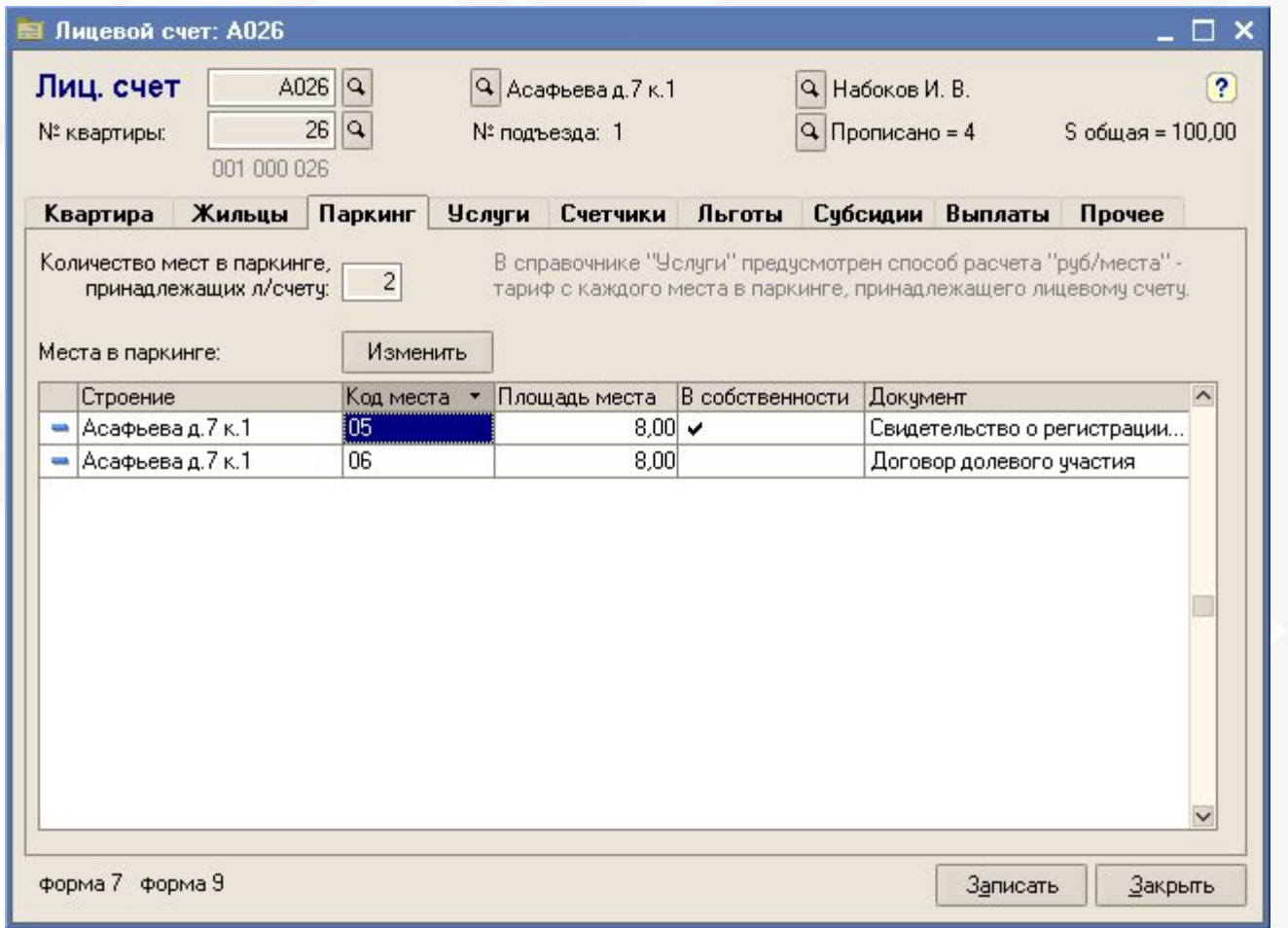

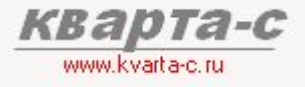

## 3.5 Лицевые счета (услуги)

По умолчанию все услуги из тарифного плана предоставляются лицевому счету, Однако на этой закладке можно исключить некоторые услуги.

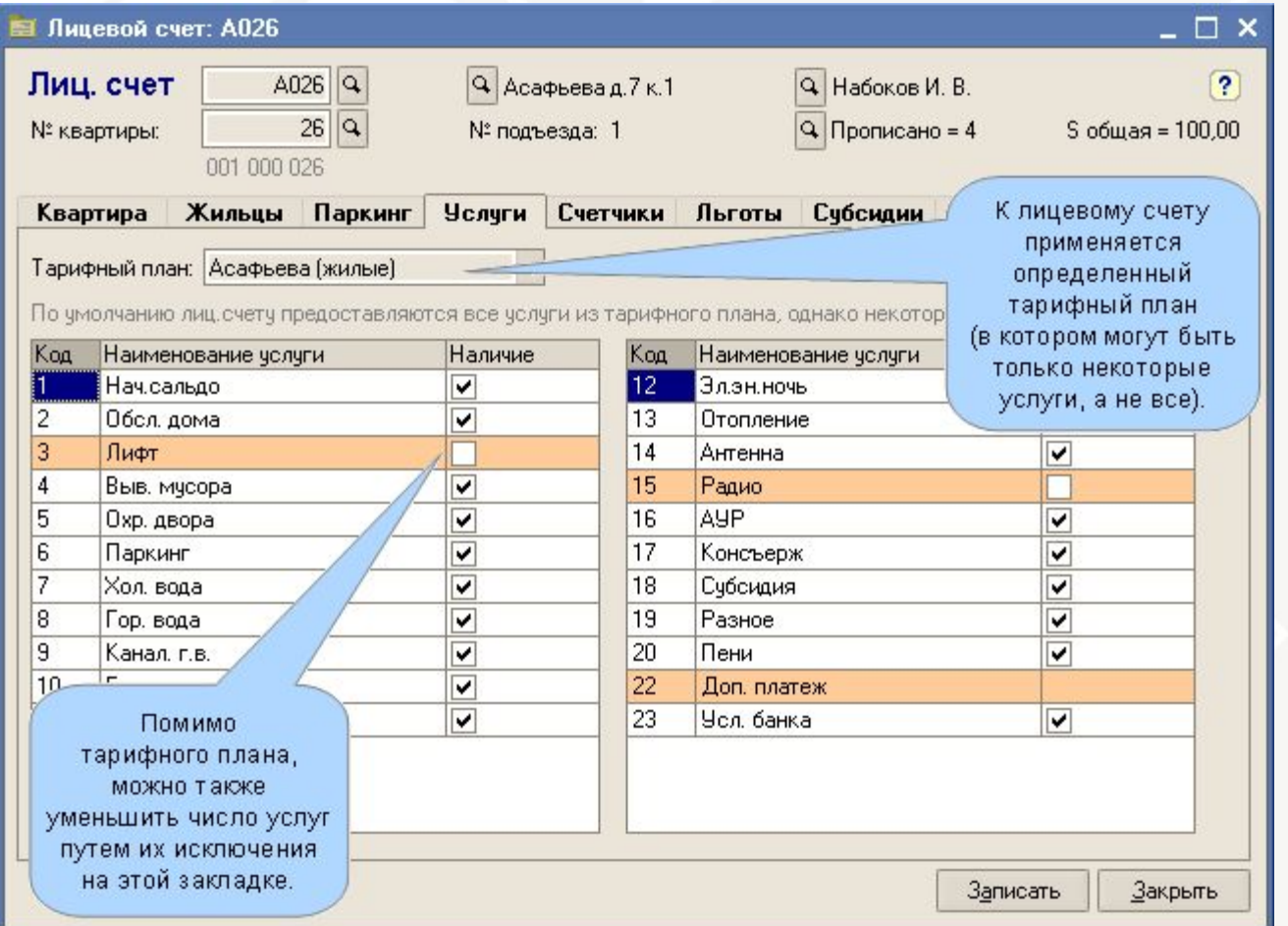

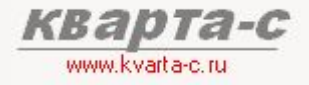

### 3.5 Лицевые счета (счетчики)

Индивидуальные приборы учета – по каждой услуге, у которой заданы счетчики (с справоч. «Услуги»)<br>Возможны несколько счетчиков по каждой услуге.

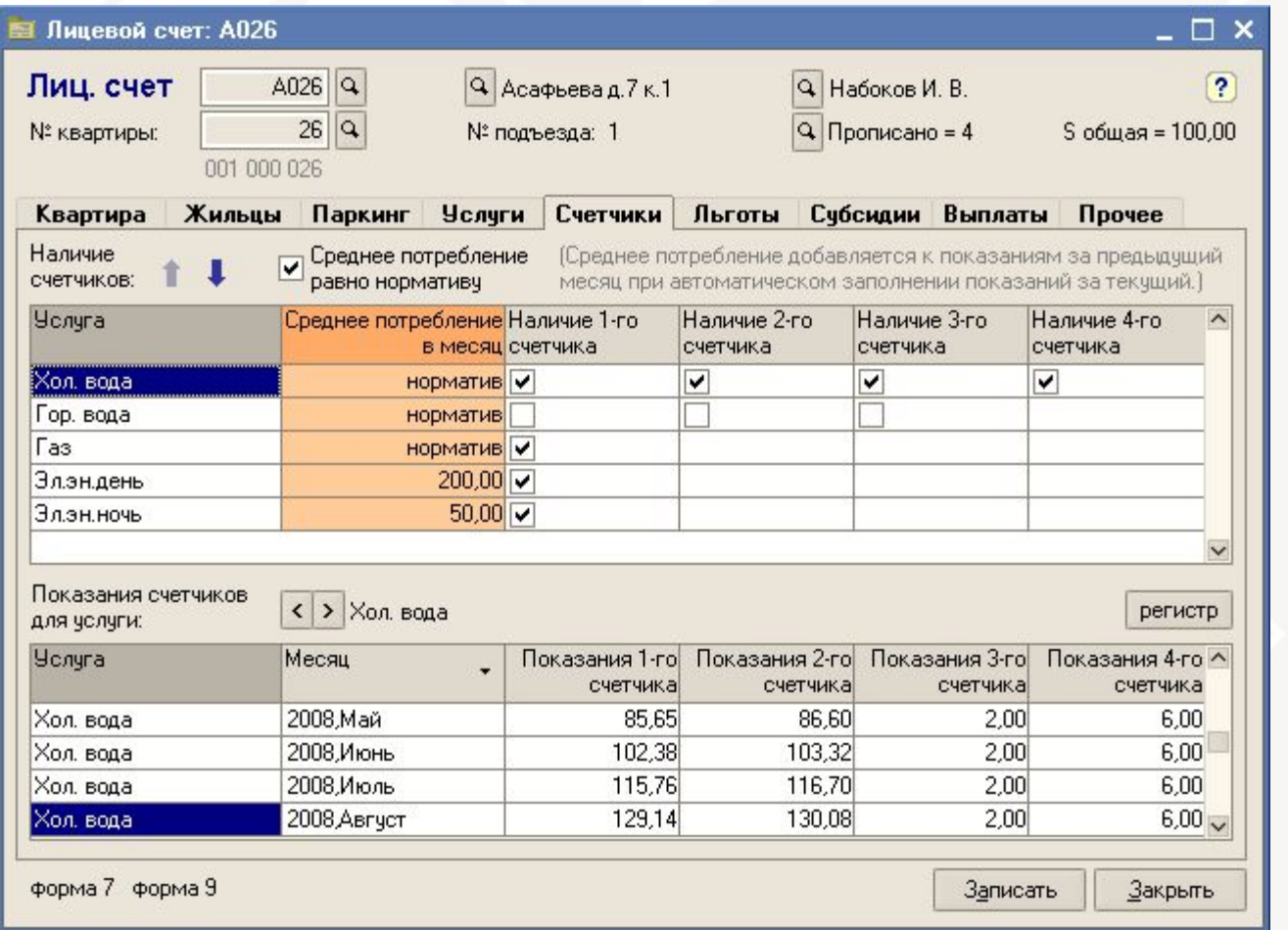

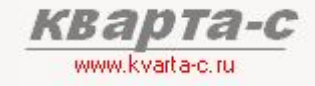

#### **3.5 Лицевые счета (льготы)**

Льготники и соответствующие категории льгот.

Как натуральные льготы (например, детям-сиротам), так и денежные компенсации (например, инвалидам). Льготы за период (с даты по дату) или за неограниченный период.

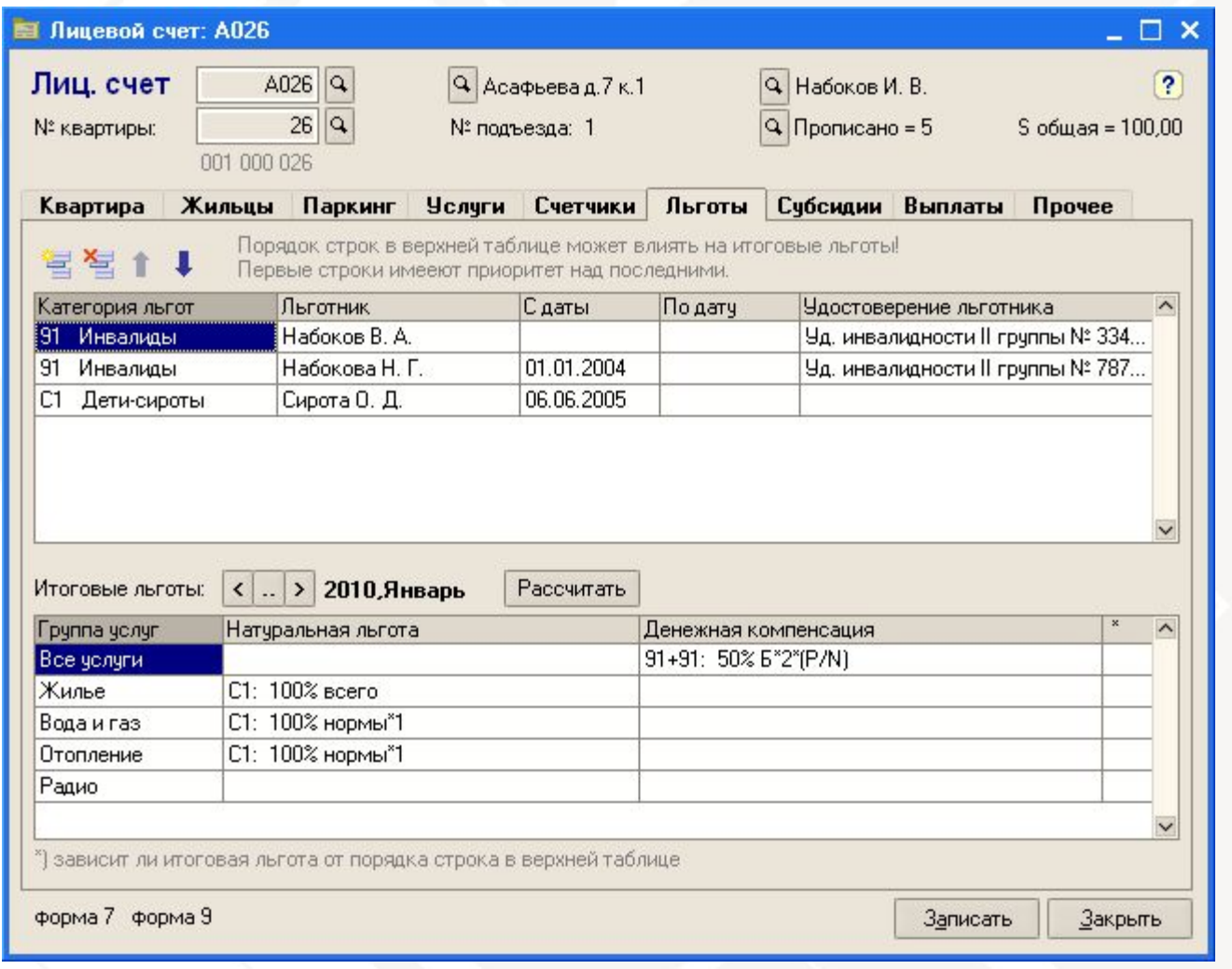

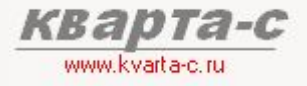

## Основые справочники 3.5 Лицевые счета (субсидии)

Произвольные субсидии для данного лицевого счета (уменьшающие квартплату).

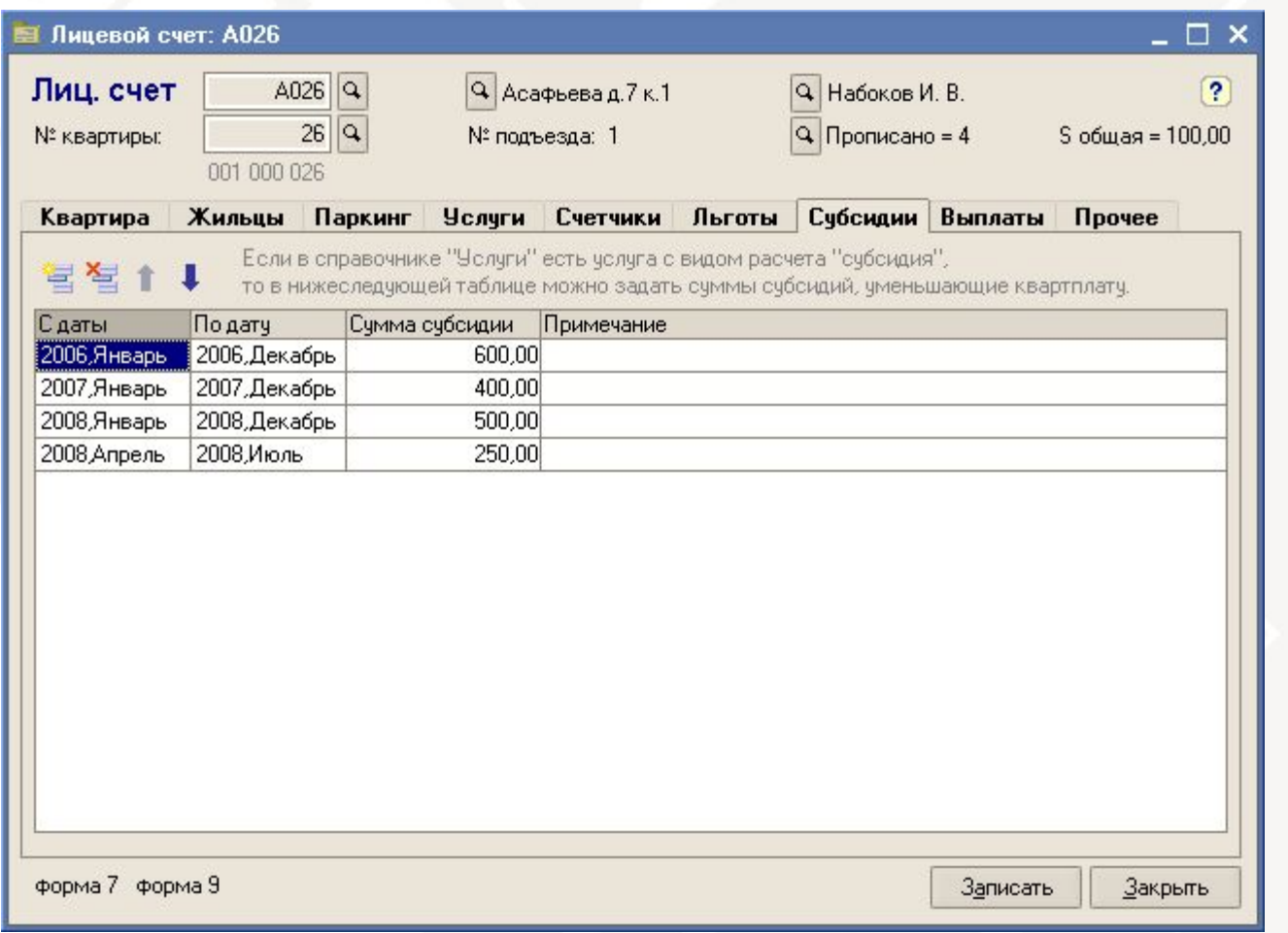

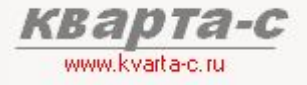

## Основые справочники 3.5 Лицевые счета (выплаты)

Произвольные выплаты для данного лицевого счета (увеличивающие квартплату).

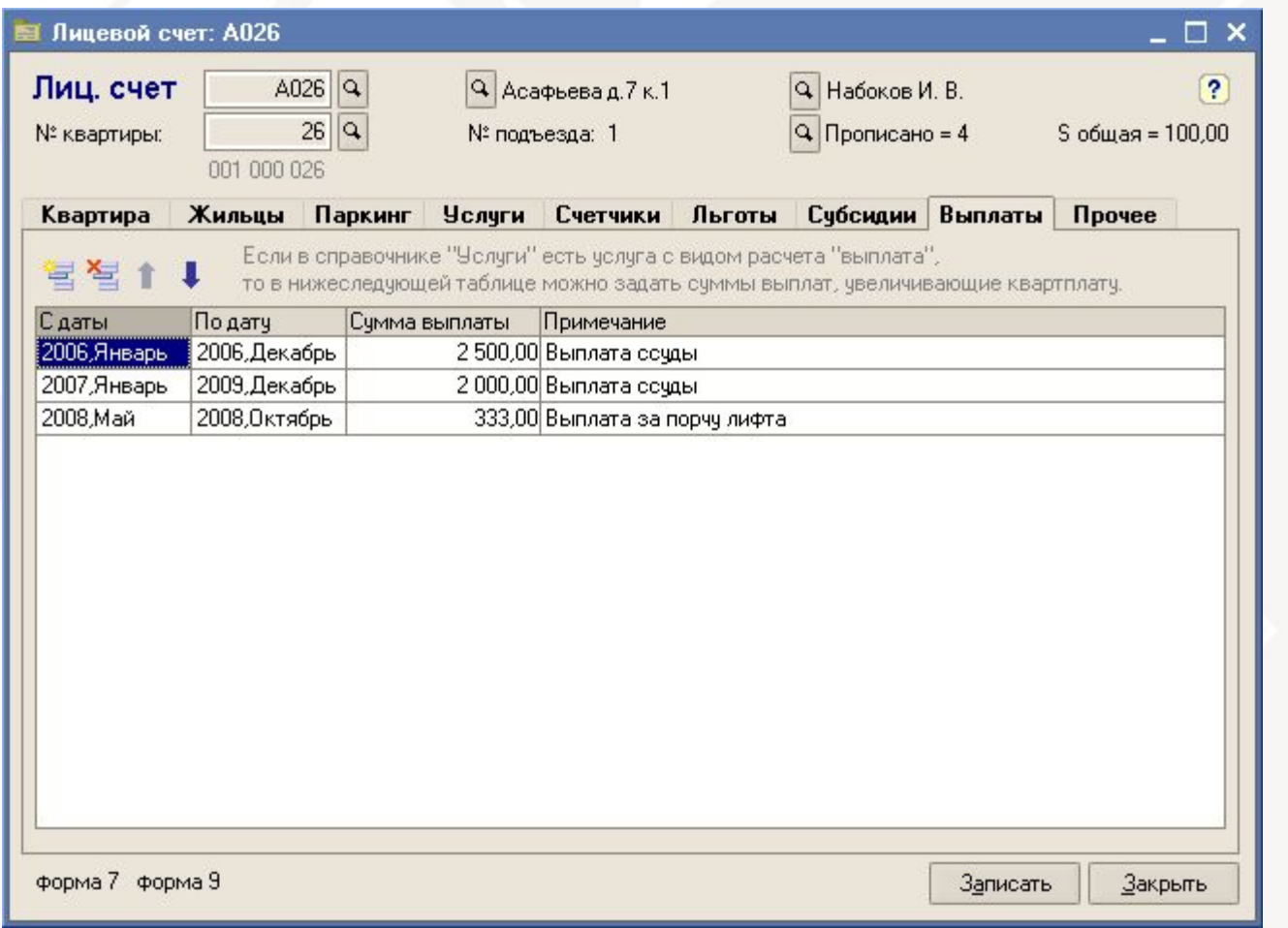

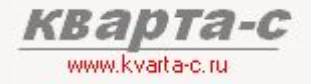

### 3.5 Лицевые счета (прочее)

Лицевой счет может быть открыт и закрыт с определенной даты – тогда квартплата за первый и последний месяц будет уменьшена пропорционально количеству фактических дней в месяце.

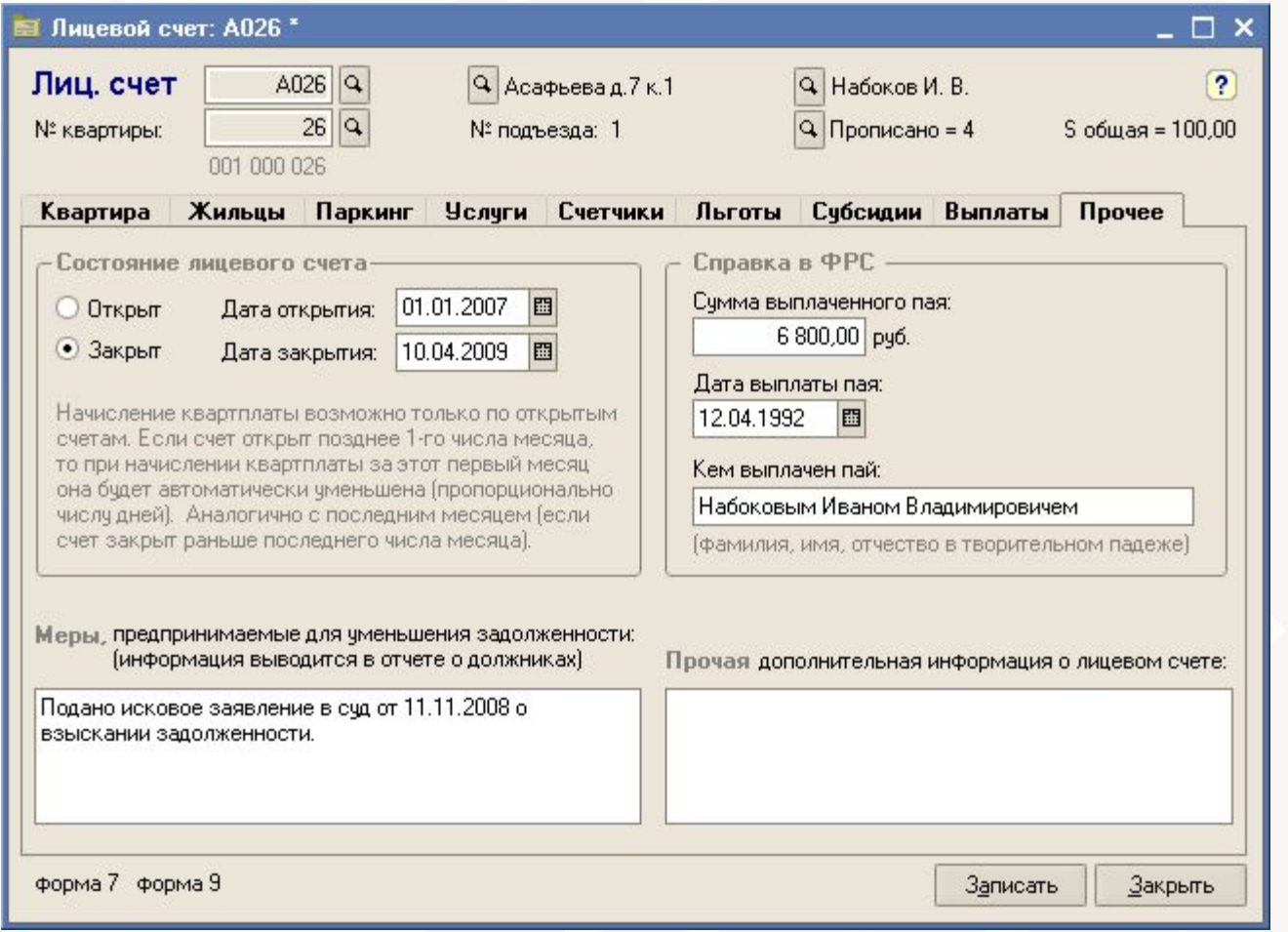

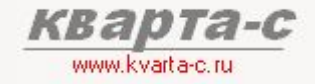

3.5 Лицевые счета (жильцы - основные данные)

Два типа жильцов:

физ. лицо юр. лицо

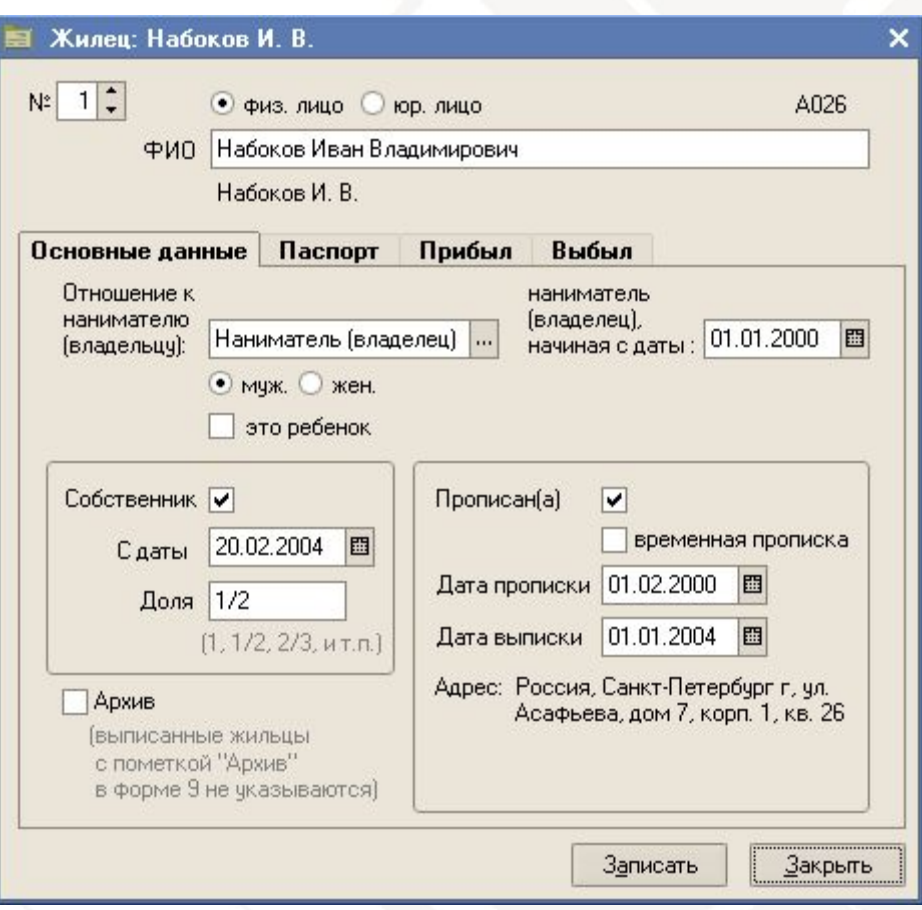

Затсройщик, город, и другие. Есть специальный отчет список всех лицевых счетов, принадлеших заданному юр. лицу

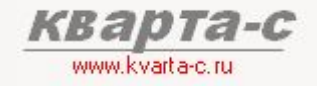

3.5 Лицевые счета (жильцы - паспортные данные)

Два типа жильцов:

физ. лицо юр. лицо

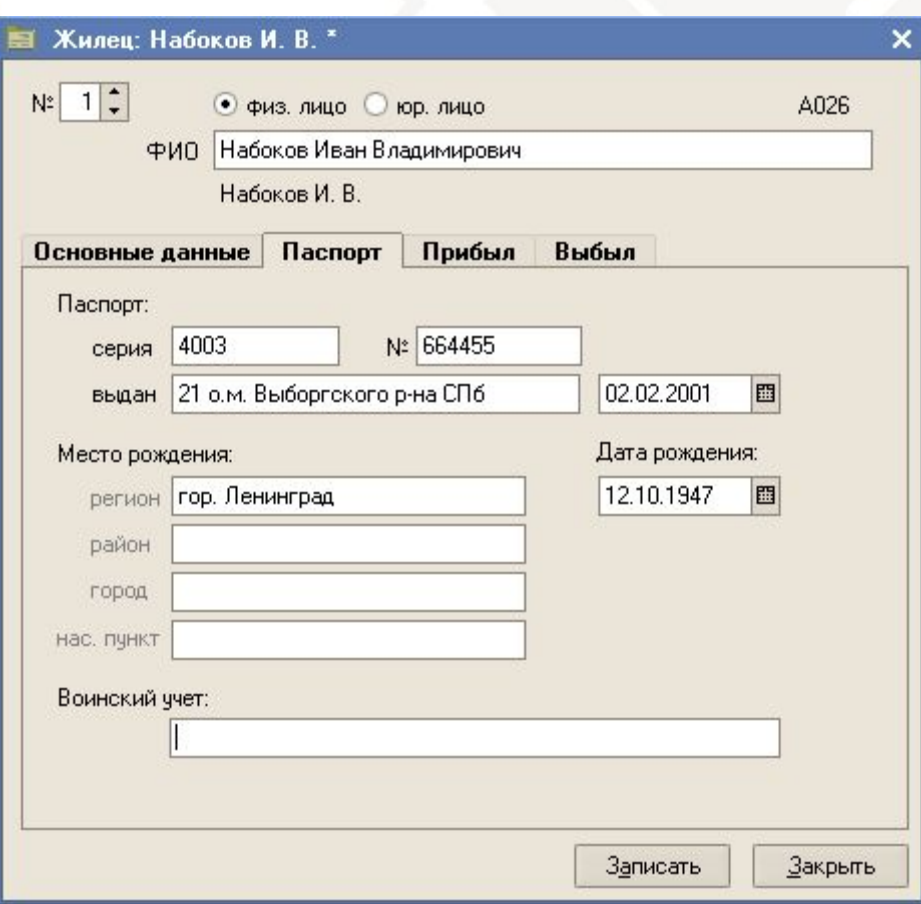

Паспортные данные и данные о военском учете

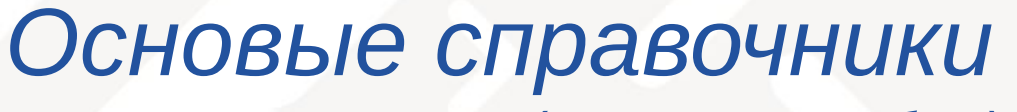

3.5 Лицевые счета (жильцы - прибыл)

Два типа жильцов:

физ. лицо юр. лицо

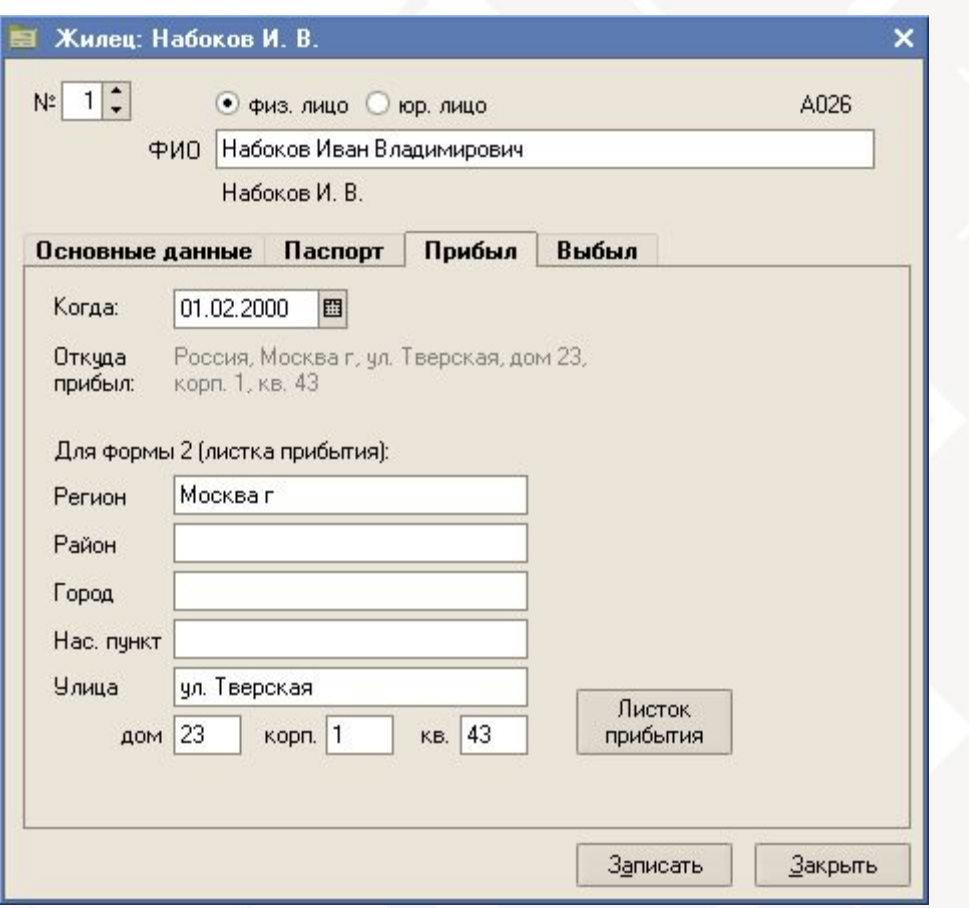

www.kvarta-c.ru

Данные для листка прибытия

3.5 Лицевые счета (жильцы - выбыл)

Два типа жильцов:

физ. лицо юр. лицо

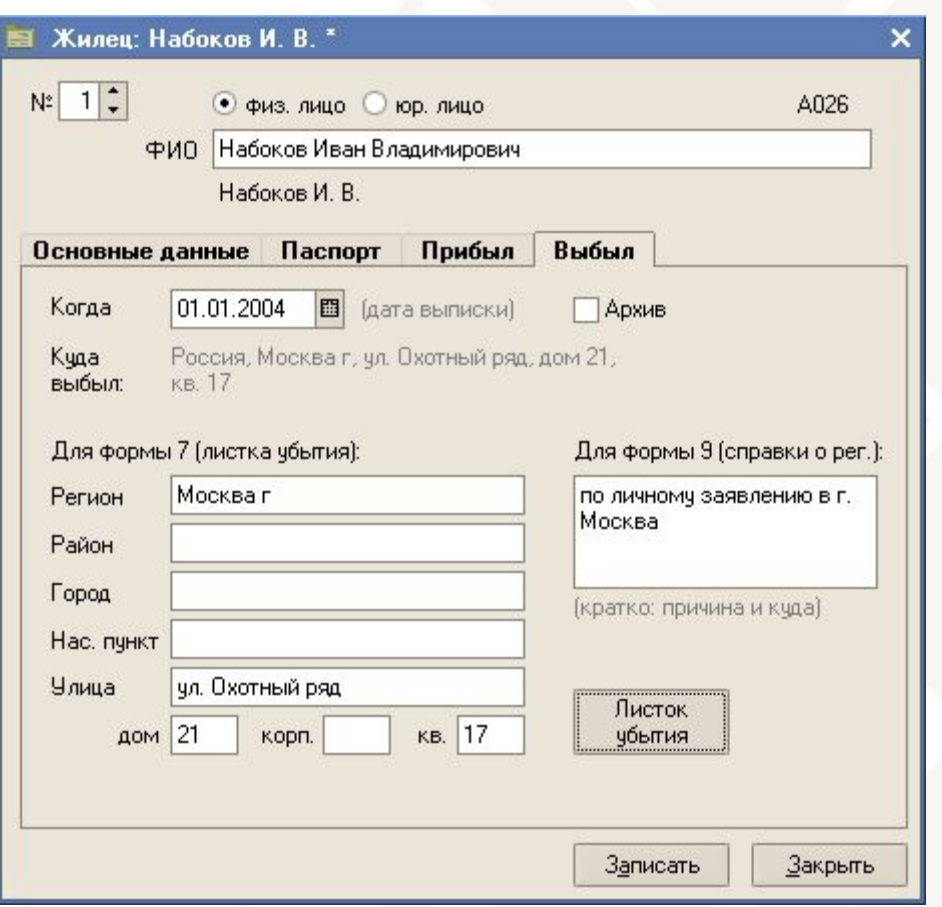

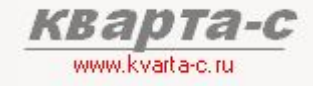

Данные для листка убытия

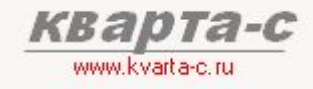

#### *۵܁۽ۻ܀܅܁۶ь۾ ۻۻ܃܁۸۶܅۳К 3.6*

Произвольные категории льготников по произвольным группам льготных услуг. Различные способы расчета льгот («% всего», «% нормы», «% базовой единицы» и другие), включая формулы согласно закону Санкт-Петербурга №228-45 о монетизации льгот с 1 января 2010 и постановлению правительства Ленинградской области о ЕДК (ежемесячной денежной компенсации) Монетизация льгот по одним категориям (напр., инвалиды) и натуральные льготы по другим (напр., дети-сироты).

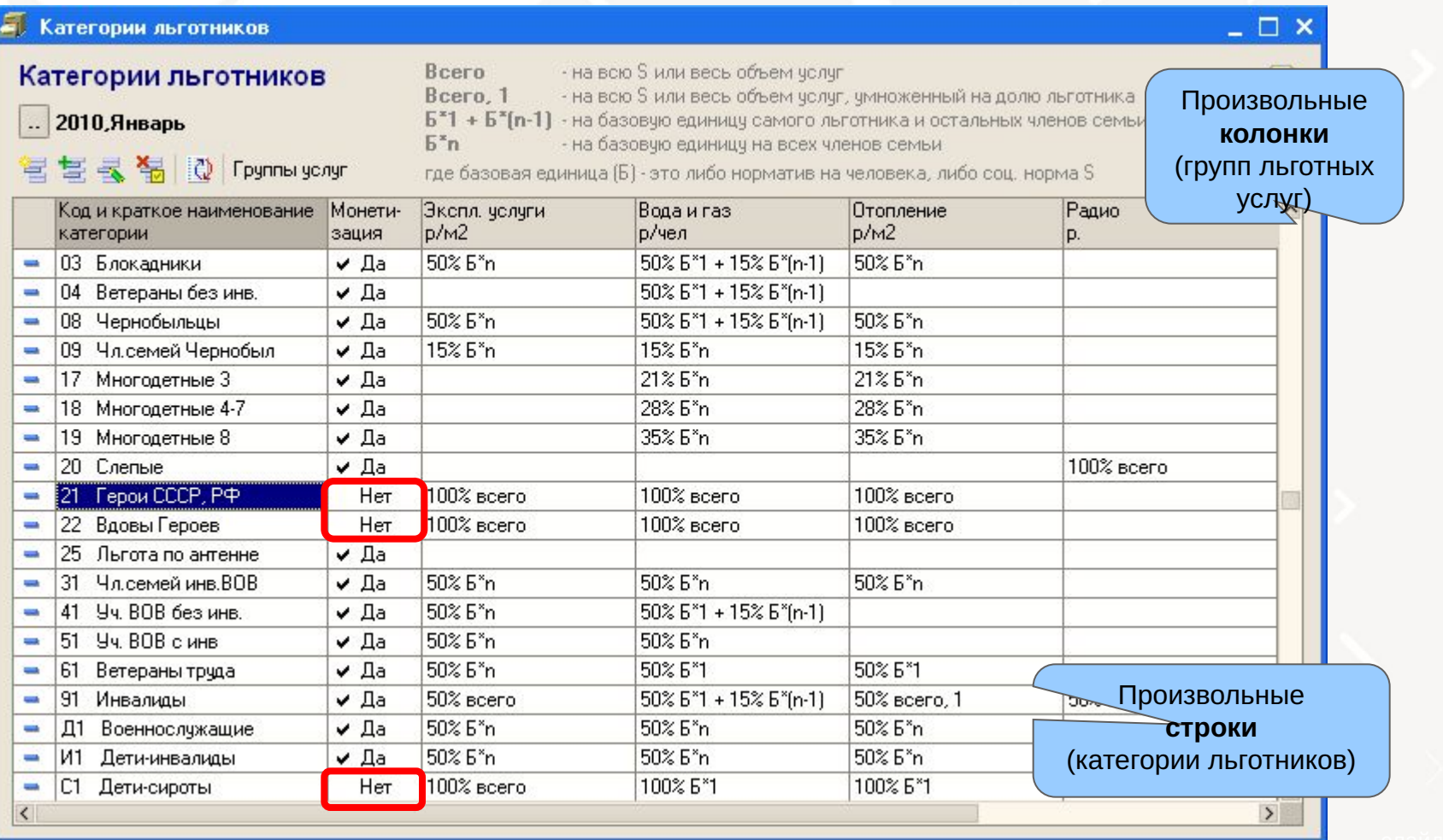

## Содержание

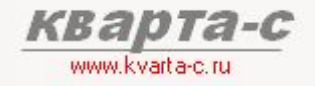

#### Часть 1. Общее ознакомление

Назначение, особенности (преимущества), условия поставки, две версии программы (отличия), обучение, сопровождение, горячая линия, web-сайт, сертификат, отзывы.

#### Часть 2. Десять преимуществ

#### Часть 3. Основные справочники

#### Часть 4. Начисление квартплаты

Недопоставка услуг, показания счетчиков, льготы, пени, квитанции квартплаты

#### Часть 5. Поступление квартплаты

Загрузка из терминалов приема платежей; сканирование штрих-кода; распределение поступлений (зачет авансов) по месяцам (FIFO), распределение поступлений по услугам, зачет поступлений за определенный месяц и за определенную услугу.

Часть 6. Отчеты

Часть 7. Паспортный стол

Часть 8. Выгрузка в 1С: Бухгалтерию

Документ «Начисление»

Один документ «Начисление кварплаты»:

за один месяц (по тарифам на данный месяц)

Либо по организации (всем строениям) либо по одному строению либо по одной группе лицевых счетов

Три варианта:

- 1) Либо по всем строениям выбранной организации (всем лицевым счетам всех строений организации)
- 2) либо по одному стрению (всем лицевым счетам, принадлежащим данному строению; то есть всем группам лицевых счетов одного строения; у каждой группы лицевых счетов - может быть свой тарифный план)
- 3) либо по одной выбранной группе лицевых счетов (например, одному подъезду или жилым/нежилым счетам)

Если требуется начислить квартплату за другой период (квартал, полугодие, и т.п.) в одной квитанции, то необходимо задать суммарный тариф и установить в документе флажок «за квартал, полугодие».

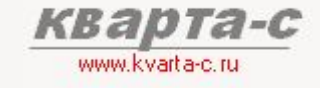

## Начисление квартплаты Шаги начисления

- Шаг 1. Ввод показаний счетчиков (индивидуальных)
- Шаг 2. Ввод показаний счетчиков (общедомовых)
- Ввод данных о недопоставленных Шаг 3. услугах (перерасчет)
- Шаг 4. Автоматический расчет квартплаты (с учетом натуральных льгот)
- Шаг 5. Автоматический расчет денежных компенсаций (монетизированных льгот)
- Ручные корректировки Шаг 6. (индивидуальные перерасчеты)
- Шаг 7. Печать квитанций

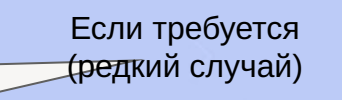

Автоматический расчет квартплаты с учетом:

- недопоставки услуг
- показаний счетчиков
- натуральных льгот
- пени
- даты открытия и
- закрытия лиц. счетов

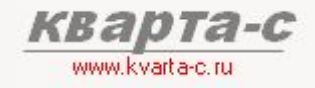

Шаг 1. Ввод показаний счетчиков

#### Наличие счетчиков (есть/нет) - в справочнике «Лицевые счета»:

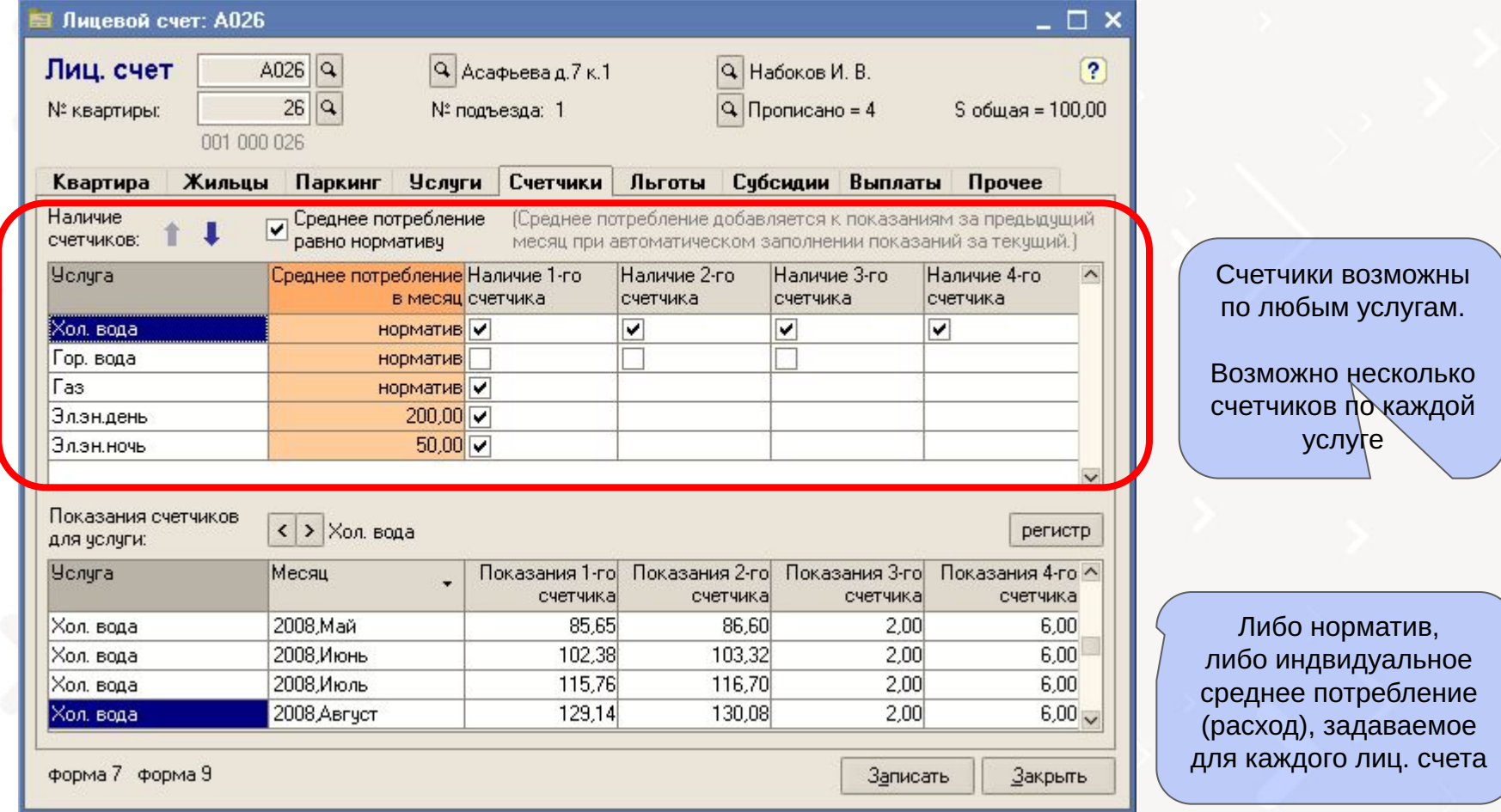

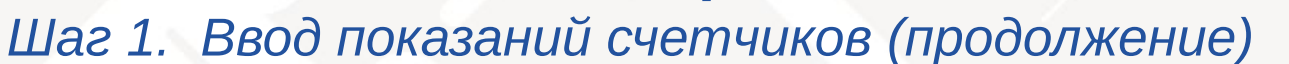

Показания счетчиков - в документе «Начисление»: Шаг 2а. Кнопка «Заполнить»:

По всем лицевым счетам и услугам, у которых задано наличие счетчиков в справочнике «Лицевые счета»:

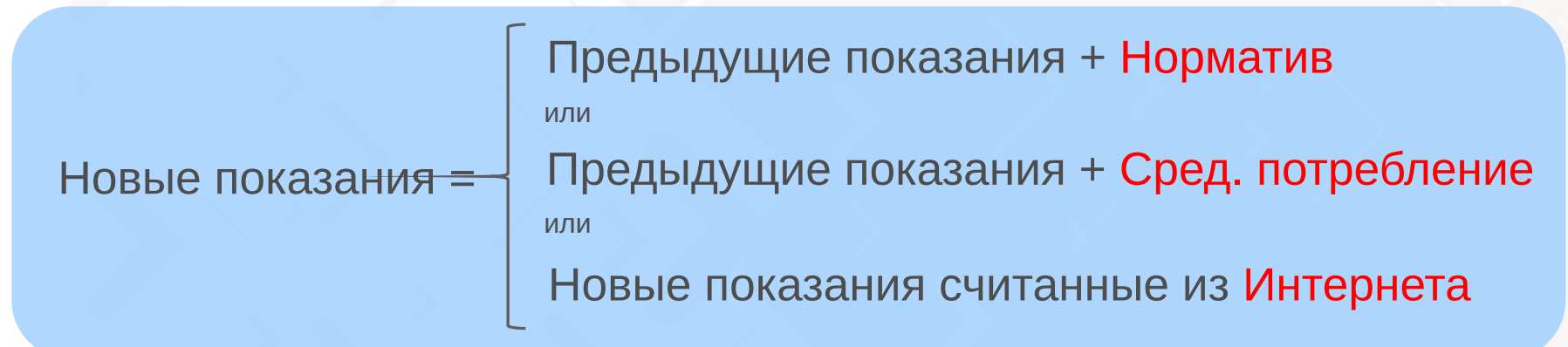

Шаг 2б. Ручная корректировка (если требуется)

## Шаг 1. Ввод показаний счетчиков (продолжение)

#### www.kvarta-c.ru/voda

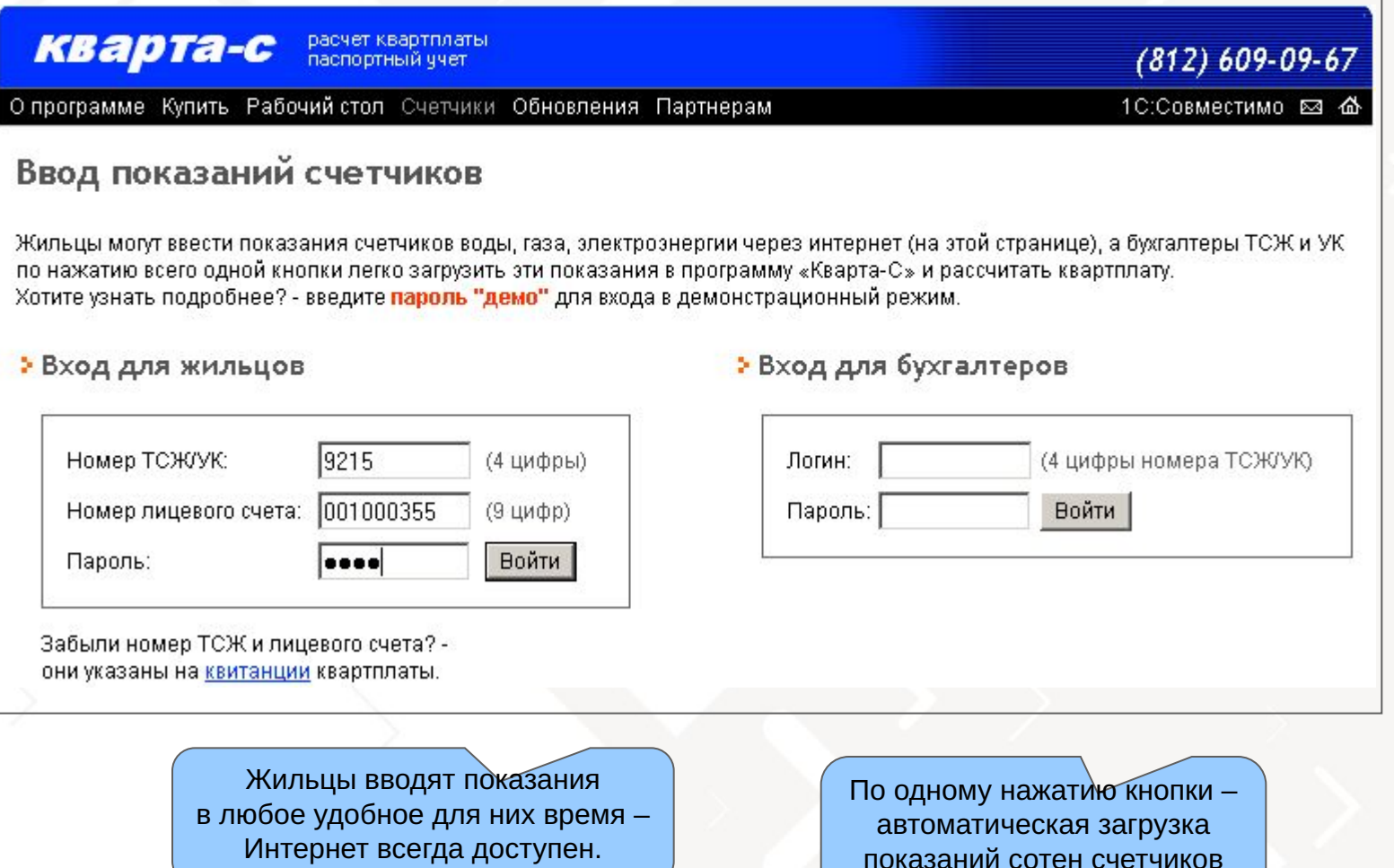

в «Кварту-С»

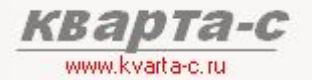

## Шаг 1. Ввод показаний счетчиков (продолжение)

#### www.kvarta-c.ru/voda

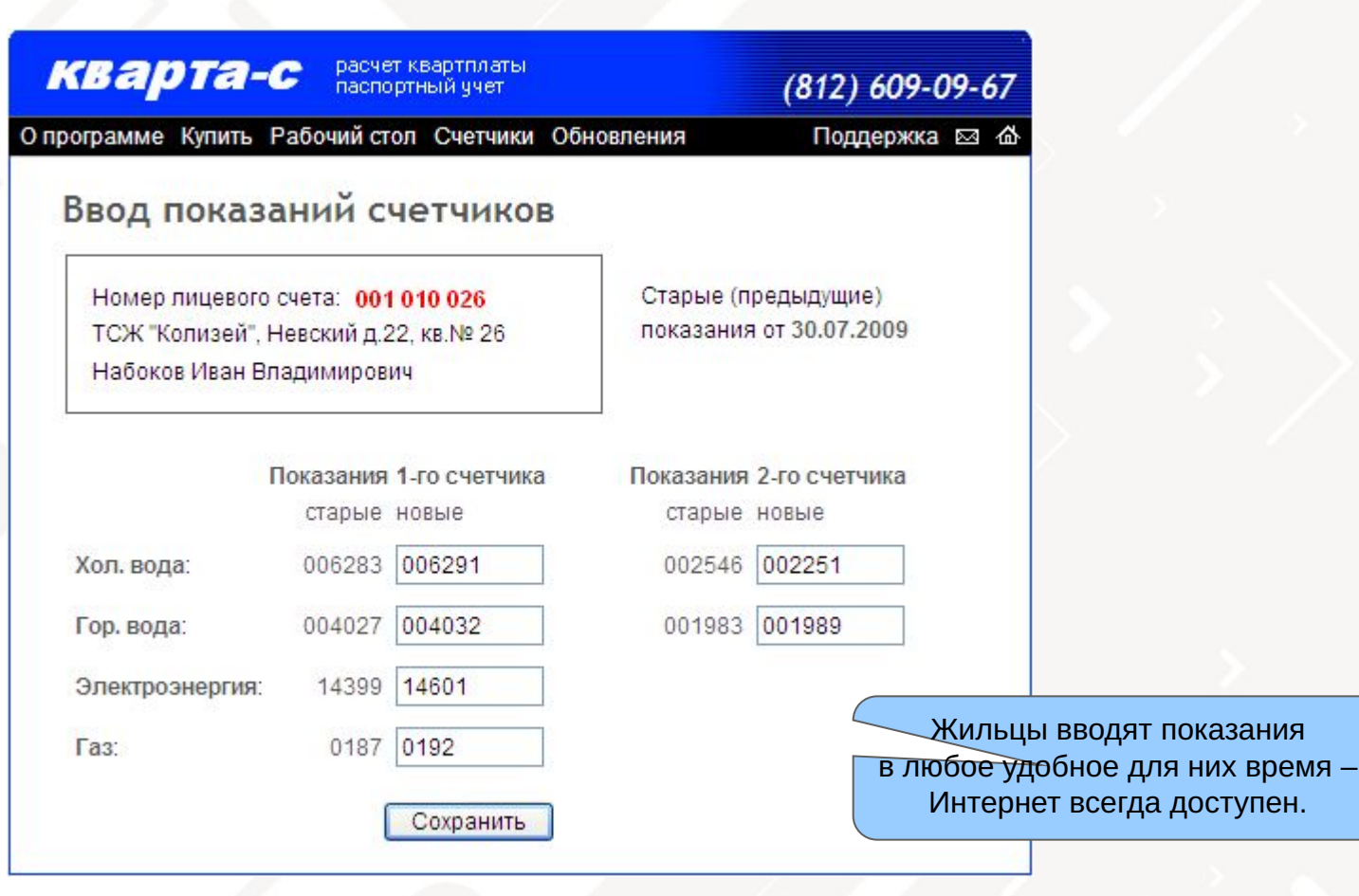

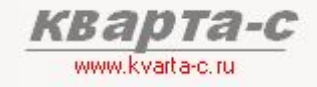

## Шаг 1. Ввод показаний счетчиков (продолжение)

Кнопка «Заполнить»

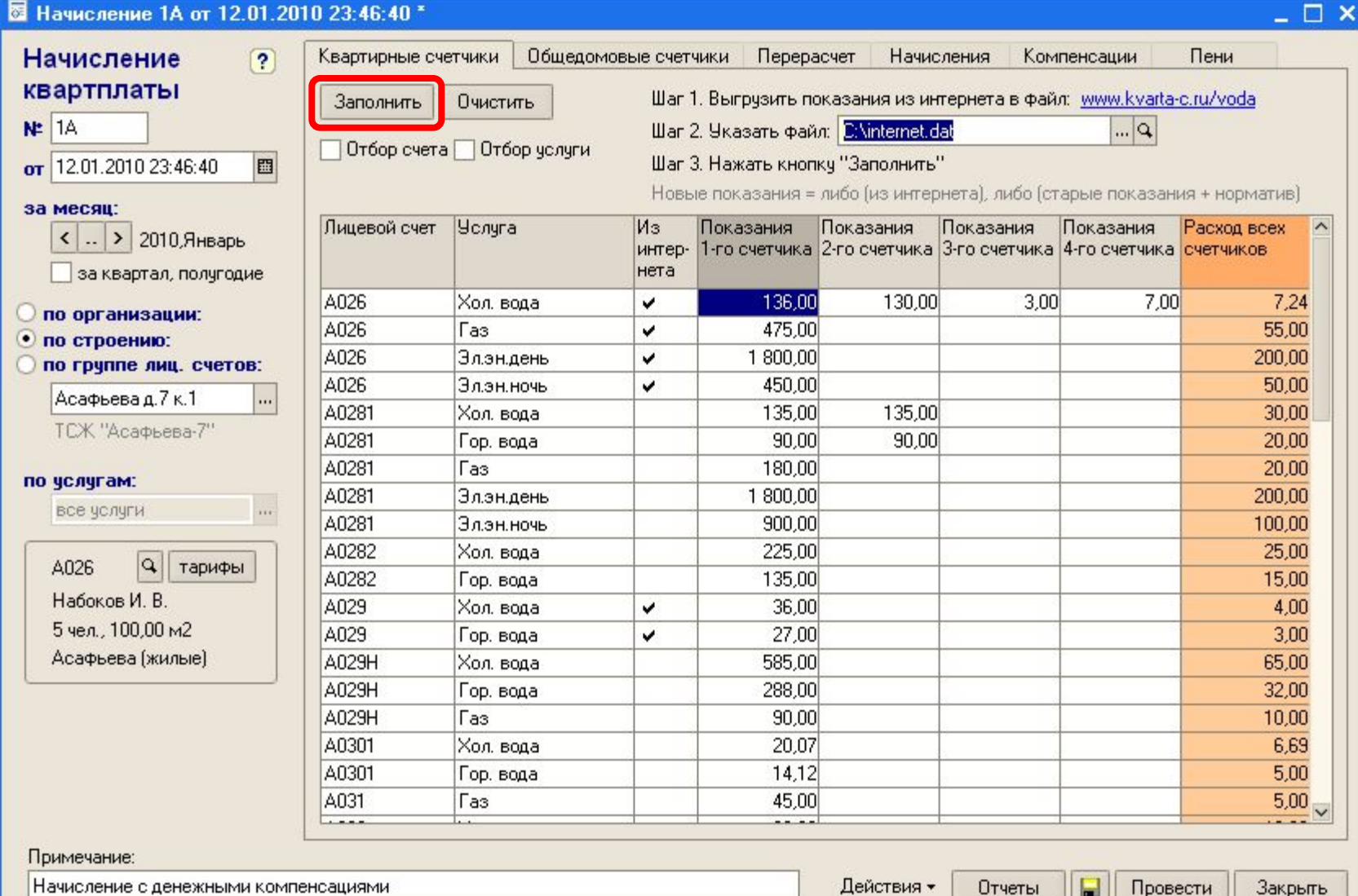

## Шаг 2. Ввод показаний общедомовых счетчиков

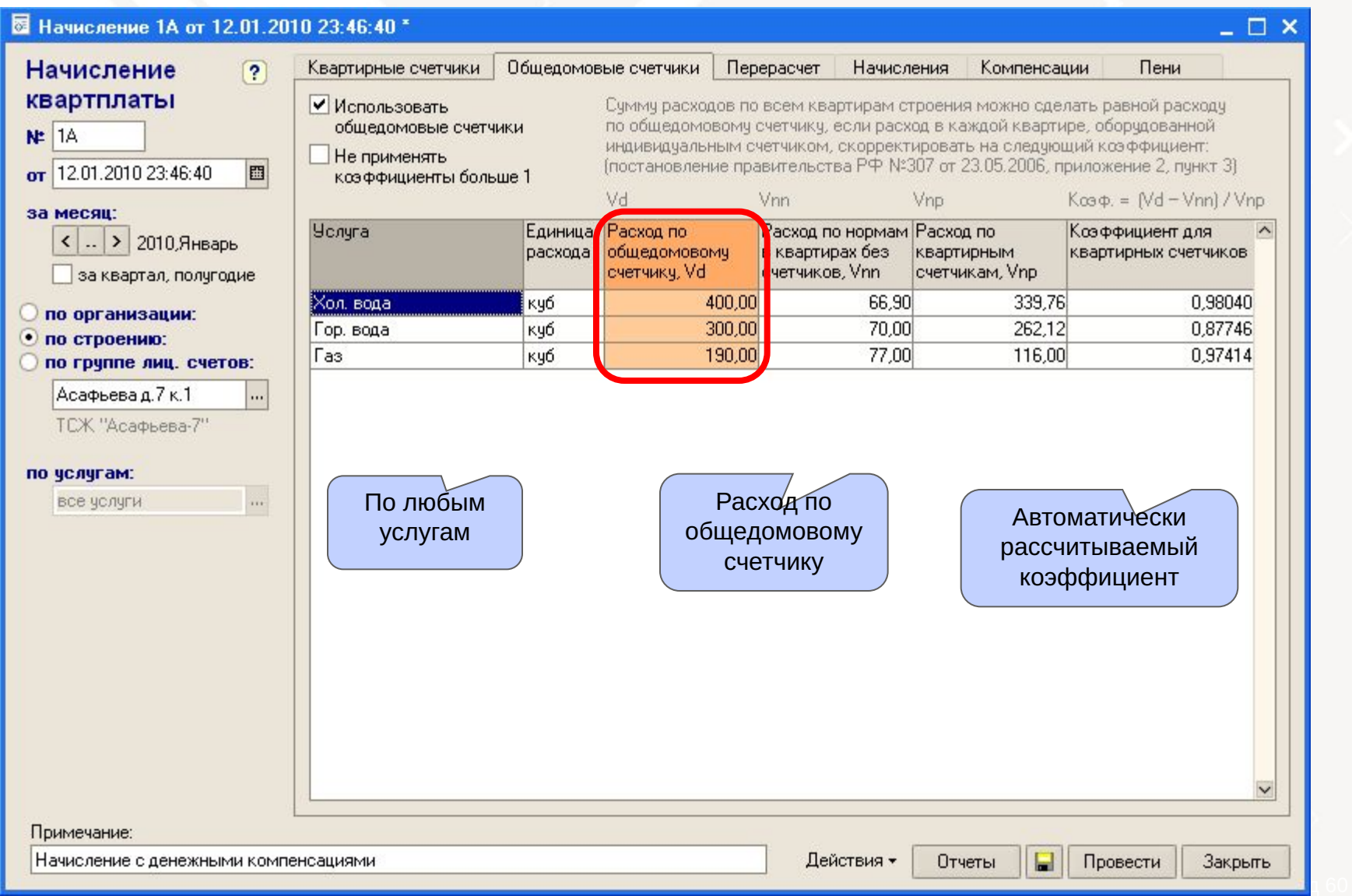

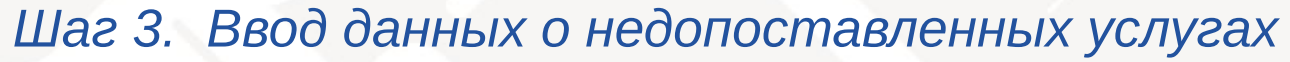

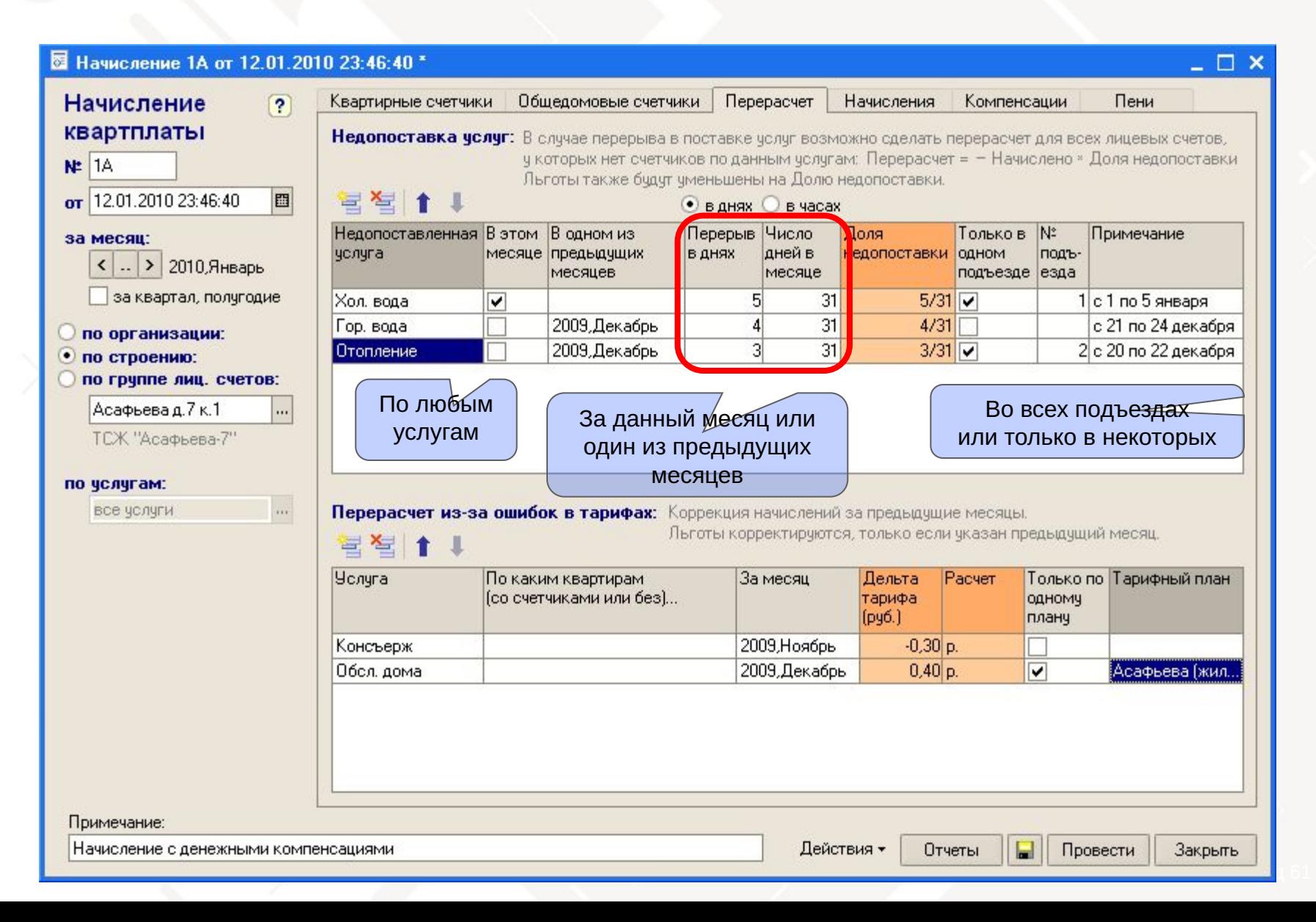

www.kvarta-c.ri

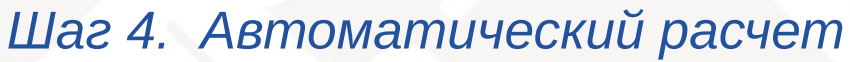

Автоматический расчет квартплаты с учетом: недопоставки услуг, натуральных льгот, пени.

#### В Начисление 1А от 12.01.2010 23:46:40 \*  $\Box$   $\Box$   $\times$ Начисления Квартирные счетчики Общедомовые счетчики Перерасчет Компенсации Пени Начисление  $\overline{?}$ квартплаты Рассчитать Очистить N: 1A √ Отбор счета Отбор услуги Начислено: Перерасчет: Льготы: Beero: 圖 or 12.01.2010 23:46:40  $A026$  ... < > 8082.63  $0.10$ 1249.42 6833.31 за месяц: Лицевой счет Услуга Начислено Перерасчет Льготы Bcero  $\sim$ Тариф < .. > 2010, Январь (без льгот) [натуральные] за квартал, полугодие A026  $5<sub>M2</sub>$ 500.00 Обсл. дома 500,00  $0.40$  $0.40$ A026  $0.7<sub>M2</sub>$ 70,00 70.00 Выв. мусора по организации: A026 750 750,00 750.00 Охр. двора по строению: A026 700 ме.: 1 400,00 1 400 00 Паркинг по группе лиц. счетов: 22,28 куб A026 Хол, вода 158,15 149.06 9.09 Асафьева д. 7 к. 1  $\overline{\cdots}$ A026  $300$  year 1 500,00 191.76 1 308.24 Гор, вода ТСЖ "Асафьева-7" A026 50,8 чел. 254.00 50.80 203.20 Канал, г.в. A026 Газ 2 куб 138.45 22.00 116.45 по услугам: A026 Элэндень  $1.33$   $\kappa$ B $\tau$ 344.75 344.75 все чолчги  $\cdots$ A026 Элэн ночь  $0.67$   $\kappa$ BT 33,50 33,50 A026 **Отопление** 13.29 m2 1 329,00 265,80 1 063.20 **Q** A026 тарифы A026 45 45.00 45.00 Антенна Набоков И. В. A026 **AHP**  $1.2<sub>M2</sub>$ 120,00 120.00 5 чел., 100,00 м2 A026 50 ком. 150.00  $-0.30$ 149.70 Консъерж Асафьева (жилые) A026 Счбсидия A026 Разное Льготы по Обсл. дома A026 Пени 1 1 5 3 1 1 1 1 5 3 1 1 С1 Дети-сироты A026 Чел банка  $2%$ 136,67 136,67  $100%$   $secen$  $\checkmark$ 201258.48  $-23.94$ 5370.54 По всем лицевым счетам и услугам: 195864.00  $500.00 p$ . Примечание: Начисление с денежными компенсациями Действия -H Провести Отчеты Закрыть

www.kvarta-c.ri

## Начисление квартплаты Шаг 4. Автоматический расчет (продолжение)

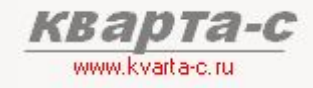

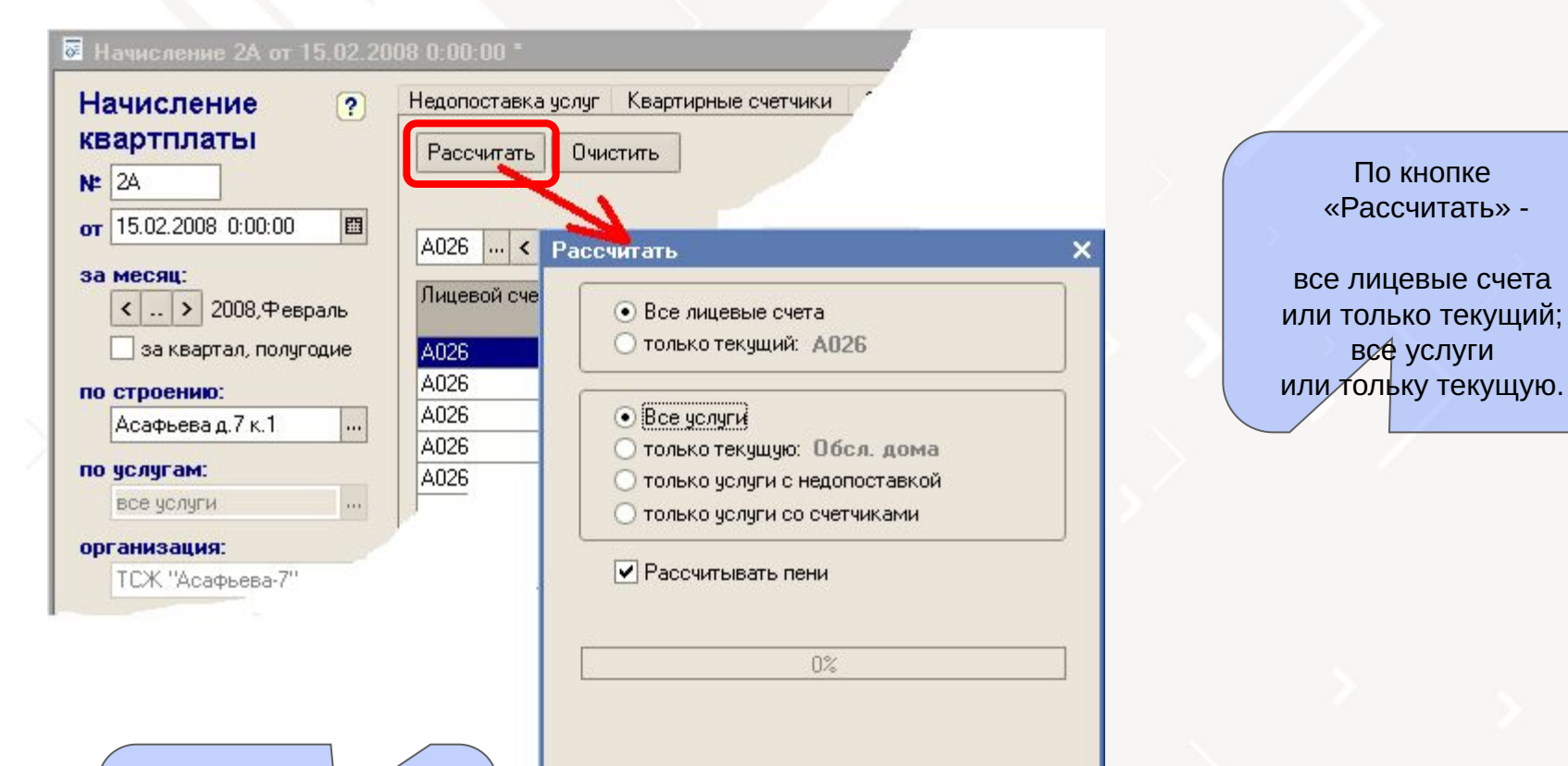

**O<sub>K</sub>** 

Отмена

**Возможно** несколько квитанций на разные услуги за один месяц по одному лиц. счету

#### Шаг 5. Ручная корректировка

Возможные ручные корректировки автоматически рассчитанных начислений

#### ⊠ Начисление 1А от 12.01.2010 23:46:40 \*

 $\Box$   $\times$ Начисления Общедомовые счетчики Перерасчет Компенсации Пени Начисление  $\overline{?}$ Квартирные счетчики квартплаты Рассчитать Очистить N: 1A **V** Отбор счета Отбор челчги Начислено: Перерасчет: Льготы: Bcero: 圖 or 12.01.2010 23:46:40  $A026$  ... < > 8082.63  $0.10$ 1249.42 6833.31 за месяц: Лицевой счет **Услуга** Перерасчет Льготы Bcero ^ Начислено Тариф < .. > 2010, Январь (без льгот) [натуральные] за квартал, полугодие A026  $5<sub>M2</sub>$ Обсл. дома 500,00  $0.40$ 500.00  $0.40$ A026  $0.7<sub>M2</sub>$ 70,00 70.00 Выв. мусора по организации: A026 750 750,00 750.00 Охр. двора  $\left( \bullet \right)$ по строению: A026 700 ме. 1 400.00 1400.00 Паркинг по группе лиц. счетов: 22,28 куб A026 Хол, вода, 158.15 149.06 9.09 Асафьева д. 7 к. 1  $\overline{\cdots}$ A026  $300$  year 1 500,00 191.76 1 308 24 ор, вода ТСЖ "Асафьева-7" A026 50.80 50,8 чел. 254.00 203.20 ≤анал. г.в. A026 2 куб 138.45 22.00 116.45 ìаз. по услугам: A026  $1.33$   $\kappa$ B $\tau$ 344.75 344.75 Элэн день все чолчги  $\cdots$ A026 Элэн ночь  $0.67$   $\kappa$ BT 33,50 33.50 A026 13.29 M2 1 329,00 265,80 1 063.20 Отопление **Q** A026 тарифы A026 45 45.00 45.00 Антенна Набоков И. В. A026 AUP  $1.2<sub>M2</sub>$ 120,00 120.00 5 чел., 100,00 м2 A026 **50 ком.** 150.00  $-0.30$ 149.70 Консъерж Асафьева (жилые) A026 Счбсидия A026 Разное Льготы по Обсл. дома A026 Пени 1 153.11 1 1 5 3 1 1 С1 Дети-сироты A026 Чол банка  $2%$ 136,67 136,67  $100%$   $secen$  $\checkmark$ 201258.48  $-23.94$ 5370.54 195864.00 По всем лицевым счетам и услугам:  $500.00 p$ . Примечание: Начисление с денежными компенсациями Действия -H Провести Отчеты Закрыть

#### кварта-с

www.kvalta-c.ru Отбор всех строк

табличной части по лицевому счету

### Шаг 5. Ручная корректировка (продолжение)

Возможные ручные корректировки автоматически рассчитанных начислений

#### <u>⊠ Нашеление 1А от 12.01.2010.23:46:40 \*</u>

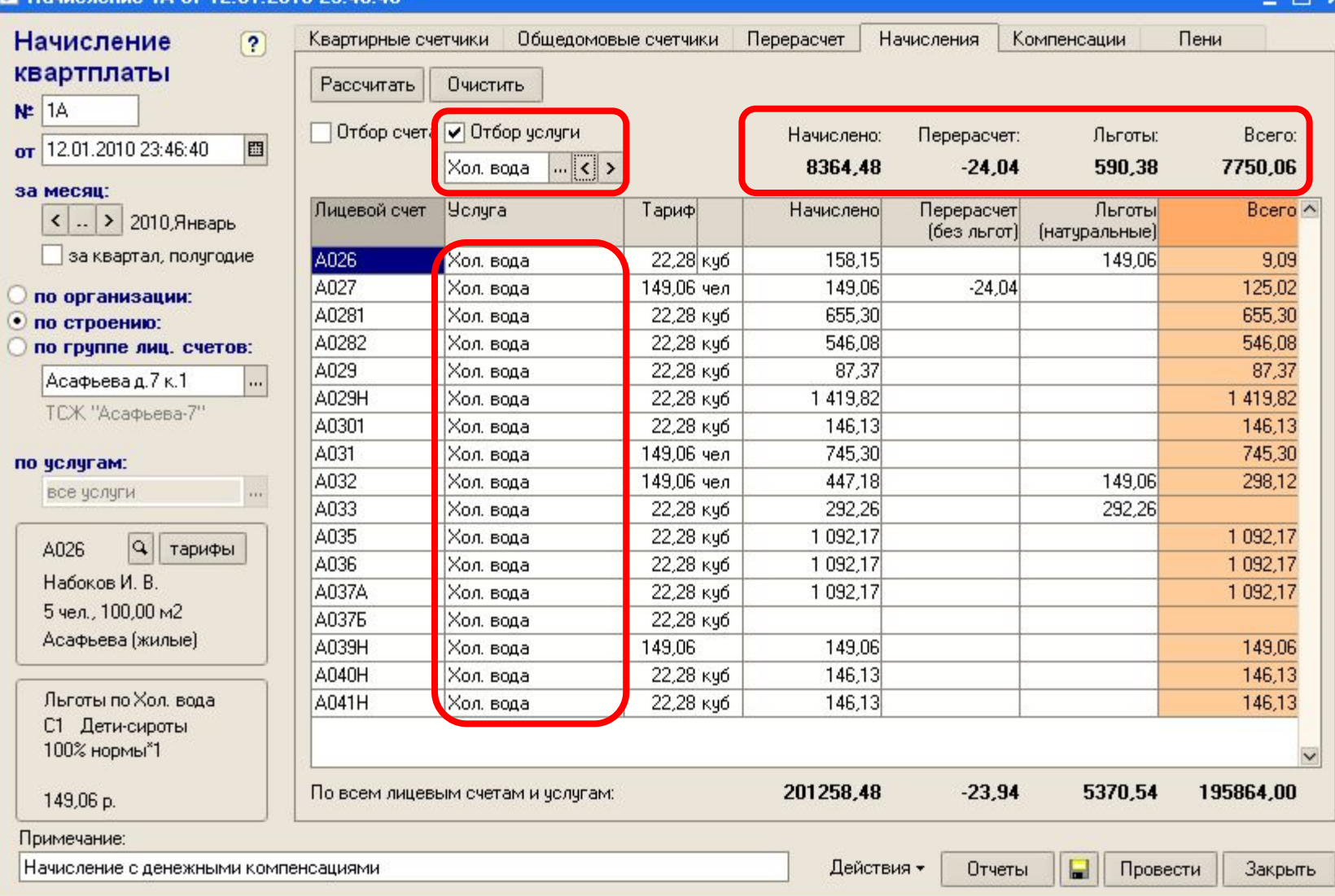

 $\blacksquare$ 

www.kvaka-c.ru

Отбор всех строк табличной части по услуге

Очистить

Квартирные счетчики

Рассчитать

 $\Box$ Dróon cuera

#### **Шаг 6. Автоматический расчет** денежных компенсаций

#### ⊠ Начисление 1А от 12.01.2010 23:46:40 \*

 $\left( 2\right)$ 

### Начисление квартплаты N= 1A

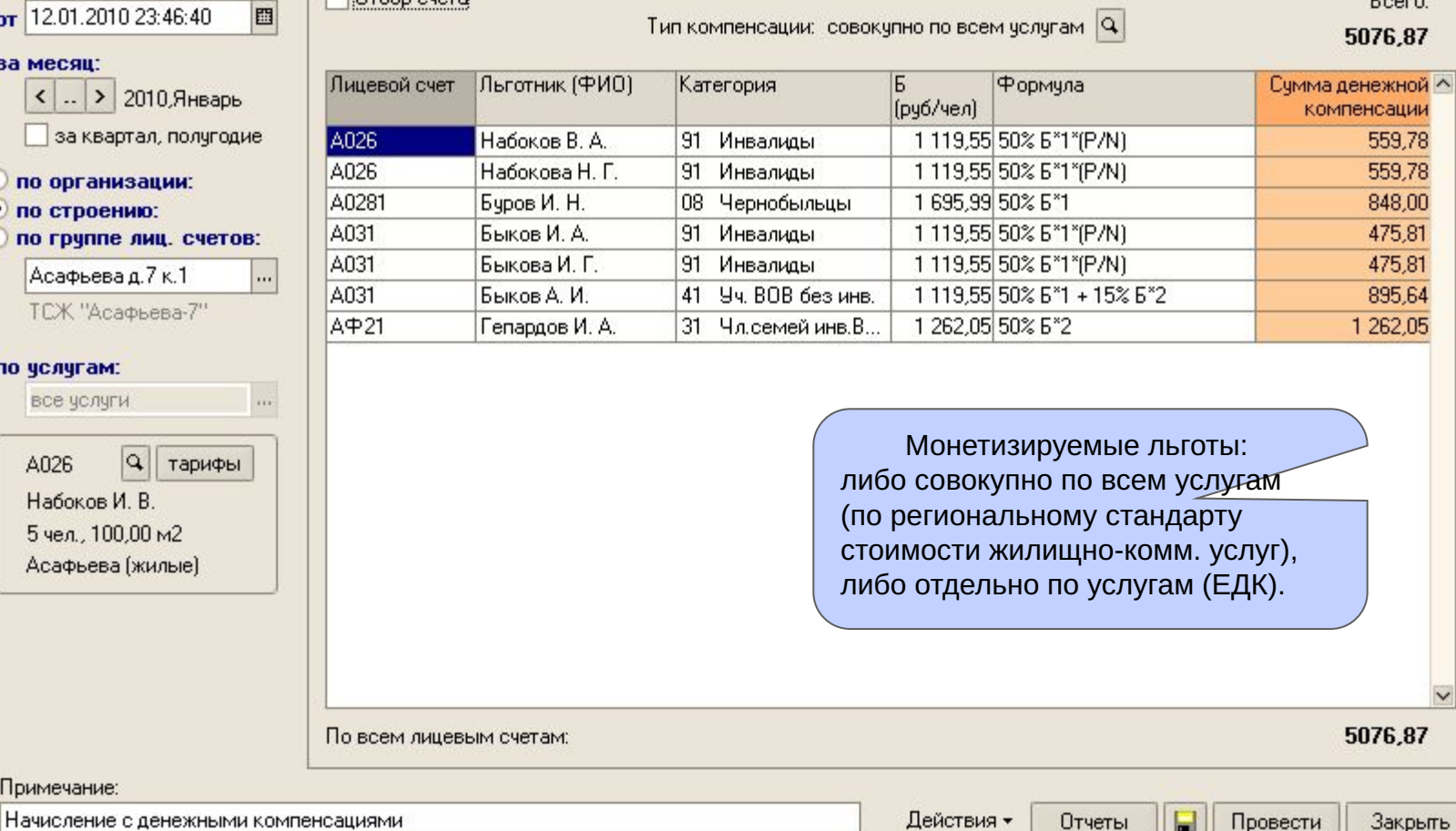

Общедомовые счетчики

#### Автоматическое формирование DBF-файла в отдел соц. защиты

**Компенсации** 

**Part** 

Начисления

Перерасчет

Денежные компенсации [монетизированные льготы]

указываются справочно в квитанциях квартплаты и

выгружаются в DBF файл для органов соц. защиты.

www.kvarta-c.ru

 $\Box$   $\Box$   $\times$ 

Пени

Выгрузить в DBF

 $n = -1$ 

 $\blacksquare$ з в 66

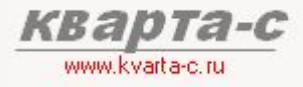

#### Шаг 7. Пени

Пени рассчитываются автоматически (ежемесячно, до тех пор, пока не поступит оплата)

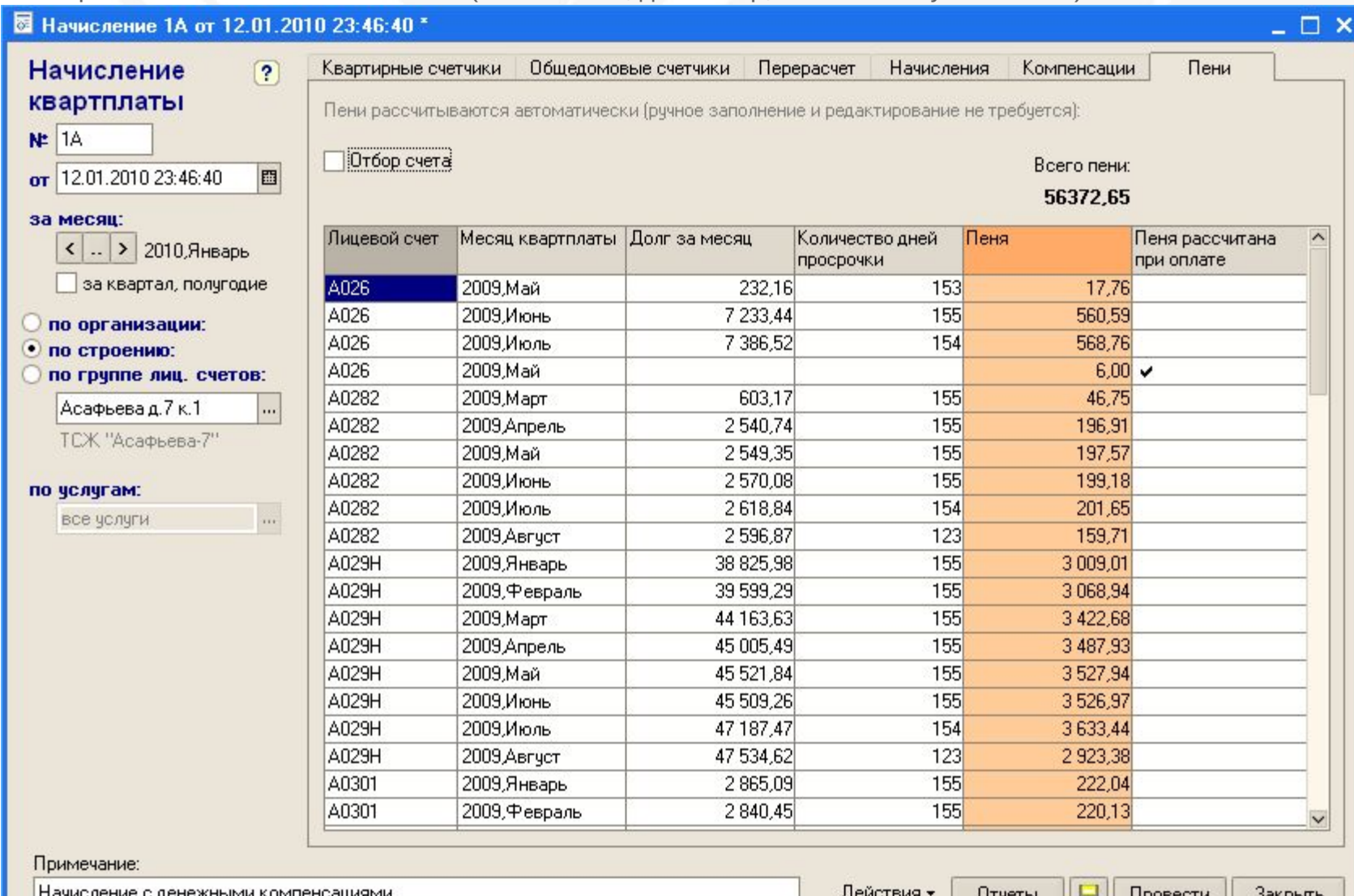

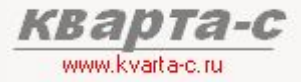

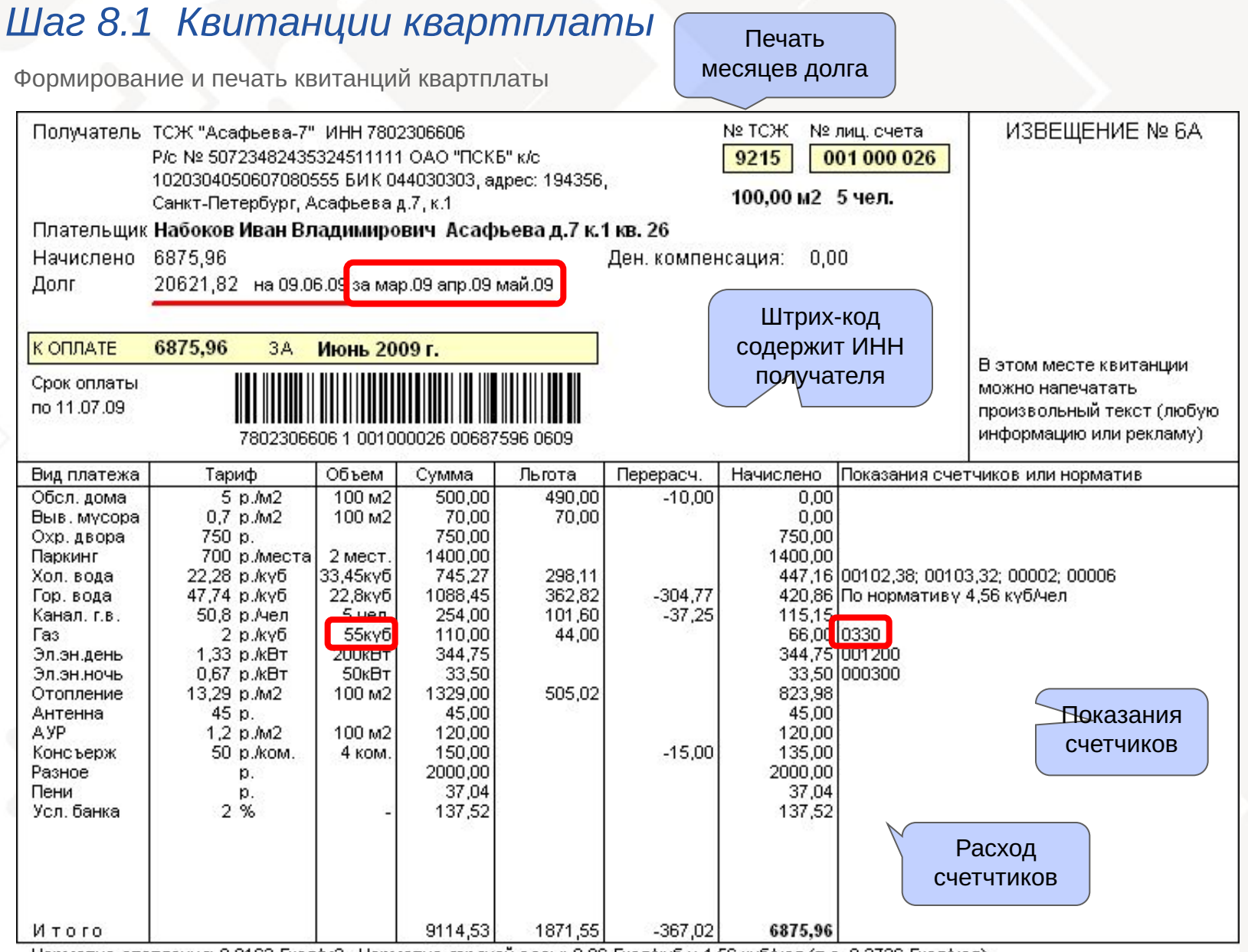

Норматив отопления: 0,0162 Гкал/м2. Норматив горячей воды: 0,06 Гкал/куб и 4,56 куб/чел (т.е. 0,2736 Гкал/чел)

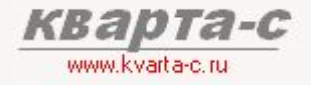

#### Шаг 8.2 Квитанции на украинском

Формирование и печать квитанций квартплаты

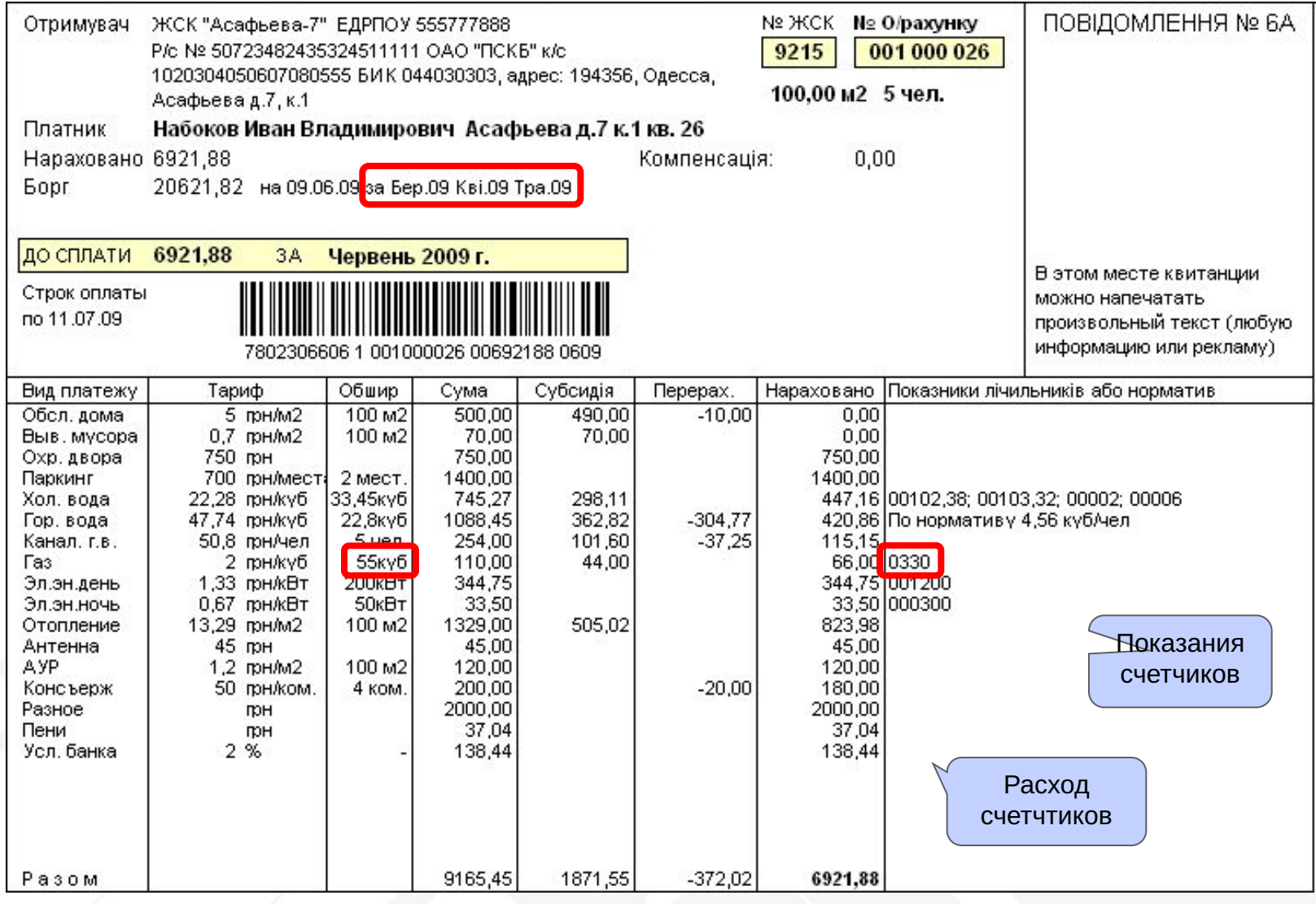

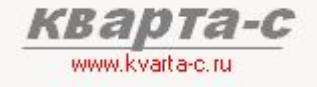

Шаг 9. Отчеты по начислениям

#### Ведомость начислений, льгот, перерасчетов

по всем лицевым счетам всех организаций или одной организации или одного строения; по одному документу «Начисление» или суммарный отчет за период.

#### Ведомость счетчиков

#### Карточка начислений

Суммарно по всем организациям или одной организации или одному строению или одному лиц. счету; по одному документу «Начисление» или суммарный отчет за период.

Справка по категориям льготников (суммы льгот) Список льготников (суммы льгот) Льготы по счетчикам (суммы льгот и расход)

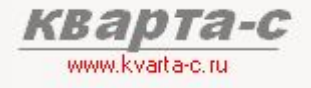

#### Шаг 9. Отчеты по начислениям

#### Ведомость начислений, льгот, перерасчетов

по всем лицевым счетам всех организаций или одной организации или одного строения; по одному документу «Начисление» или суммарный отчет за период.

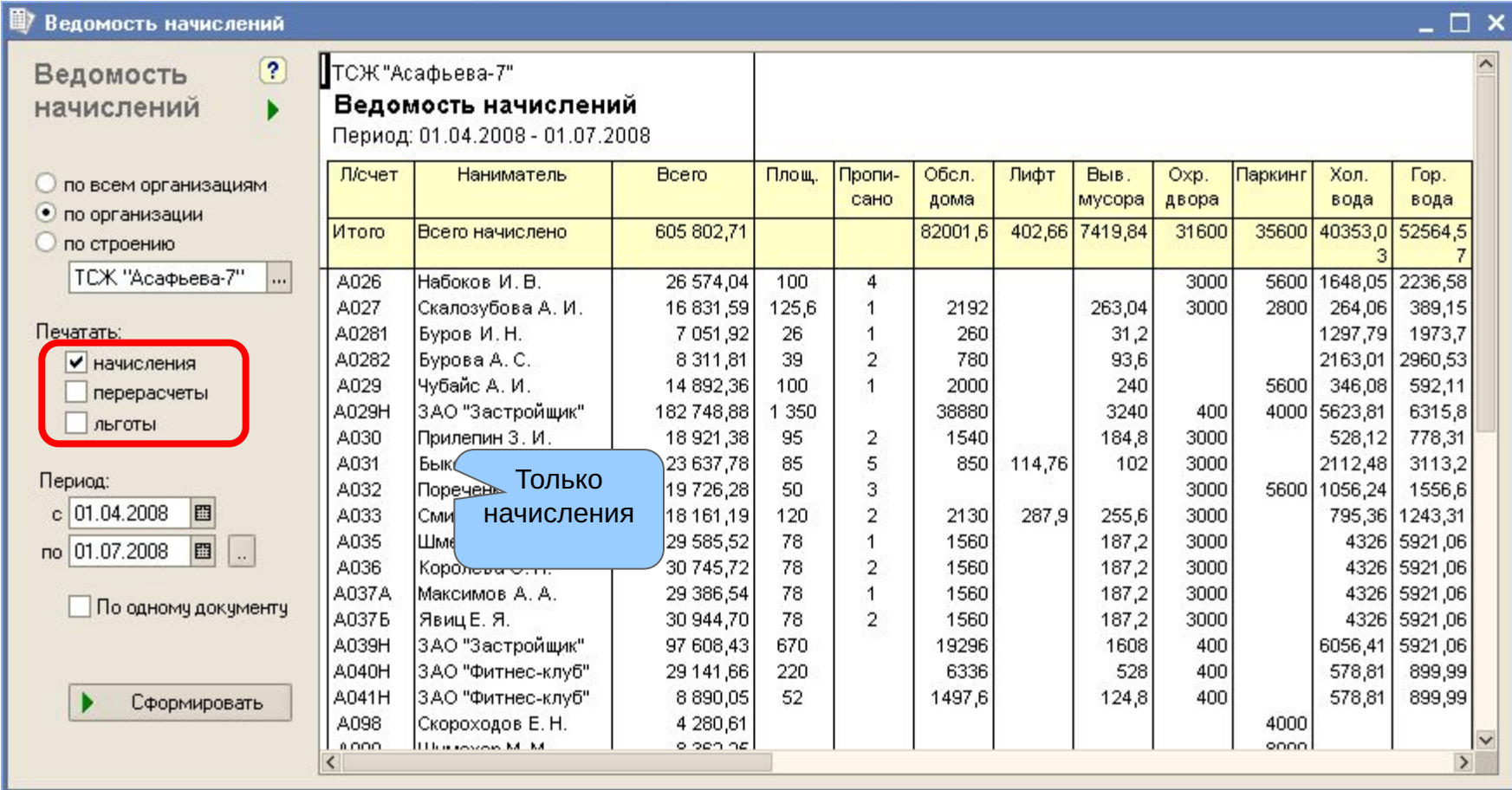

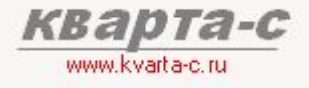

#### Шаг 9. Отчеты по начислениям

#### Ведомость начислений, льгот, перерасчетов

по всем лицевым счетам всех организаций или одной организации или одного строения; по одному документу «Начисление» или суммарный отчет за период.

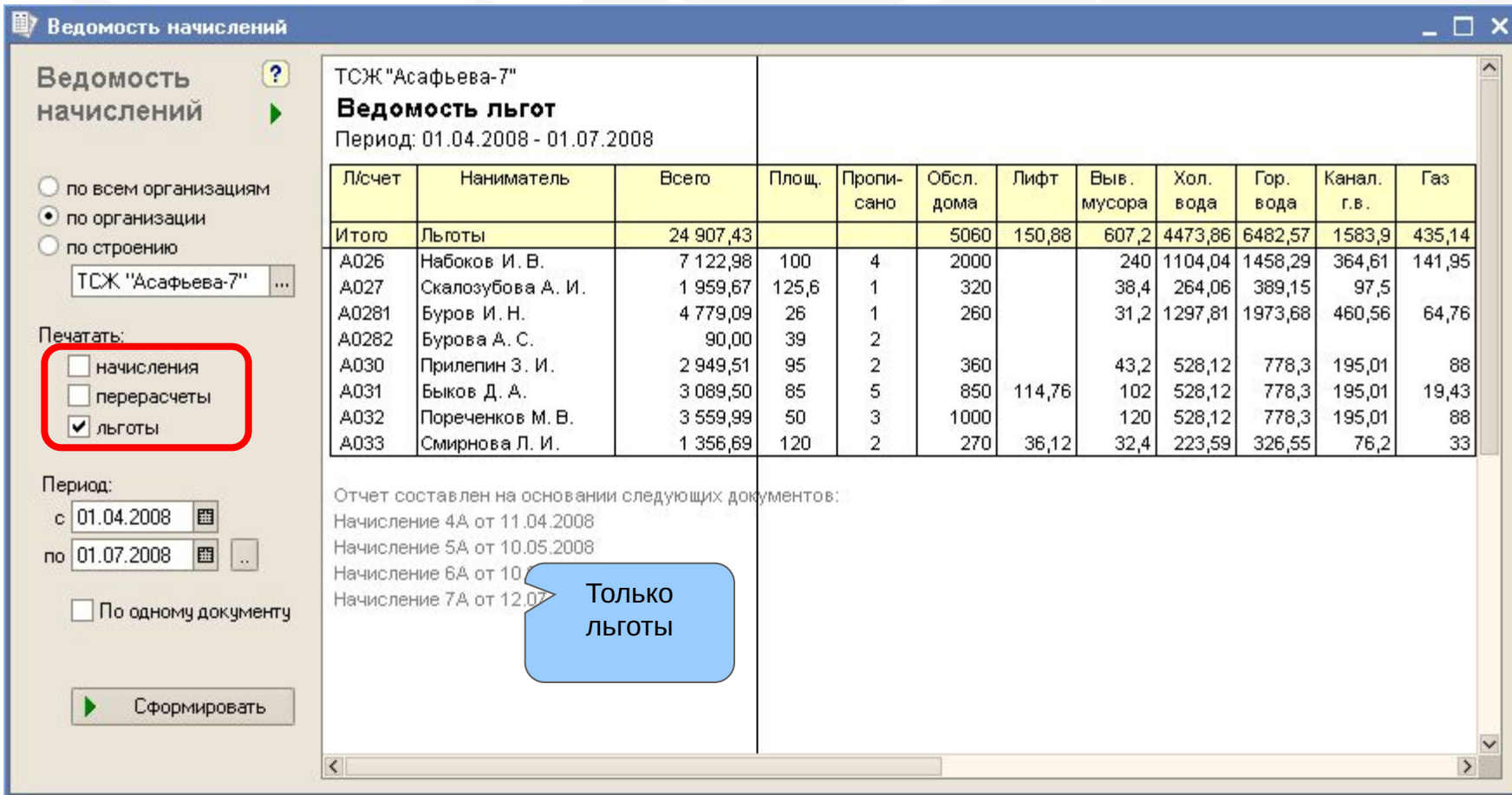
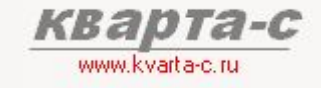

#### Шаг 9. Отчеты по начислениям

#### Ведомость счетчиков

по всем лицевым счетам всех организаций или одной организации или одного строения; по одному документу «Начисление» или суммарный отчет за период.

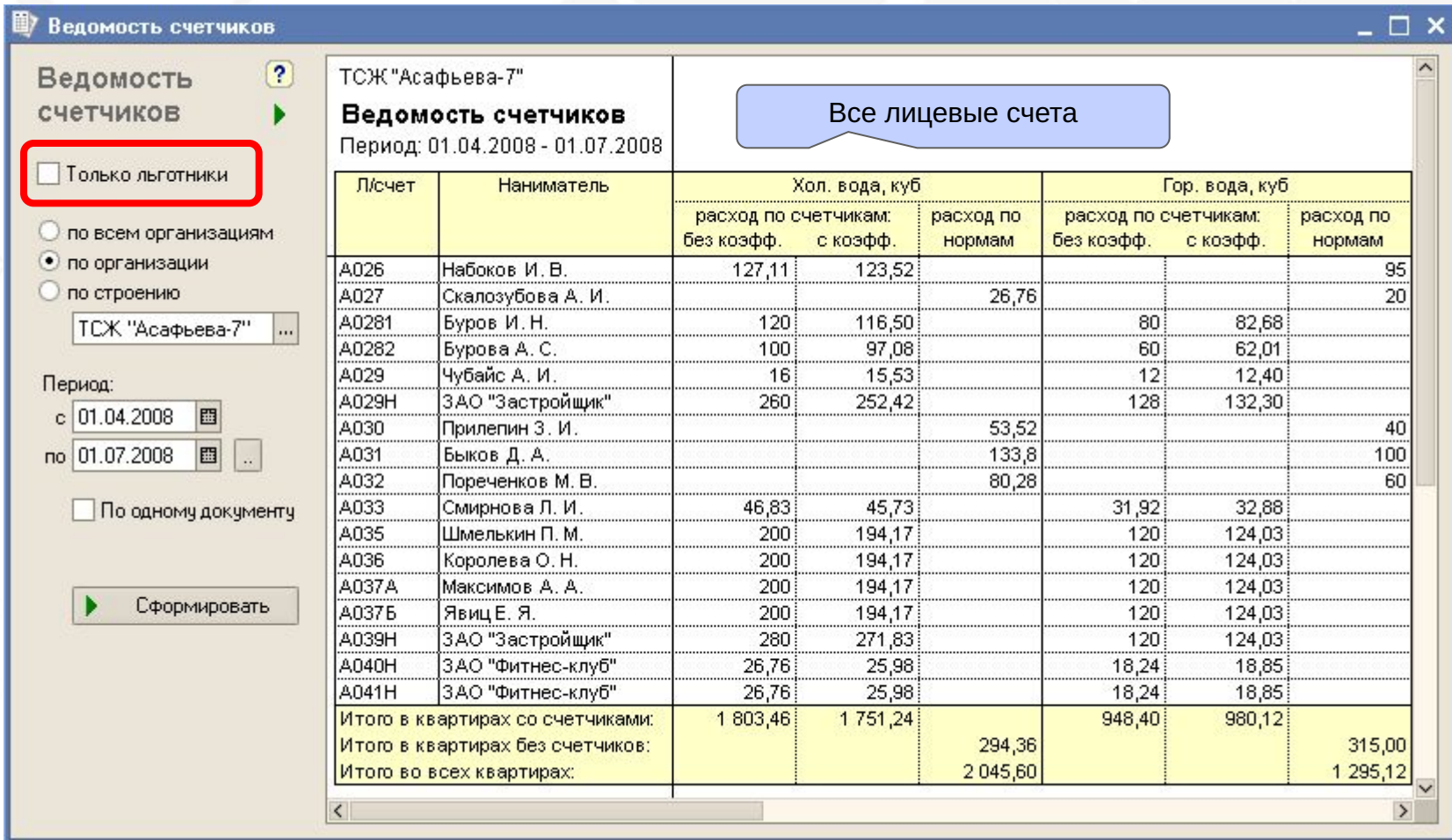

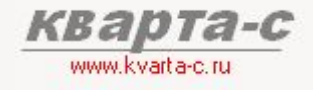

Шаг 9. Отчеты по начислениям

### Ведомость счетчиков (только льготники)

по всем лицевым счетам всех организаций или одной организации или одного строения; по одному документу «Начисление» или суммарный отчет за период.

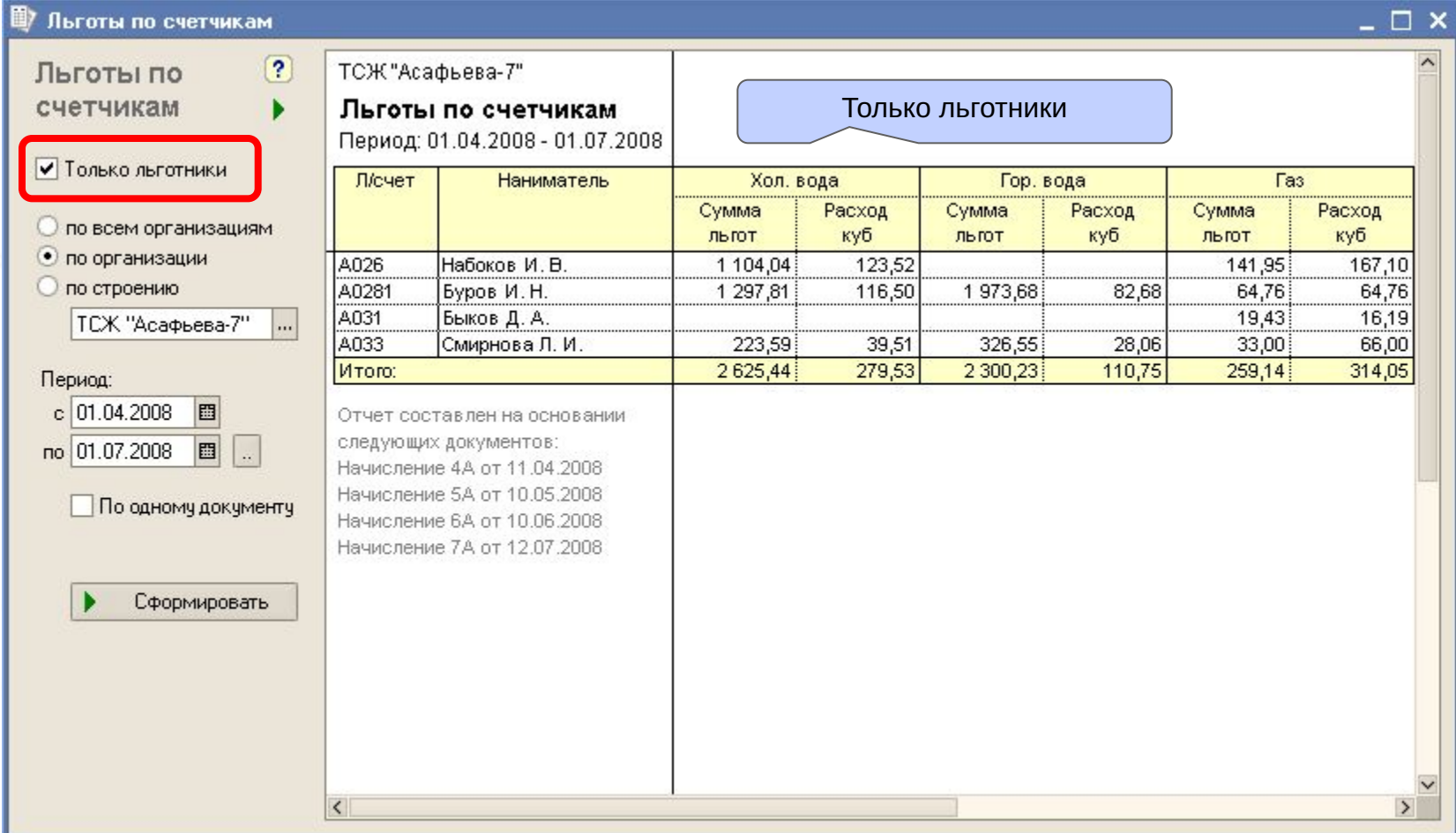

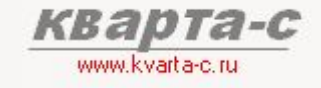

#### Шаг 9. Отчеты по начислениям

#### Карточка начислений

Суммарно по всем организациям или одной организации или одному строению или одному лиц. счету; по одному документу «Начисление» или суммарный отчет за период.

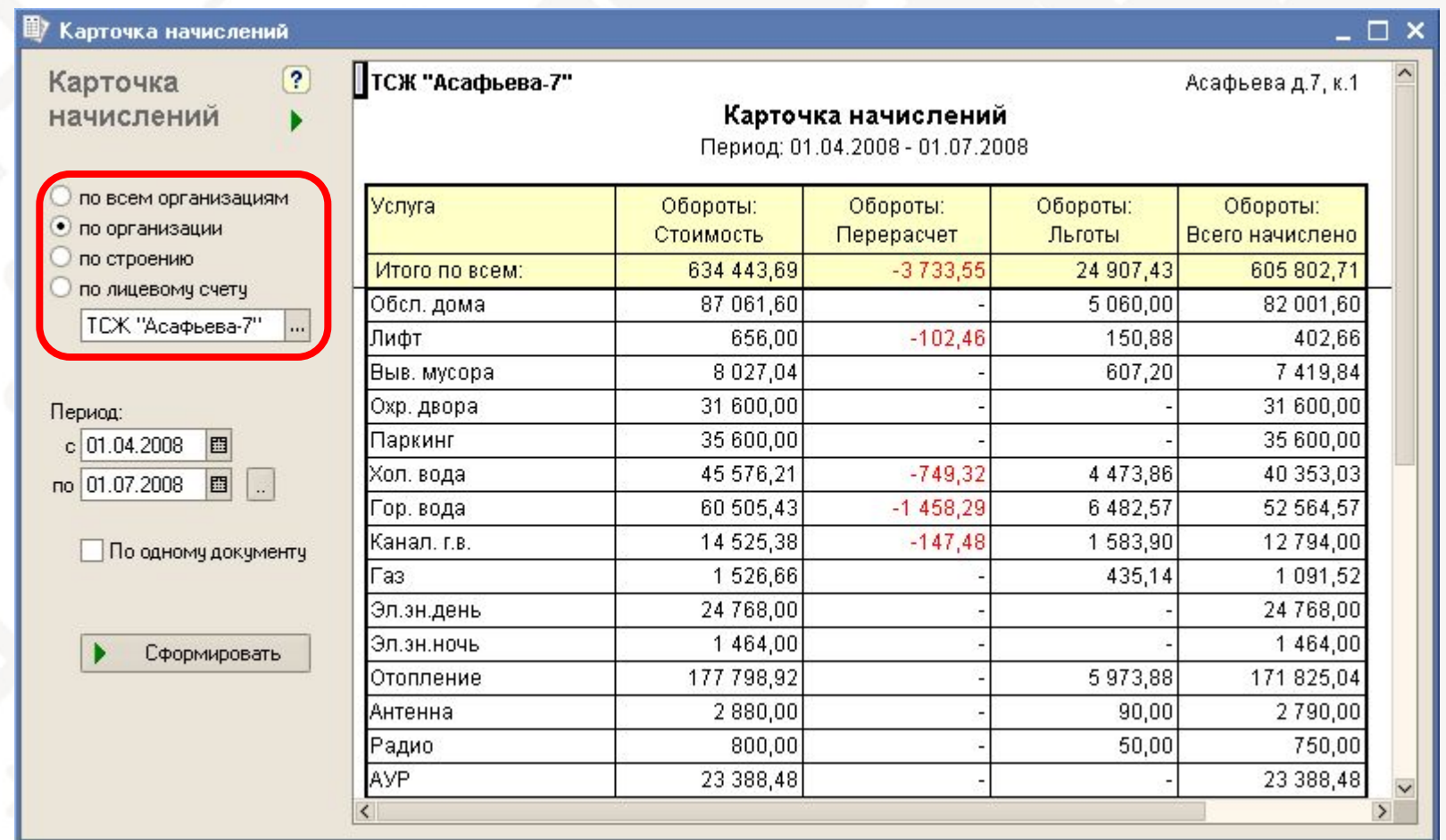

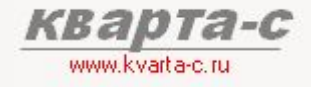

Шаг 9. Отчеты по начислениям

#### Справка по категориям льгот

#### Справка по категориям льгот  $\Box$   $\times$  $\left( 2\right)$ ТСЖ "Асафьева-7" Справка по категориям Справка по категориям льгот Период: 01.04.2008 - 01.07.2008 ЛЬГОТ Категория льготников По всем услугам Обсл. дома Лифт Выв. мусора Хол. вода Гор. вода О по всем организациям 5 060,00 150,88 Bcero: 24 907,43 607,20 4 4 7 3 8 8 6 482,57 • по организации Чернобыльцы 4779,09 260,00 31,20 1 297,81 1973,68 los О по строению 25 Льгота по антенне 90 **TCX "Асафьева-7"**  $\overline{\phantom{a}}$ 41 Уч. ВОВ без инв. 1833,67 850,00 114,76 102,00 264,06 389,15 3 3 1 6 3 6 590,00 36,12 70,80 487,65 715,70 Ветераны труда |61 Период:  $\overline{91}$ 771,86 Инвалиды 3 6 3 6, 9 9 1 069,14 |д1 Военнослужащие 2949,51 360,00 43,20 528,12 778,30  $c$  01.04.2008 圖 3 000,00 IC1 Дети-сироты 8 3 0 1 , 8 1 360,00 1124,36 1 556,60 no 01.07.2008 圖  $\mathbb{R}$ Отчет составлен на основании По одному документу следующих документов: Начисление 4А от 11.04.2008 Начисление 5А от 10.05.2008 Начисление 6А от 10.06.2008 Сформировать Начисление 7А от 12.07.2008  $\overline{\left\langle \right\rangle }$  $\rightarrow$

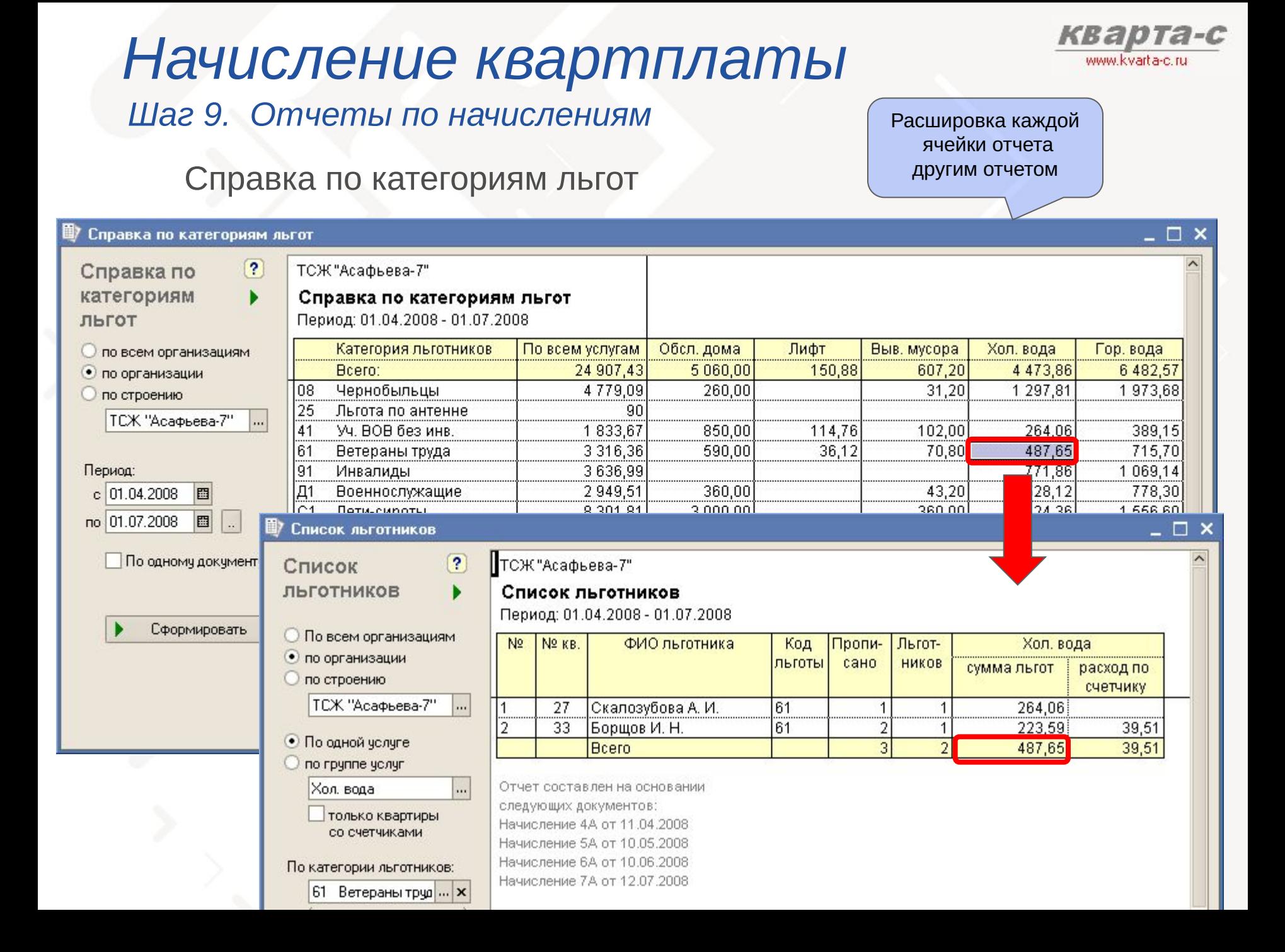

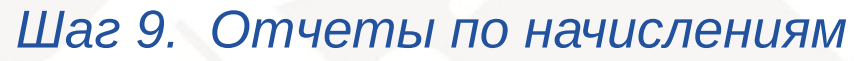

#### Список льготников

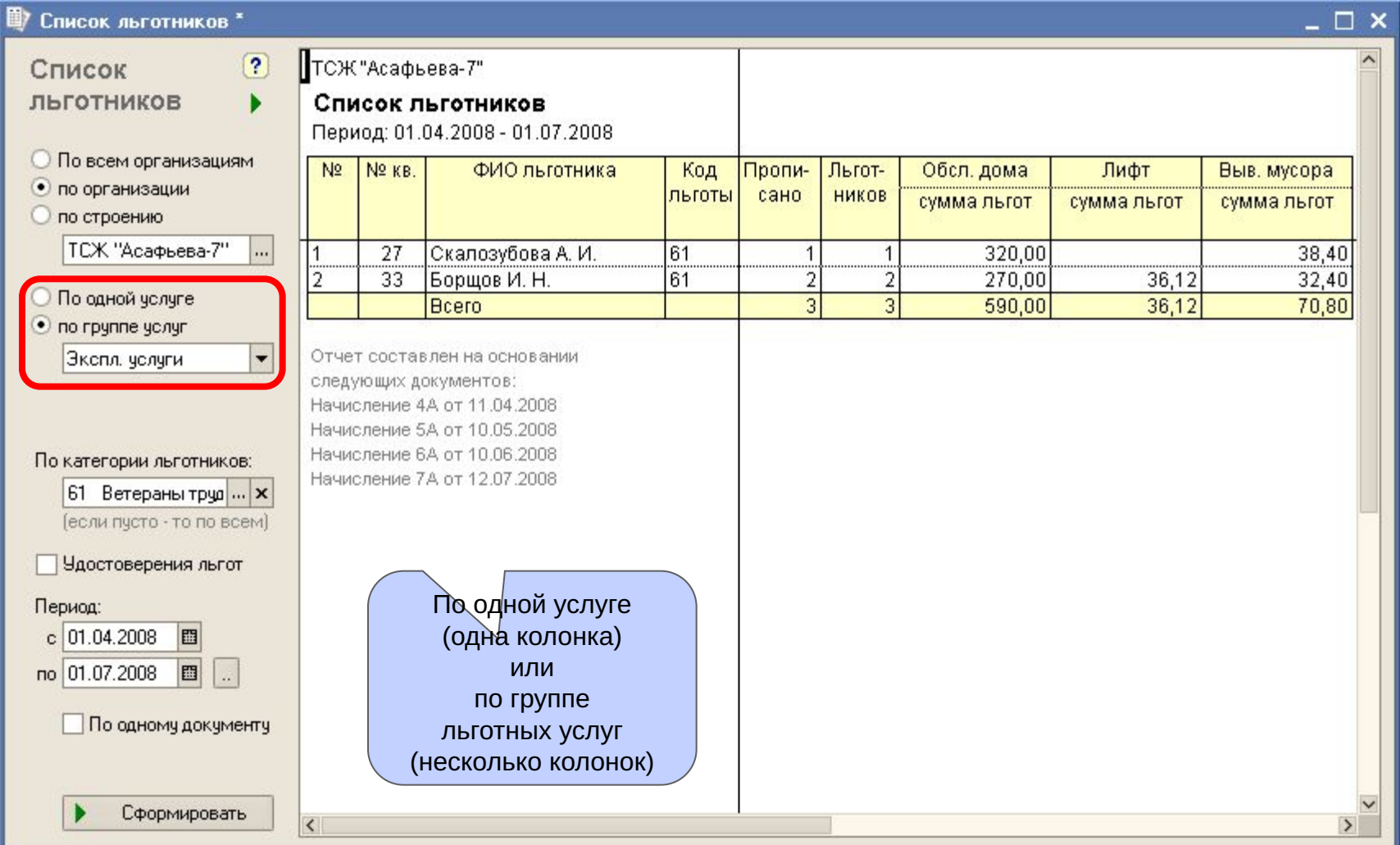

KB

## Содержание

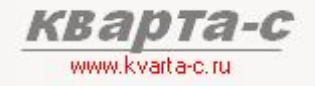

### Часть 1. Общее ознакомление

Назначение, особенности (преимущества), условия поставки, две версии программы (отличия), обучение, сопровождение, горячая линия, web-сайт, сертификат, отзывы.

#### Часть 2. Десять преимуществ

#### Часть 3. Основные справочники

#### Часть 4. Начисление квартплаты

Недопоставка услуг, показания счетчиков, льготы, пени, квитанции квартплаты

#### Часть 5. Поступление квартплаты

Загрузка из терминалов приема платежей; сканирование штрих-кода; распределение поступлений (зачет авансов) по месяцам (FIFO), распределение поступлений по услугам, зачет поступлений за определенный месяц и за определенную услугу.

Часть 6. Отчеты

Часть 7. Паспортный стол

Часть 8. Выгрузка в 1С:Бухгалтерию

### Поступление квартплаты 5.1 Общие сведения

- Документ «Поступление квартплаты»
- Загрузка из банка или терминалов (автоматическая загрузка реестра платежей из банка / терминалов)

### Сканирование штрих-кода

(Сканирование штрих-кода бухгалтером ТСЖ, сканирование штрих-кода сотрудниками банка, сканирование штрих-кода на терминале при оплате жильцами. **MONEY** Универсальная настройка по распознаванию штрих-кода на «старых» квитанциях, распечатанных из предыдущих программ, до перехода на «Кварта-С»)

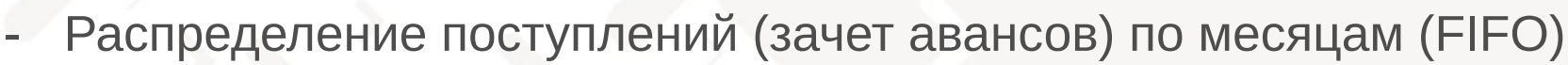

- Зачет поступлений за определенный месяц
- Распределение поступлений по услугам
- Зачет поступлений за определенную услугу

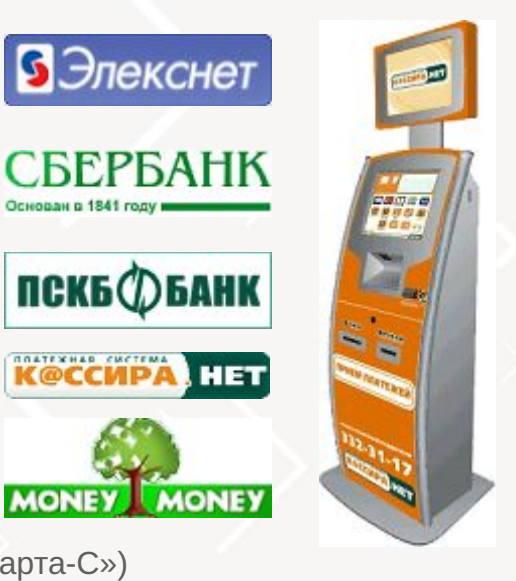

**К@ССИРА** 

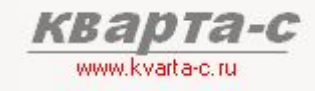

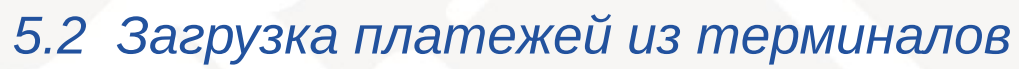

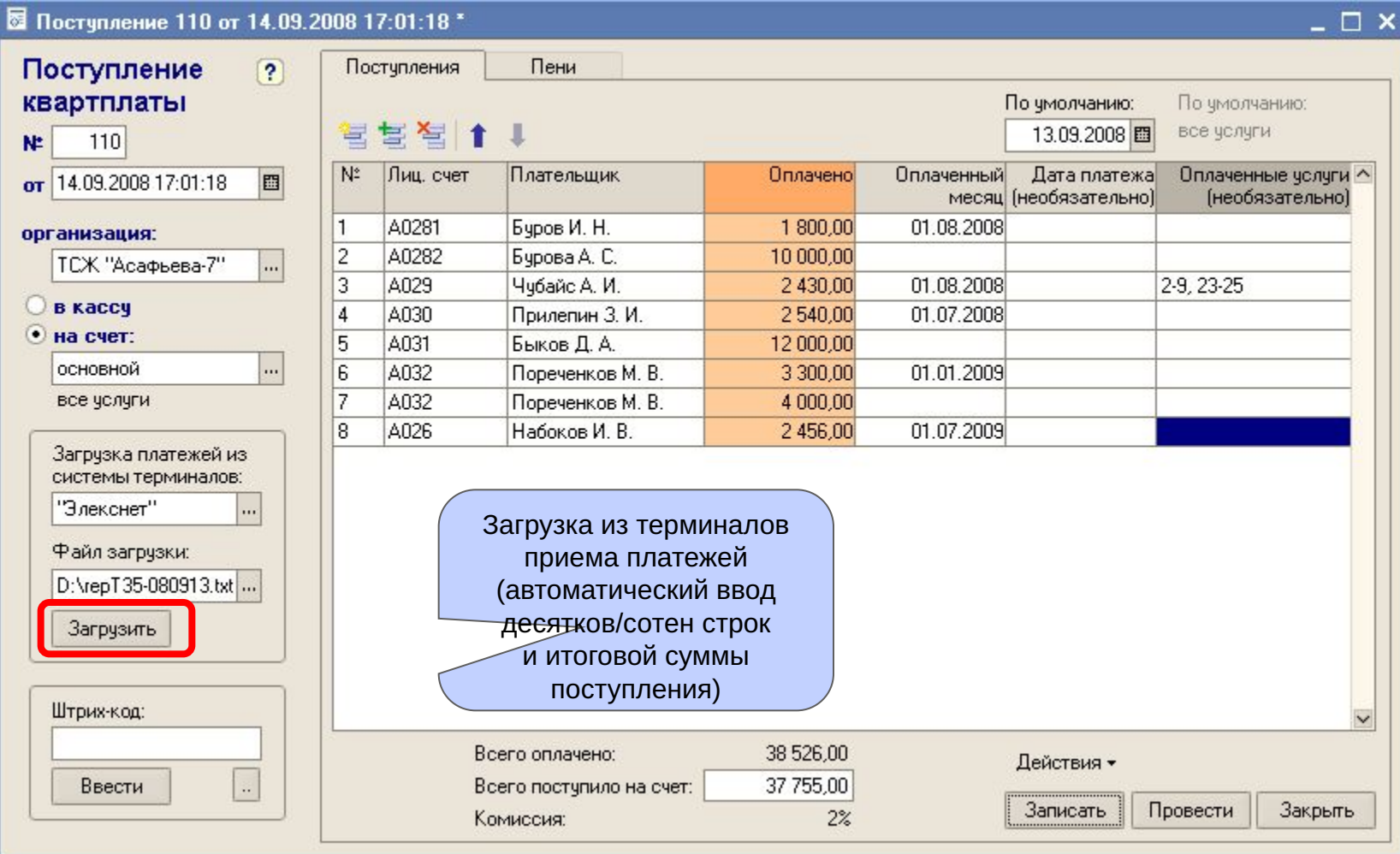

*KB2* 

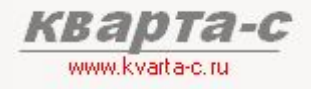

### 5.2 Загрузка платежей из терминалов (продолжение)

Универсальная настройка с любой системой приема платежей.

Параметры некоторых платежных систем заданы по умолчанию: -«Money-Money»

- банк ПСКБ
- Кассира. Нет
- Сбербанк (как двусторонний обмен, так и односторонний обмен со штрих-кодом, система «Город»)
- Элекснет

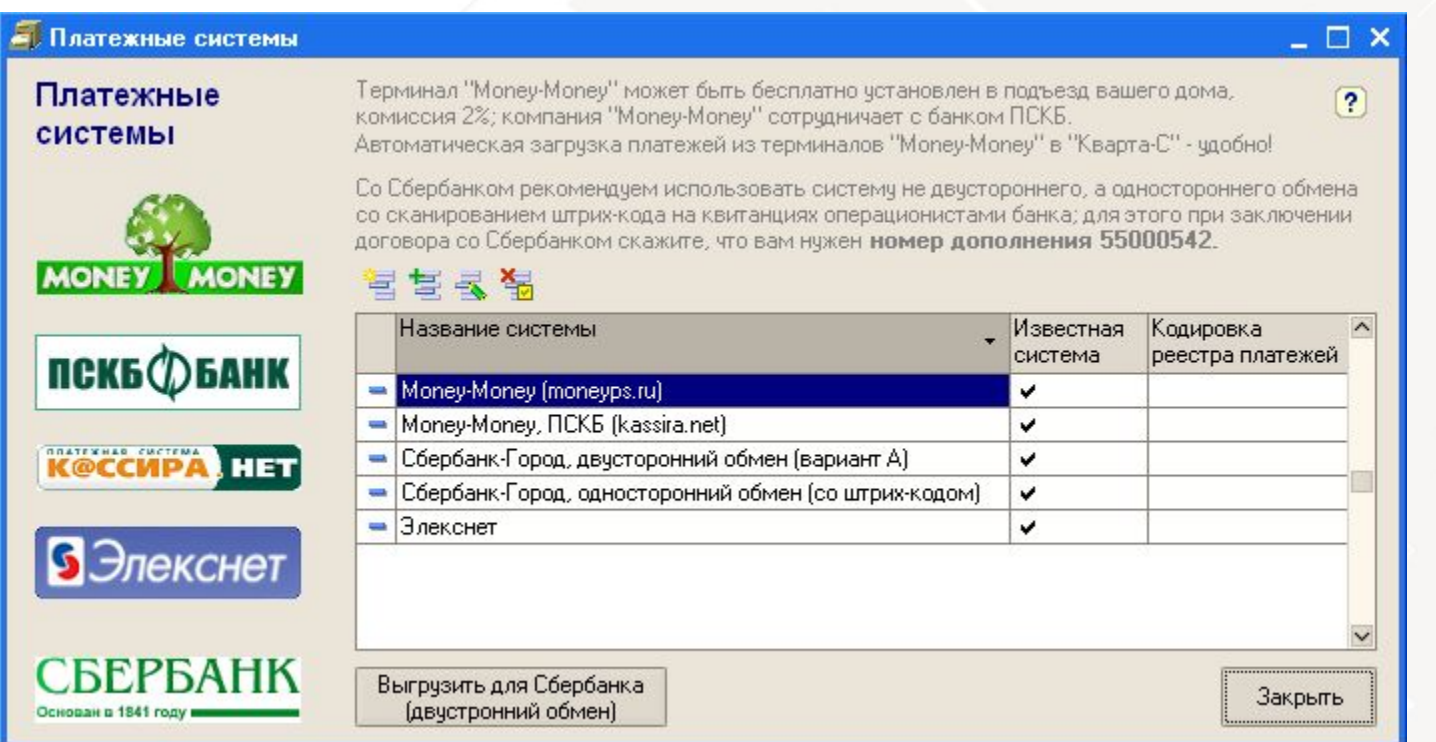

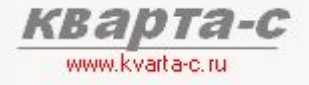

5.3 Сканирование штрих-кода

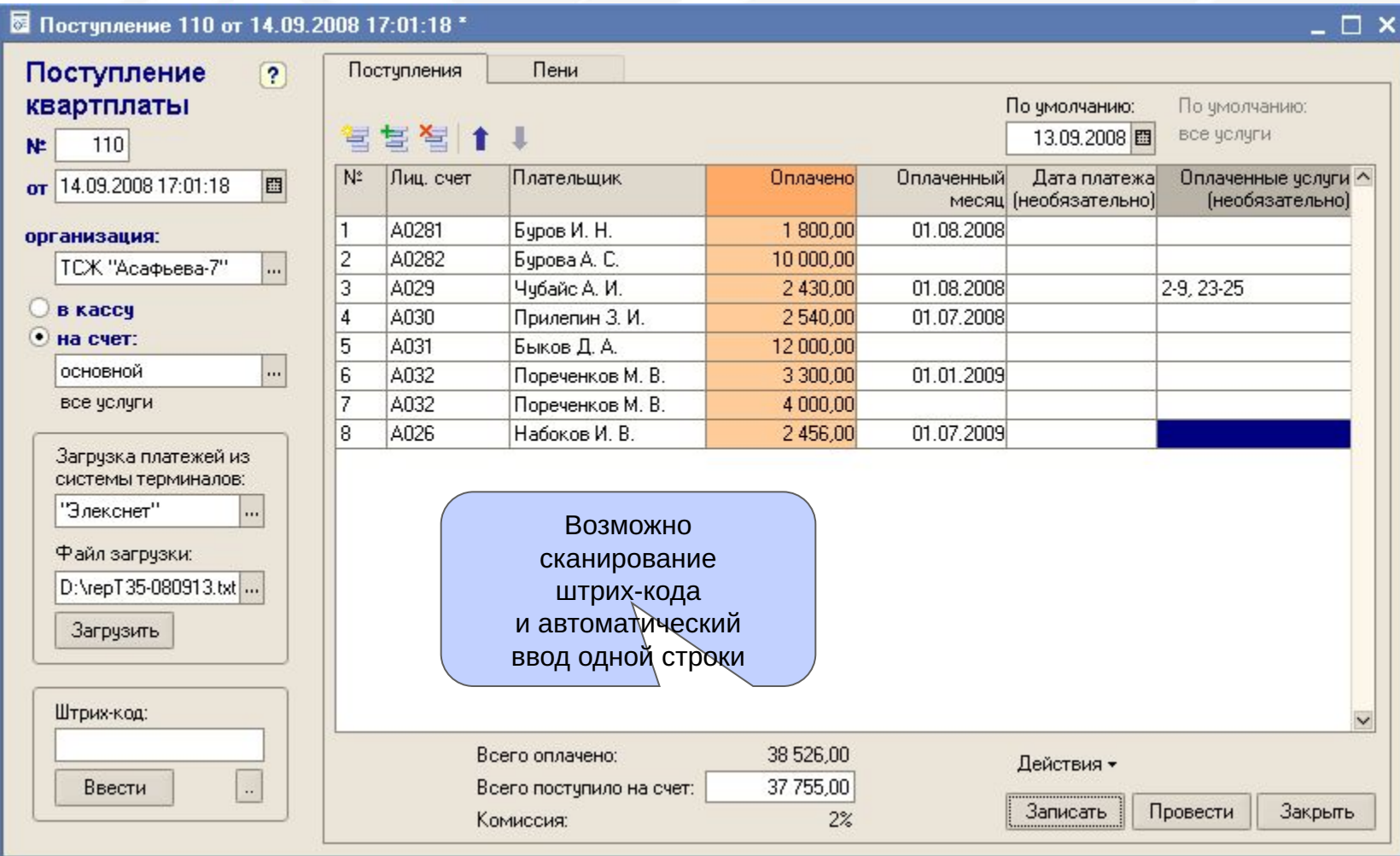

### 5.3 Сканирование штрих-кода (продолжение)

Универсальная настройка по распознаванию штрих-кода на «старых» квитанциях, распечатанных из предыдущих программ до перехода на программу «Кварта-С»:

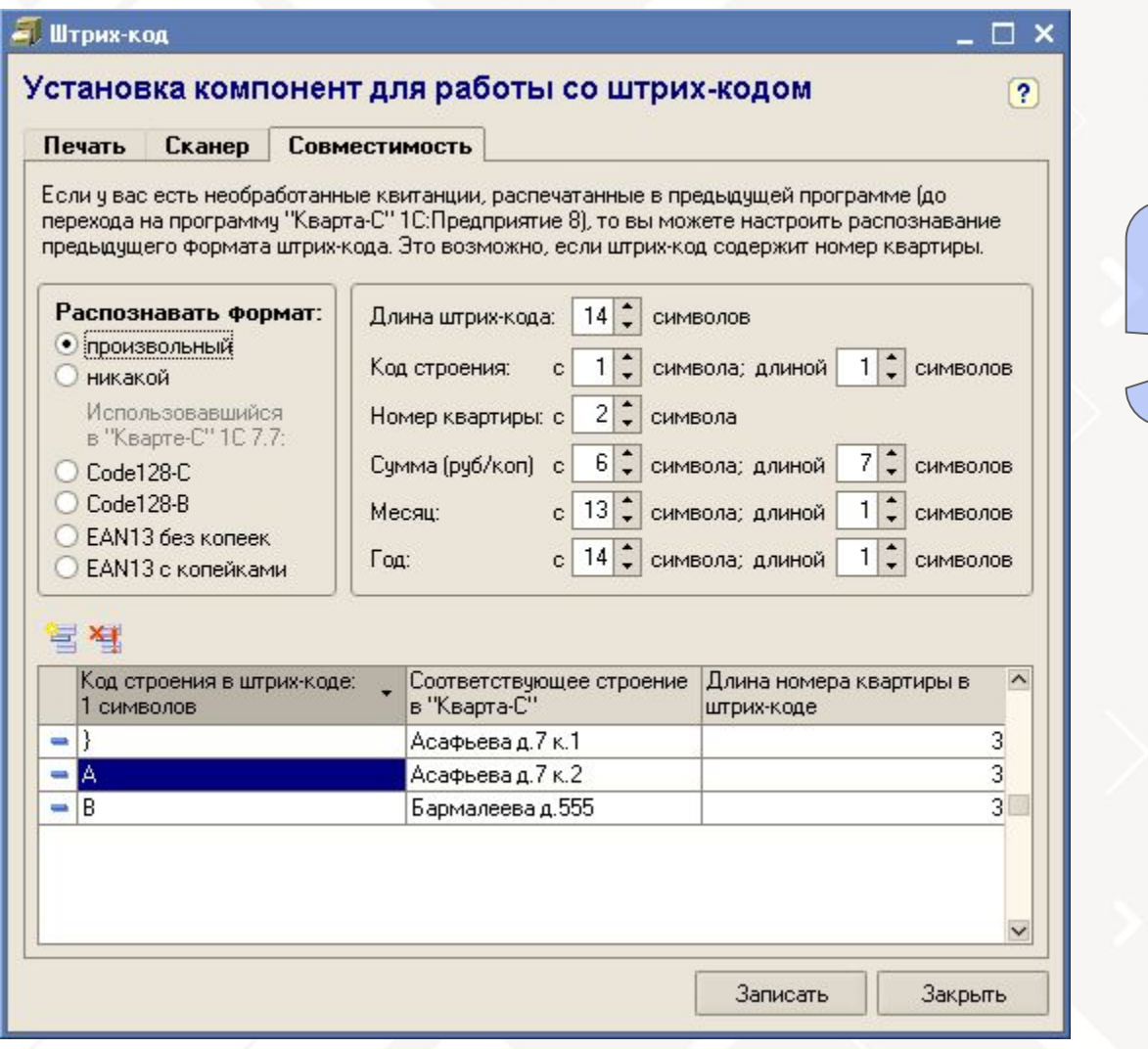

Универсальная настройка распознавания **ЛЮбых штрих-кодов** (со «старых» кваитанций)

5.4 Зачет поступлений по месяцам

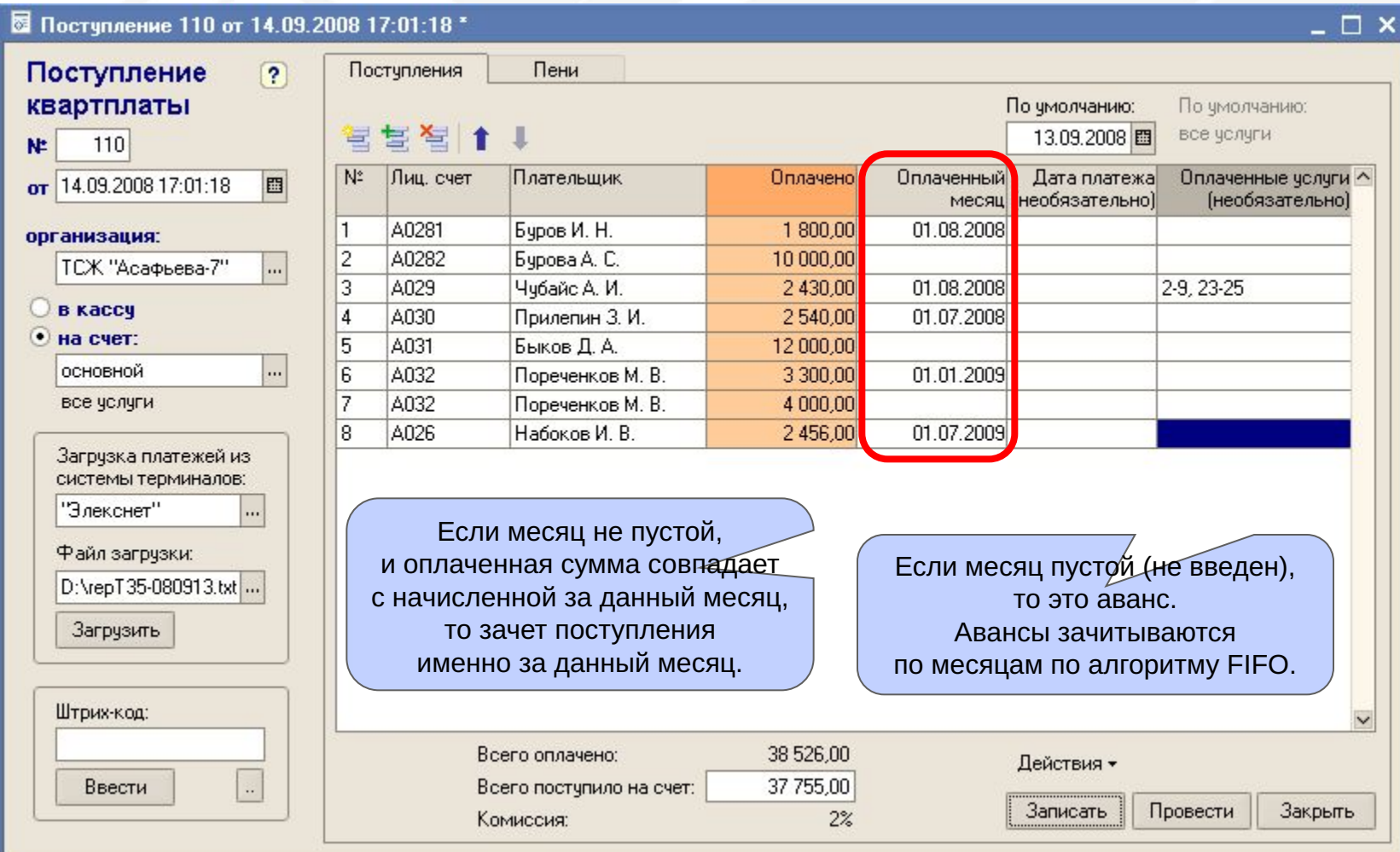

**KBa** 

### Поступление квартплаты 5.5 Зачет поступлений по услугам

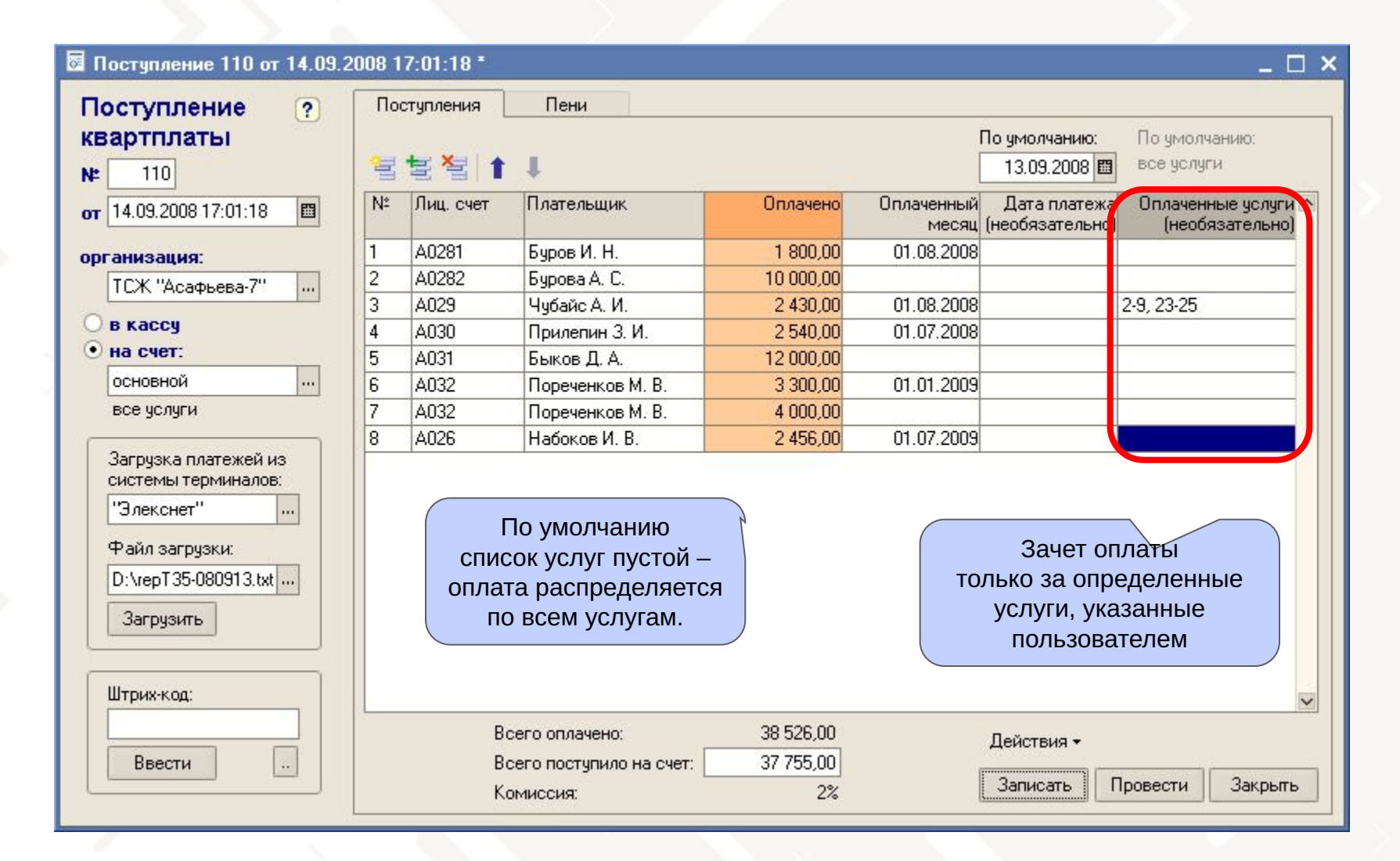

www.kvarta-c.ru

### Поступление квартплаты 5.5 Зачет поступлений по услугам (продолжение)

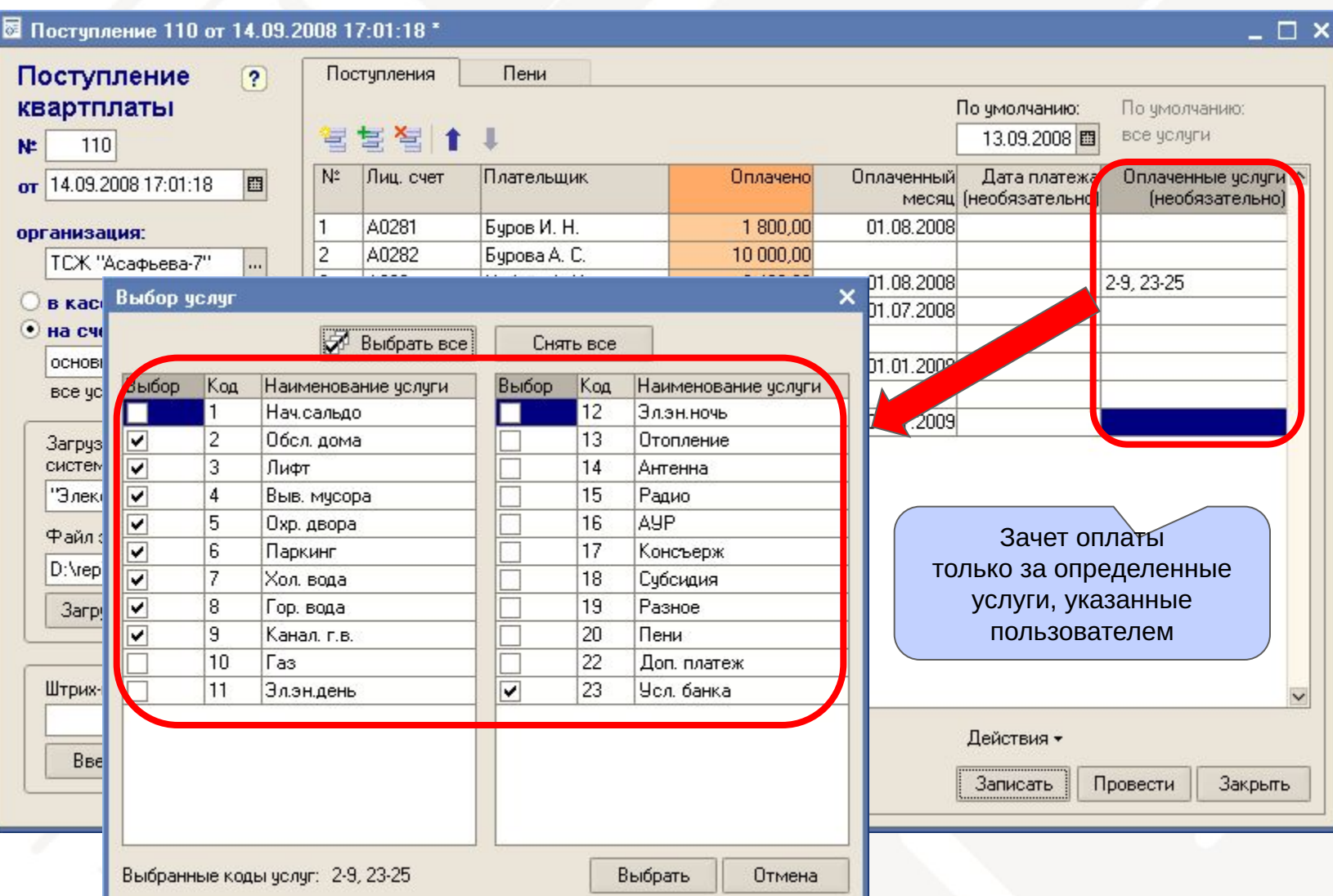

![](_page_87_Picture_1.jpeg)

### 5.5 Пени

Автоматический расчет пени при поступлении квартплаты и последующее начисление пени (в следующем документе «Начисление»)

![](_page_87_Picture_14.jpeg)

![](_page_88_Picture_0.jpeg)

### 5.6 Отчет по поступлениям

![](_page_88_Picture_10.jpeg)

## Содержание

![](_page_89_Picture_1.jpeg)

#### Часть 1. Общее ознакомление

Назначение, особенности (преимущества), условия поставки, две версии программы (отличия), обучение, сопровождение, горячая линия, web-сайт, сертификат, отзывы.

#### Часть 2. Десять преимуществ

#### Часть 3. Основные справочники

#### Часть 4. Начисление квартплаты

Недопоставка услуг, показания счетчиков, льготы, пени, квитанции квартплаты

### Часть 5. Поступление квартплаты

Загрузка из терминалов приема платежей; сканирование штрих-кода; распределение поступлений (зачет авансов) по месяцам (FIFO), распределение поступлений по услугам, зачет поступлений за определенный месяц и за определенную услугу.

#### Часть 6. Отчеты

Часть 7. Паспортный стол

Часть 8. Выгрузка в 1С:Бухгалтерию

![](_page_90_Picture_0.jpeg)

## Отчеты

6.1 Оборотные сальдовые ведомости

### Оборотно-сальдовые

(оборотно-сальдовые ведомости в различных разрезах по лицевым счетам, строениям или организациям, в разрезе месяцев, услуг, поставщиков услуг. детализация и расшифровка отчетов.)

- Списки жильцов, итоговая справка о строении(ях)
- Прочие отчеты

![](_page_91_Picture_2.jpeg)

![](_page_92_Picture_5.jpeg)

 $V$ 

![](_page_93_Picture_3.jpeg)

![](_page_94_Picture_2.jpeg)

![](_page_95_Picture_2.jpeg)

![](_page_96_Picture_5.jpeg)

![](_page_97_Picture_8.jpeg)

đ

### Отчеты 6.1 Оборотные сальдовые ведомости

![](_page_98_Picture_1.jpeg)

 $\rightarrow$ 

![](_page_98_Picture_75.jpeg)

Детализация (строки отчета): по организациям

По всем услугам ИЛИ ТОЛЬКО одной

- по поставщикам
- по месяцам
- ⊙ по документам
- ⊙ по лиц. счетам
- ⊙ по л.с. и месяцам
- $O$  по группам л.с.

c 01.02.2009 图

no 31.05.2009

Период:

• по организациям

国  $\vert$  ...

Сформировать

 $\vert$   $<$ 

### Отчеты 6.1 Оборотные сальдовые ведомости

![](_page_99_Picture_15.jpeg)

ква

www.kvarta-c.ru

-C

### Отчеты

### 6.2 Списки лицевых счетов

![](_page_100_Picture_12.jpeg)

кварта-с www.kvarta-c.ru

### Отчеты 6.2 Списки лицевых счетов

![](_page_101_Picture_9.jpeg)

![](_page_101_Picture_2.jpeg)

### Отчеты

### 6.3 Итоговая справка о строении

![](_page_102_Picture_10.jpeg)

![](_page_102_Picture_3.jpeg)

## Содержание

![](_page_103_Picture_1.jpeg)

### Часть 1. Общее ознакомление

Назначение, особенности (преимущества), условия поставки, две версии программы (отличия), обучение, сопровождение, горячая линия, web-сайт, сертификат, отзывы.

#### Часть 2. Десять преимуществ

#### Часть 3. Основные справочники

#### Часть 4. Начисление квартплаты

Недопоставка услуг, показания счетчиков, льготы, пени, квитанции квартплаты

### Часть 5. Поступление квартплаты

Загрузка из терминалов приема платежей; сканирование штрих-кода; распределение поступлений (зачет авансов) по месяцам (FIFO), распределение поступлений по услугам, зачет поступлений за определенный месяц и за определенную услугу.

Часть 6. Отчеты

Часть 7. Паспортный стол

Часть 8. Выгрузка в 1С:Бухгалтерию

### Паспортный стол 7.1 Общие сведения

![](_page_104_Picture_1.jpeg)

#### - Характеристика жилого помещения

Информация о строении и квартире, форма №7

### Регистрация жильцов

Двенадцать форм №№ 1 -12 согласно приказу Федеральной Миграционной Службы №208 от 23.09.2009:

- Форма **№1** (заявление о регистрации по месту пребывания),
- Форма **№2** (адресный листок прибытия, размеры: ширина 114 мм, высота 145 мм),
- Форма **№3** (свидетельство о регистрации по месту пребывания),
- Форма **№6** (заявление о регистрации по месту жительства и заявление о снятии с регистрационного учета по месту жительства),
- Форма **№6** (заявление о снятии с регистрационного учета по месту жительства),
- Форма **№7** (адресный листок убытия, размеры: ширина 114 мм, высота 145 мм),
- Форма **№8** (свидетельство о регистрации по месту жительства),
- Форма **№9** (карточка регистрации одного жильца),
- Форма **№10** (поквартирная карточка все жильцы одной квартиры),
- Форма **№11** (домовая книга),
- Форма **№12П** (листок статистического учета прибытия, размеры: ширина 150 мм, высота 280 мм),
- Форма **№12В** (листок статистического учета выбытия, размеры: ширина 150 мм, высота 280 мм).

Помимо регламетированных вышеперечисленных форм, реализованы также и другие формы:

- Форма **№1П** (заявление о выдаче (замене) паспорта),
- Характеристика жилого помещения (**форма 7**),
- Справка о регистрации (всех жильцов одной квартиры) (устаревшая **форма 9**),
- Сведения о регистрации (одного жильца и его детей),
- Выписка из карточки регистрации (одного жильца).

### Интерфейс паспортиста

## Паспортный стол(Форма №7)

![](_page_105_Picture_1.jpeg)

![](_page_105_Picture_8.jpeg)

# Паспортный стол(Форма №9)

![](_page_106_Picture_1.jpeg)

![](_page_106_Picture_8.jpeg)

## Паспортный стол(Листок прибытия)

![](_page_107_Picture_1.jpeg)

![](_page_107_Picture_8.jpeg)
# Паспортный стол(Листок убытия)

ква -C www.kvarta-c.ru

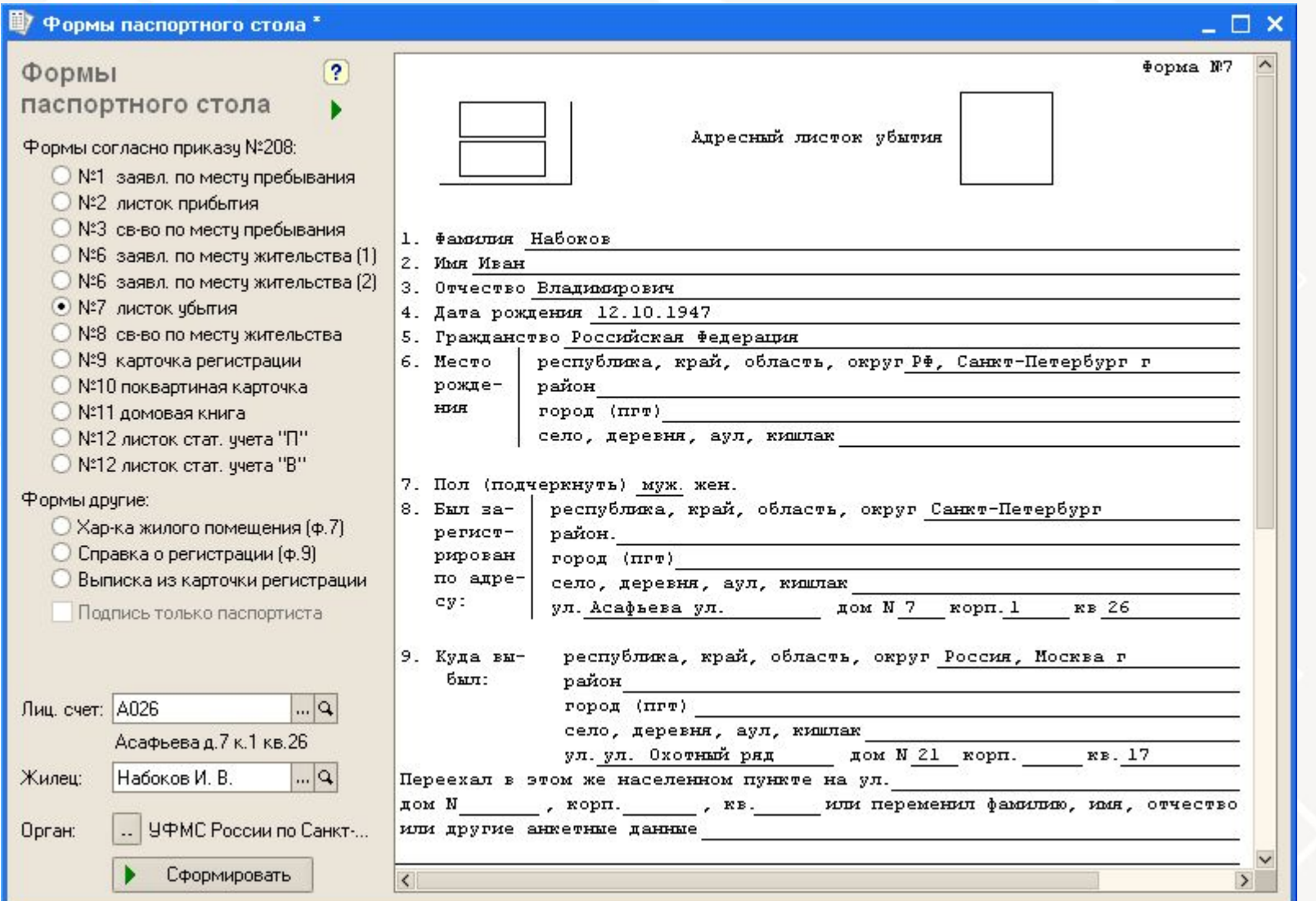

## Паспортный стол (поквартирная карточка)

#### кварта-с www.kvart

m.

#### **Bit** do

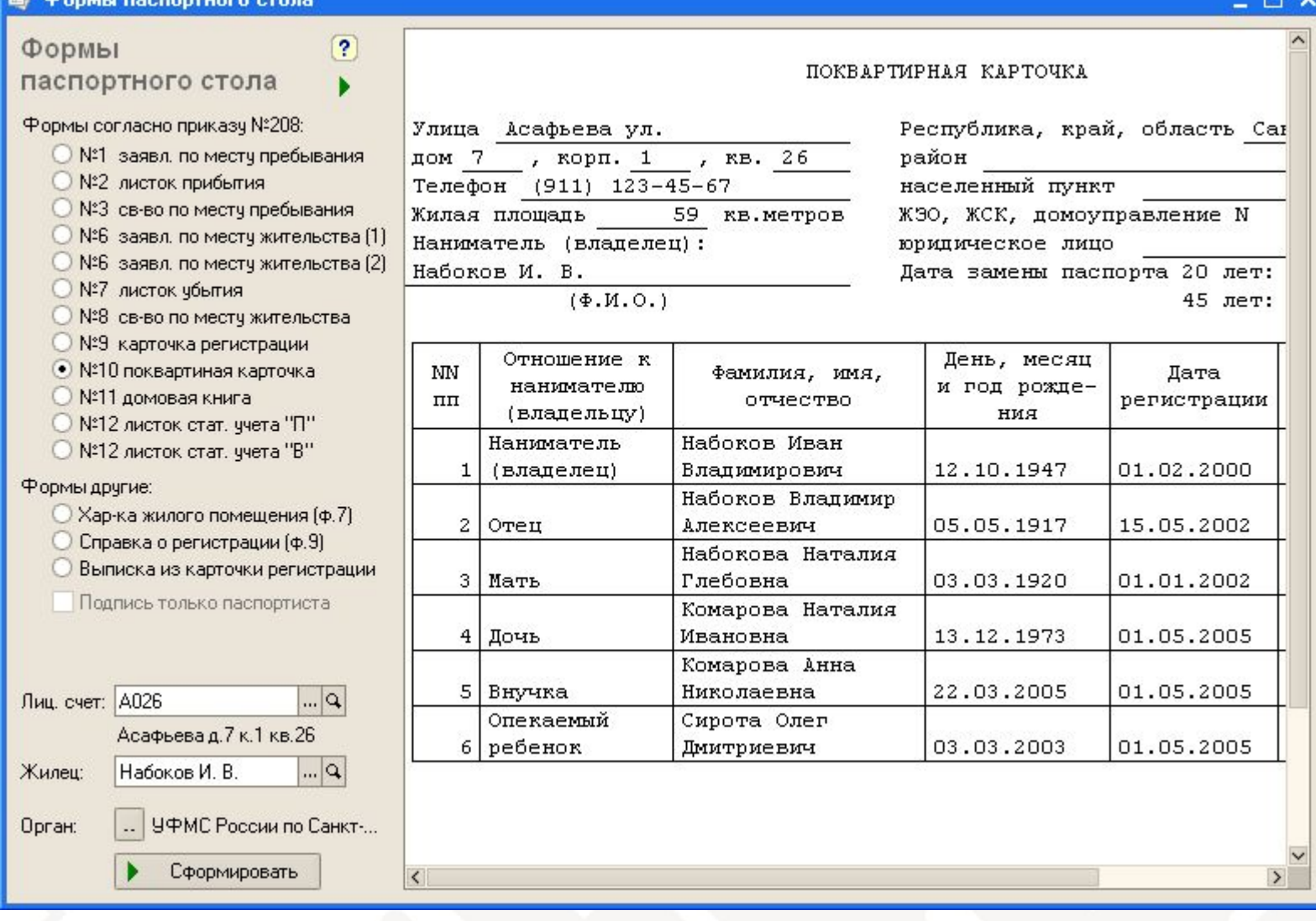

## Содержание

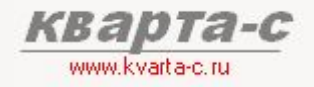

#### Часть 1. Общее ознакомление

Назначение, особенности (преимущества), условия поставки, две версии программы (отличия), обучение, сопровождение, горячая линия, web-сайт, сертификат, отзывы.

#### Часть 2. Десять преимуществ

#### Часть 3. Основные справочники

#### Часть 4. Начисление квартплаты

Недопоставка услуг, показания счетчиков, льготы, пени, квитанции квартплаты

#### Часть 5. Поступление квартплаты

Загрузка из терминалов приема платежей; сканирование штрих-кода; распределение поступлений (зачет авансов) по месяцам (FIFO), распределение поступлений по услугам, зачет поступлений за определенный месяц и за определенную услугу.

#### Часть 6. Отчеты

Часть 7. Паспортный стол

Часть 8. Выгрузка в 1С: Бухгалтерию

### Выгрузка в бухгалтерию 8.1 Выгрузка

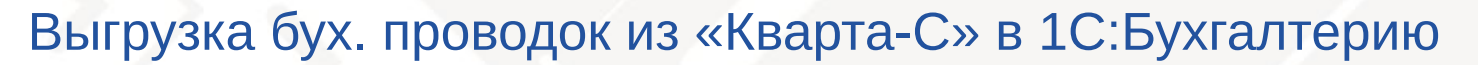

Выгрузка итоговых общих бухгалтерских проводок (без аналитики по лицевым счетам, но с аналитикой по услугам и организациям (контрагентам УК)).

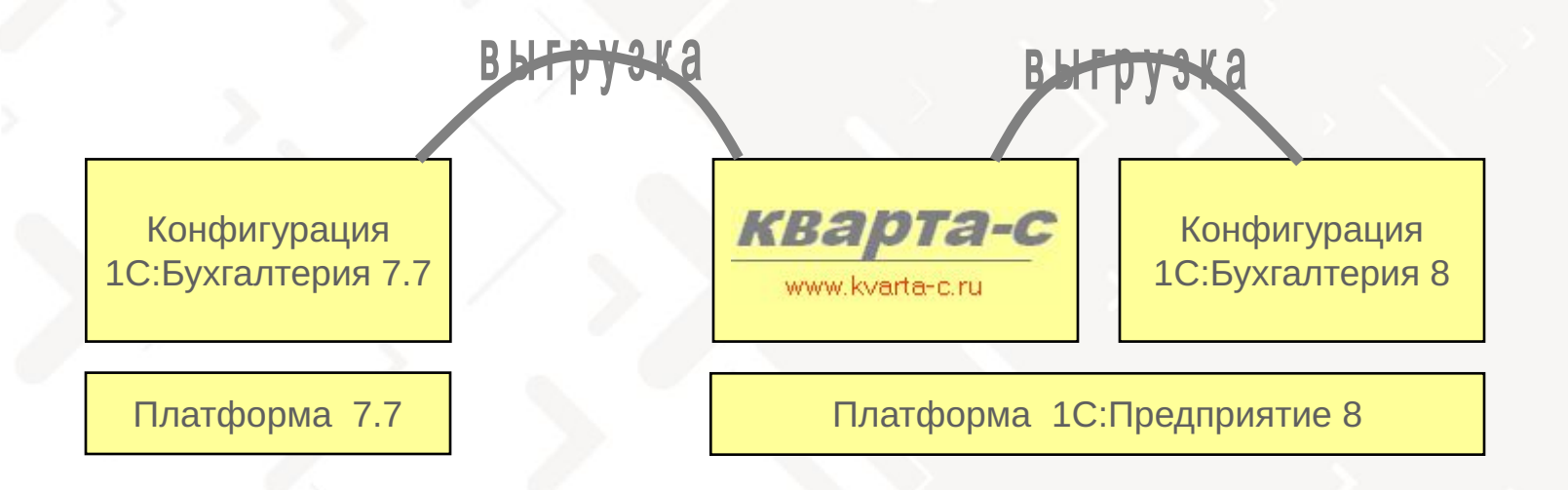

#### Внешняя обработка «Загрузка»

В типовой конфигурации «1С:Бухгалтерия» нужно загрузить данные с помощью внешей обработки «Загрузка».

# Выгрузка в бухгалтерию

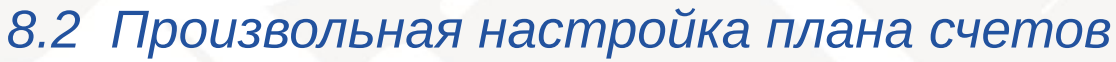

#### Произвольные счета. субсчета и субконто из плана счетов в 1С:Бухгалтерии

www.kvarta-c.ru

#### В Загрузка из Кварты (версия 4.0)  $\Box$   $\times$ Загрузка Настройка плана счетов Соответствие организаций Содержимое файла Помошь бухгалтерских проводок Счбконто 3 Счет Счбконто 1 Счбконто 2 из конфигурации "Кварта-С" 51 Оплата жильцами ... **x** T x [51] расчетный счет: (Банковский счет)  $\ddot{\phantom{1}}$ в конфигурацию "1С:Бухгалтерия" 50.01  $\ldots$   $\times$ T x T x (50) kacca: m. Оплата жильцами Предварительно в "Кварте-С" выгрузите данные в файл: 76.10 T x Tx (76) расчеты с жильцами:  $\sim$ (Контрагент УК) C:\file.txt ● Подставлять контрагентов УК m (86) целевое финансирование или (96) резервы предстоящих расходов: Прочитать файл Счбконто 3 Код Название чолчги Cyer Субконто 1 Счбконто 2  $\widehat{\phantom{a}}$ в Кварте ЧСЛЧГИ 96 Авансы Авансы (недоступно) (недоступно) √ Начисления 96 1 Нач.сальдо Нач. сальдо [недостчпно] (недостчпно) **V** Поступления 2 Обсл. дома 96 Эксплуатационные услгуги (недостчпно) (недостчпно) Загрузить 86.02 3 Лифт Лифт 96 4 Выв. мусора Эксплуатационные услгуги (недостчпно) (недоступно) 96 5 Охр. двора Эксплуатационные услгуги (недоступно) (недостчпно) Открыть журнал 96 загруженных операций 6 Паркинг Паркинг (недоступно) (недоступно) 7 Хол. вода 96 Хол. вода (недостчпно) [недостчпно] 96 8 Гор. вода Гор. вода (недостчпно) (недоступно) Что делать с ранее 96 9 Канал, г.в. Канализация (недоступно) (недоступно) загруженными начислениями 96  $10$   $\Gamma$ a<sub>3</sub> Газ (недоступно) (недостчпно) и поступлениями: 96 11 Элэн день Электроэнергия (недоступно) (недоступно) О не трогать 12 Элэн ночь 96 Электроэнергия О пометить на удаление [недоступно] (недоступно) 96 • непосредственно удалить 13 Отопление Отопление (недостчпно) [недоступно] 96 14 Антенна Антенна (недоступно) [недоступно]  $\checkmark$

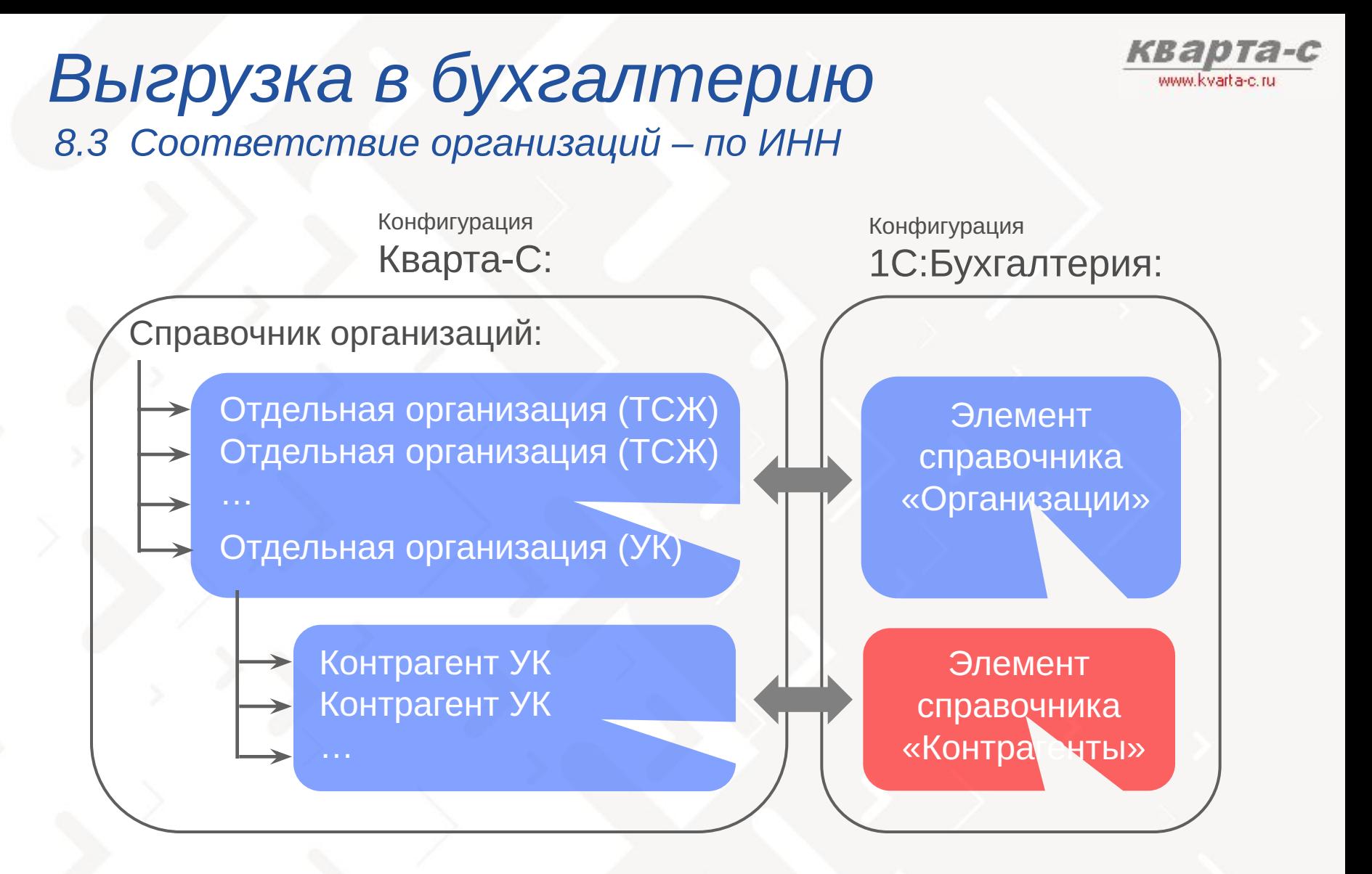

Соответствие организаций между конфигурацией «Кварта-С» и типовой конфигурацией «1С:Бухгалтерия» происходит автоматически **по ИНН.**

Контрагенты могут автоматически подставляться в качестве субконто.

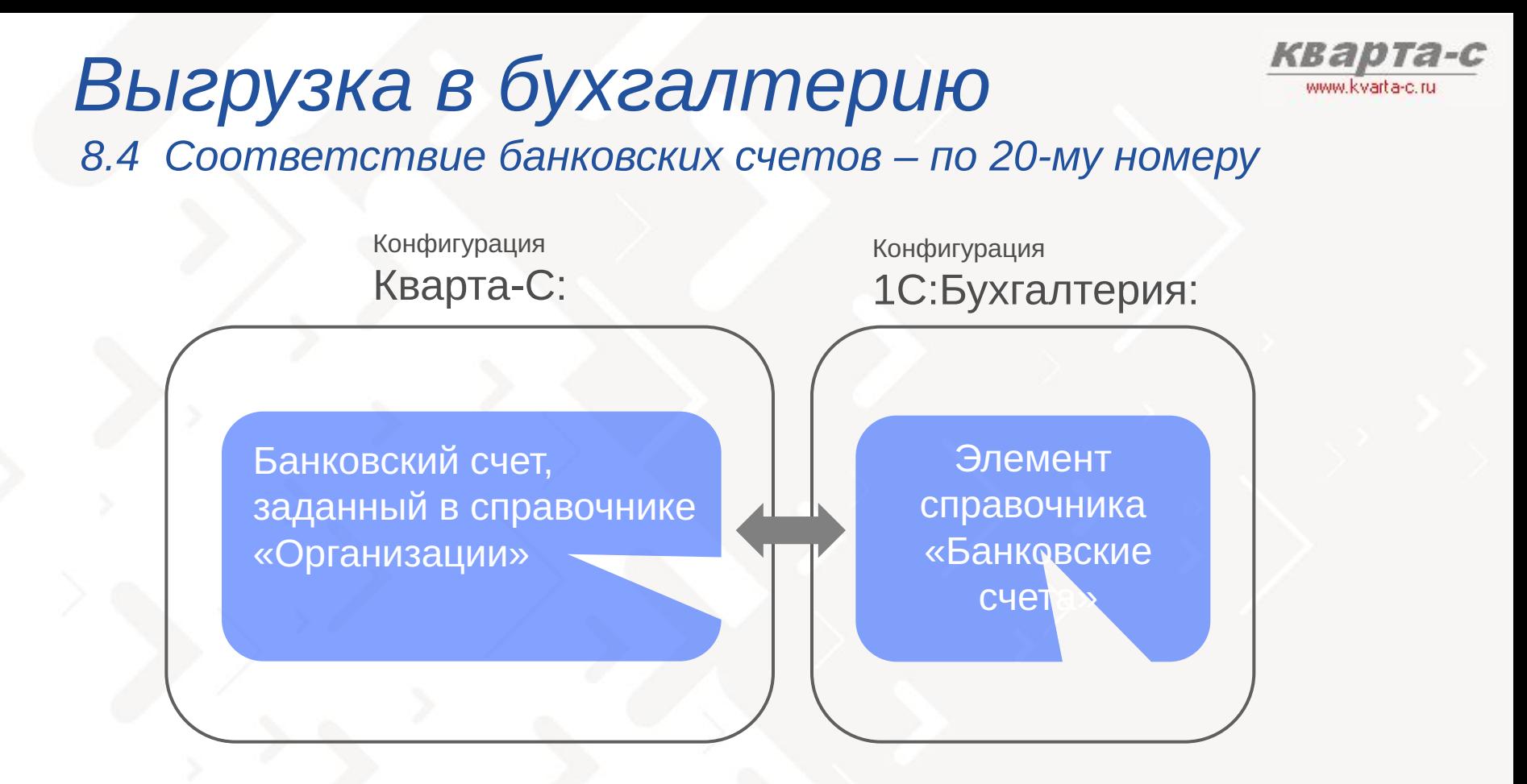

Соответствие организаций между конфигурацией «Кварта-С» и типовой конфигурацией «1С:Бухгалтерия», происходит автоматически **по 20-значному номеру банковского счета.**

Банковские счета автоматически подставляются в качестве субконто (обычно 51 счета).

### Заключение

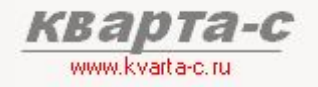

#### Особенности конфигурации «Кварта-С»

### Удобный и понятный интерфейс

Одобрен сотнями пользователей!

#### Интеграция с банком и терминалами приема платежей

Автоматическая загрузка реестра платежей от жильцов из банка или терминалов в «Кварту-С»

#### Ввод показаний счетчиков через Интернет

Автоматическая загрузка показаний счетчиков из Интернета в программу «Кварта-С»

### Быстродействие конфигурации

Благодаря уникальной структуре регистров

#### Раздельный учет по месяцам, услугам, поставщикам

Сальдо и обороты (начисления и поступления) по каждому лицевому счету в двух разрезах – по месяцам начисления и услугам (статьям начисления)

#### Бухгалтерия – отдельно

Бухгалтерия – в типовой конфигурации «1С:Бухгалтерия», в которую предусмотрена удобная выгрузка бух. операций из «Кварты-С»

#### Надежно – 10 лет! Более 900 организаций

с 1999 года - на платформе 1С:Предприятие 7.7 с 2008 года - на платформе 1С:Предприятие 8

### **Отзывы**

#### УК ООО «Монтаж Оборудование Плюс», Санкт-Петербург

**Смурова Т. А.:** 1700 лицевых счетов, 7 многоквартирных домов, 3 рабочих места, где установлена "Кварта-С". Используем автоматическую загрузку платежей из Сбербанка в "Кварту-С". Программа удобна в применении, достаточно быстро вносятся изменения и дополнения, замечательная «горячая линия». Спасибо!

#### ИП «Емельянов» (домофоны), Ленинградская обл.

**Емельянов Д. Б.:** Почти 35 тысяч лицевых счетов в 4 базах данных. Расчет трех услуг: плата за пользование домофонами, установка домофонов, ремонт домофонов. Наша организация использует программу «Кварта-С» на 1С: Предриятие 8 с ноября 2009 года. Перешли на эту программу с другой программы на 1С:Предприятие 7.7; никаких проблем, в связи с переходом на эту программу не было: программа «Кварта-С» смогла даже распознать старые квитанции со штрих-кодами, распечатанными из предыдущей программы. С огромным количеством информации (34900 лицевых счетов) по начислениям, оплатам и задолженностям помогает справляться программа «Кварта-С». В программе удобен раздельный учет по месяцам и услугам, возможность зачисления авансов, частичная оплата квитанций. С января 2010 года мы заключили договор со Сбербанком на прием платежей через систему «Город», настроили программу по телефону со специалистом «Кварты-С» - и наша работа была намного упрощена. Очень приятно работать с персоналом "Кварты-С" - это приятные, доброжелательные сотрудники. Спасибо за сотрудничество!!!

#### ТСЖ «Солидарности 21-3», Санкт-Петербург

**Ольга Чебоксарова:** Хочется отметить простоту использования "Кварта-С". Был сделан автоматический перенос данных из 7.7 в "Кварта-С" на платформе 8.1. С возникающими вопросами помогают справиться квалифицированные специалисты. Программа очень нравится**.**

#### ЖСК «Лена», Шлиссельбург

**Зоя Мейнардовна Хлебникова:** Особых трудностей при внедрении и использовании не было, что и понравилось. Замечательная программа, недорогое ИТС, внимательное отношение консультанта Елены. Люблю команду "Кварта-С" за оперативность!

### Отзывы

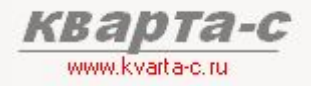

#### УК «Домостроитель Юго-Западный», Московская обл.

С. А. Слободчиков: "Кварта-С" установлена на трех рабочих местах. Используется как паспортистами, так и бухгалтерами. Нравится возможность быстрого перерасчета начисленной квартплаты по конкретным услугам, а также возможность приема данных по ИПУ (счетчикам воды) через Интернет. В целом, при внедрении "Кварта-С" была улучшена производительность труда, скорость обслуживания населения, сокращены очереди при приеме граждан. Оценка результатов внедрения - положительная.

#### ТСЖ «Бриз», Хабаровск

Наталия Шулепова: По сравнению с другими программами на платформе 8.1 могу отметить преимущества "Кварты-С": Во-первых, очень нравится панель функций ("мобильное меню") - удобно; в квитанциях есть возможность вывода штрих-кода, а также неск. информационных полей, показывается расход воды, эл.энергии по счетчикам; во-вторых, в "Кварте-С" более гибкая настройка расчета льгот, справочник норм площадей, расхода воды в справочнике "услуги"; втретьих, начисление конкретной услуги производится документом, где можно отследить суммы и при необходимости исправить вручную, а также удалить документ, убрать с проведения и т.п. Удобно просматривать отчеты, цифры в которых можно расшифровать до первичного документа двойным щелчком мыши. Очень приятно, что есть выгрузка данных начислений в "1С:Бухгалтерия" и загрузка платежей через терминал.

#### ТСЖ «Алмаз», Санкт-Петербург

Л. П. Бастрыгина: Программа "Кварта-С" привлекает: (а) своей доступностью, простотой в работе, не требует особого обучения; (б) хорошей аналитикой, множеством вариантов разных отчетов (должники, льготы, ОСВ по организации, строению, лицевому счету, услугам, и т.д.); (в) возможностью загружать платежи из терминала. Очень приятно работать с персоналом "Кварты" - это мобильные, приятные, доброжелательные сотрудники (руководители, инженеры). Программа постоянно совершенствуется, учитываются пожелания пользователей.

#### ТСЖ «Ленсовета-72», Санкт-Петербург

Я. А. Аносова: У программы "Кварта-С" очень удобный интерфейс. Можно самостоятельно добавить новую услугу и задать разные тарифы для разных строений. Очень удобен автоматический перерасчет из-за недопоставки УСЛУГ.

900 организаций **используют** «Кварта-С»!

## Партнерам

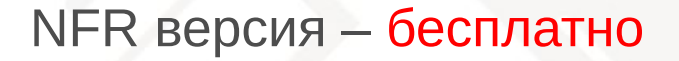

#### Доступ в закрытый раздел сайта www.kvarta-c.ru

где партнер может получить рекламные материалы (презентации и макеты листовок, в которые можно вставить логотип и контакты партнера), дистрибутивы программы с демо-версиями, руководство пользователя,

описание шаблона текстового файла для переноса данных,

обработку по загрузке данных в «Кварта-С» в случае переноса данных,

и другие материалы.

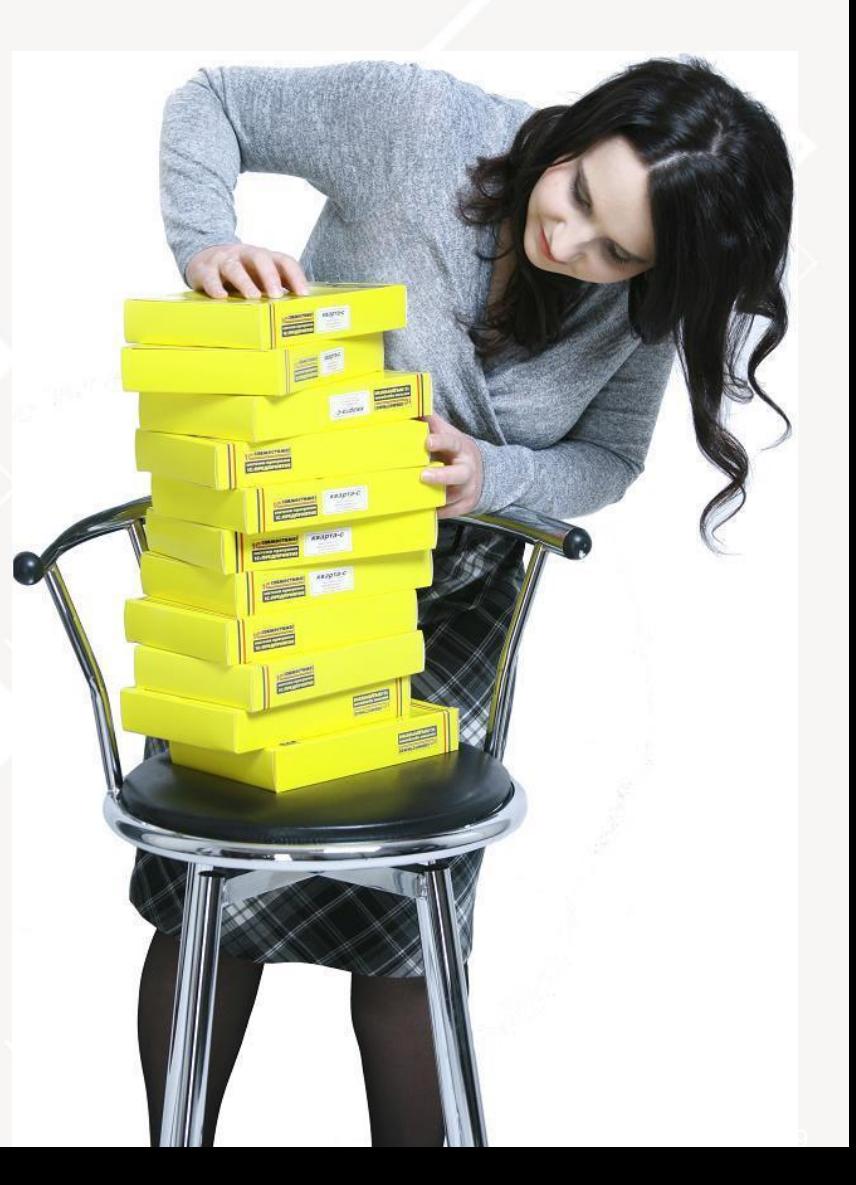

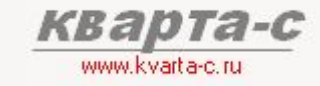

## Поддержка

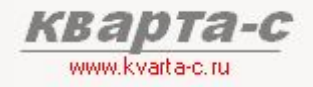

#### Линия консультаций

Выделенная телефонная линия только для данного продукта: (812) 609-09-67 Линия консультаций по электронной почте: hline@kvarta-c.ru Обучение в офисе или у клиента.

### Web-сайт

Отдельный веб-сайт о программе «Кварта-С»: более 50 страниц с подробным описанием.

#### Выпуск обновлений и релизов

Оперативные обновления, доступные на веб-сайте www.kvarta-c.ru Пользователь может самостоятельно скачать обновления и установить их, либо прибегнуть к помощи специалистов.

#### Индивидуальные требования

Индивидуальных требований не бывает! Даже если какому-то пользователю требуется что-то очень экзотическое, все равно в России обязательно найдется еще один пользователь, которому это тоже понадобится. Поэтому все «индивидуальные» требования мы реализовываем и включаем в следующий общедоступный релиз, добавляя возможность включать или выключать «экзотический» функционал в настройках программы. За 10 лет работы в сфере ЖКХ мы учли пожелания сотен пользователей, которые реализованы в последнем релизе «Кварта-С».

### Контакты

Интернет

www.kvarta-c.ru

Партнерская программа

Горячая линия консультаций

 $+7(812)$  609 - 09 - 67 hline@kvarta-c.ru

 $+7(911)167 - 01 - 04$ 

victor@kvarta-c.ru

«Мы разрабатываем удобные и понятные решения по расчету квартплаты и паспортному учету уже 10 лет. Дружественный удобный интерфейс наших решений одобрен тысячами пользователей с 1999 года.»

Санкт-Петербург, Конюшенная пл., дом 2, офис 314

© 2008-2011, "Кварта-С", Все права защищены.<br>www.kvarta-c.ru